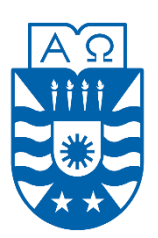

**UNIVERSIDAD DEL BÍO-BÍO FACULTAD DE CIENCIAS EMPRESARIALES ESCUELA DE INGENIERÍA CIVIL EN INFORMÁTICA**

# **REDCICLA Sistema de control de llenado de contenedores de reciclaje**

Pablo Andrés Cortés Cáceres Diego Alberto Poblete Parra

Profesor Guía: Luis Daniel Gajardo Díaz

Memoria para optar al título de Ingeniero Civil en Informática.

19 de julio de 2023 Chillán - Chile

## **Resumen**

La contaminación es sin duda un tema preocupante en el mundo y por supuesto, en nuestro país. Actualmente en Chile, solo una parte muy pequeña de la basura producida se recicla y la mayoría termina en vertederos. Por este motivo, es muy importante incentivar el reciclaje a través de ideas innovadoras y la utilización de tecnologías de información. Estas tecnologías también pueden ayudar a las empresas de reciclaje a realizar más fácil sus actividades de trabajo y ahorrar recursos. Por lo tanto, la tecnología y el reciclaje pueden ir de la mano, y con la contribución de todos ir hacia una ciudad más inteligente y sustentable.

Las empresas de reciclaje tienen un problema y es que nunca saben cuándo sus contenedores pueden estar llenos o vacíos y frente a esa incertidumbre no hay mayor control en sus viajes de retiro de contenidos, con la probabilidad de encontrarse un contenedor vacío y perder tiempo y dinero en el trasporte. Además, las empresas de reciclajes viven de las personas que reciclan, por lo tanto, entre más personas reciclan más ganancias puede obtener la empresa, es por esto que las empresas tienen que incentivar a las personas y así ganar clientes.

Este proyecto busca atacar los dos problemas mencionados anteriormente, incentivando el reciclaje en la comunidad y permitiendo el acceso a información valiosa de los contenedores tanto a las empresas dueñas como a las personas comunes y corrientes. Para lograr esto, se desarrolla una solución aplicando el Internet de las Cosas, con lo cual, mediante un dispositivo instalado en un contenedor, se enviarán los datos asociados a este y podrán ser gestionados en una aplicación web y desplegados en una aplicación móvil.

Al implementar este proyecto, se permite entregar una ayuda a la comunidad y a las empresas de reciclaje para que puedan conocer que esas problemáticas pueden ser solucionadas con el Internet de las cosas y las tecnologías de información.

## Índice General

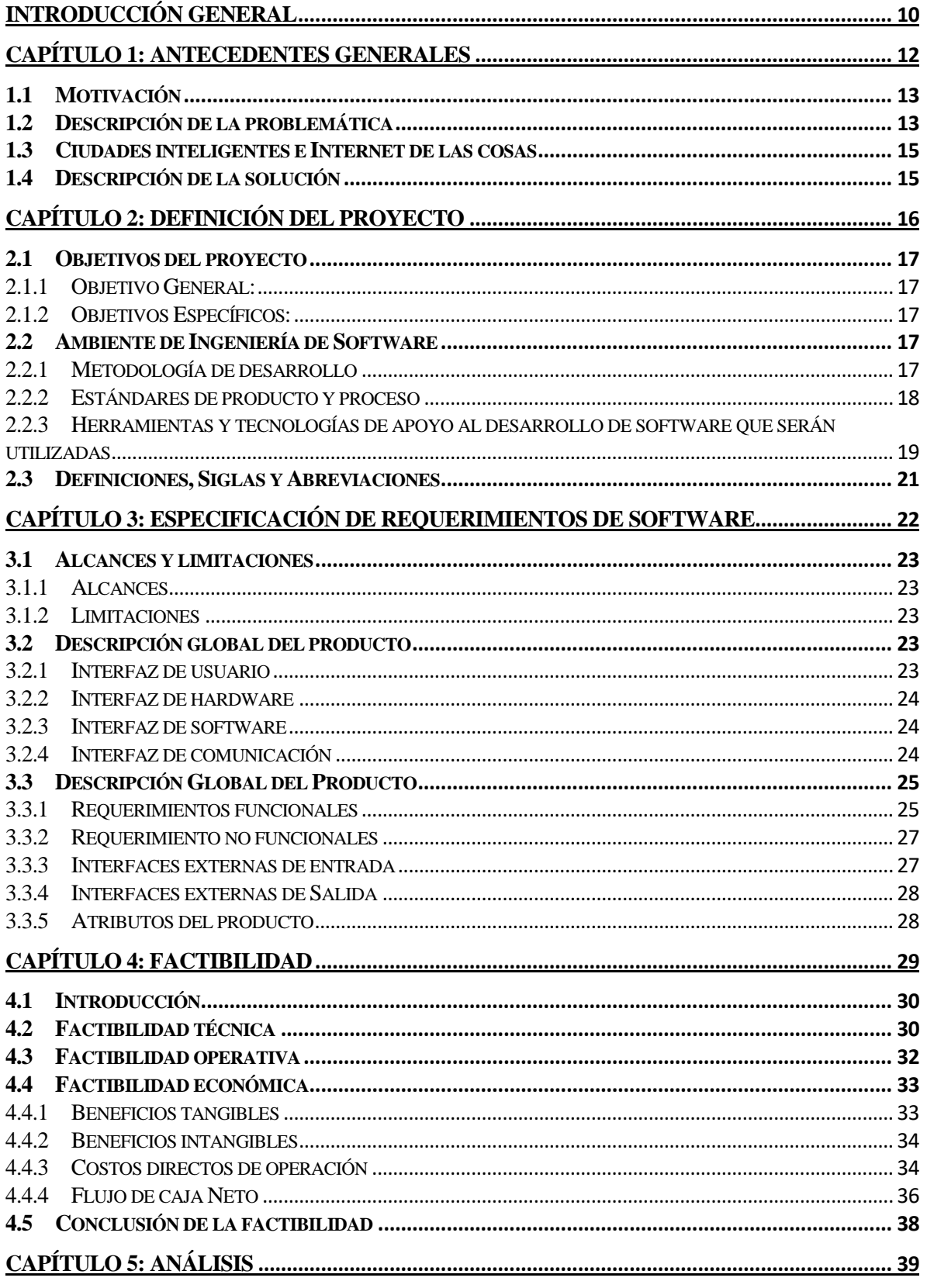

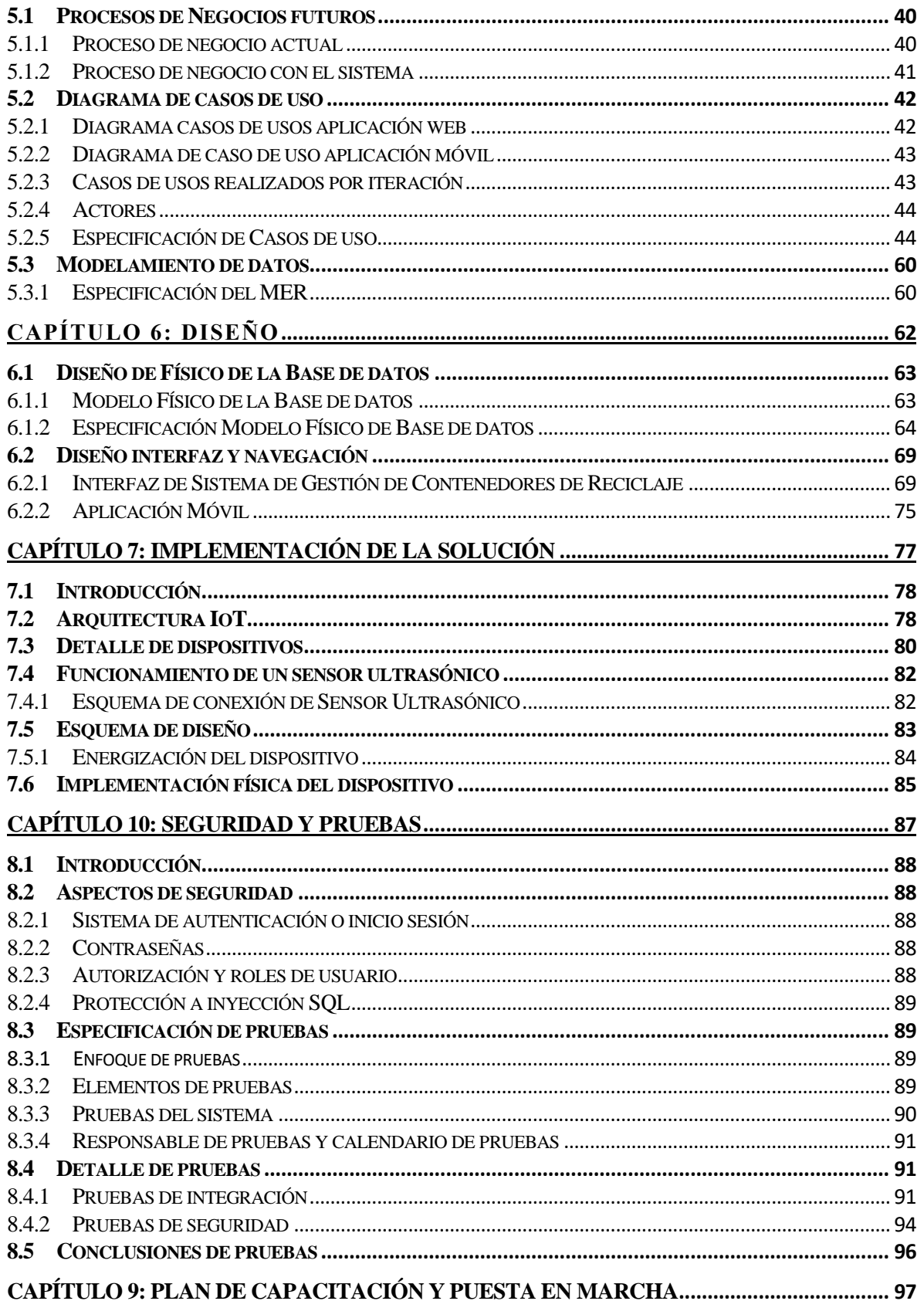

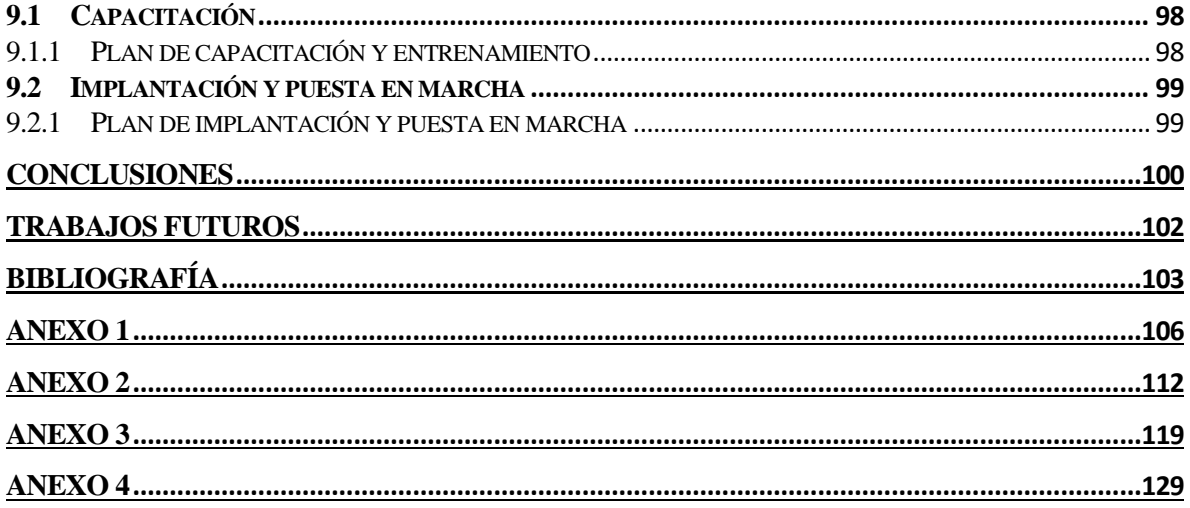

## **Índice Tablas**

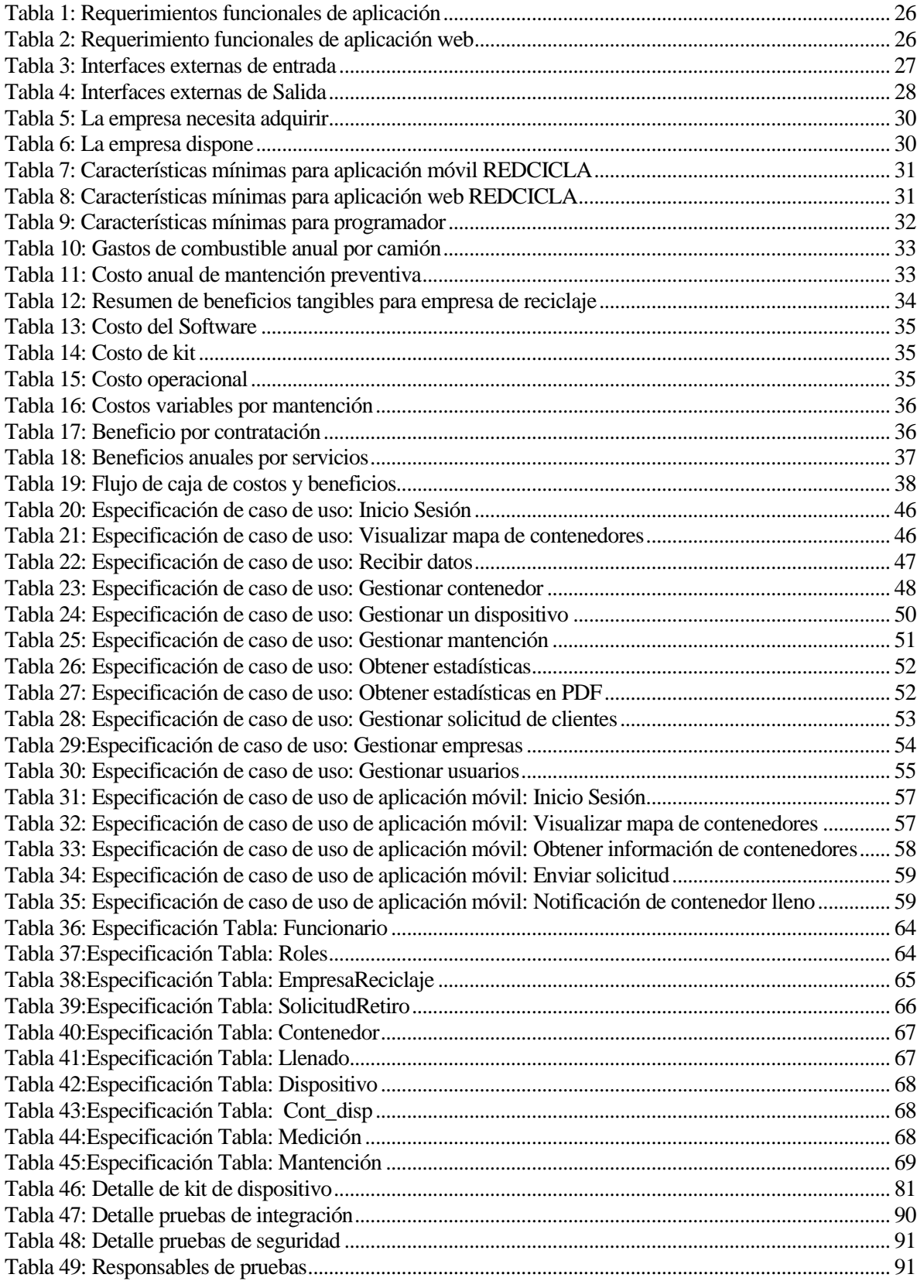

P á g i n a 6 | 130

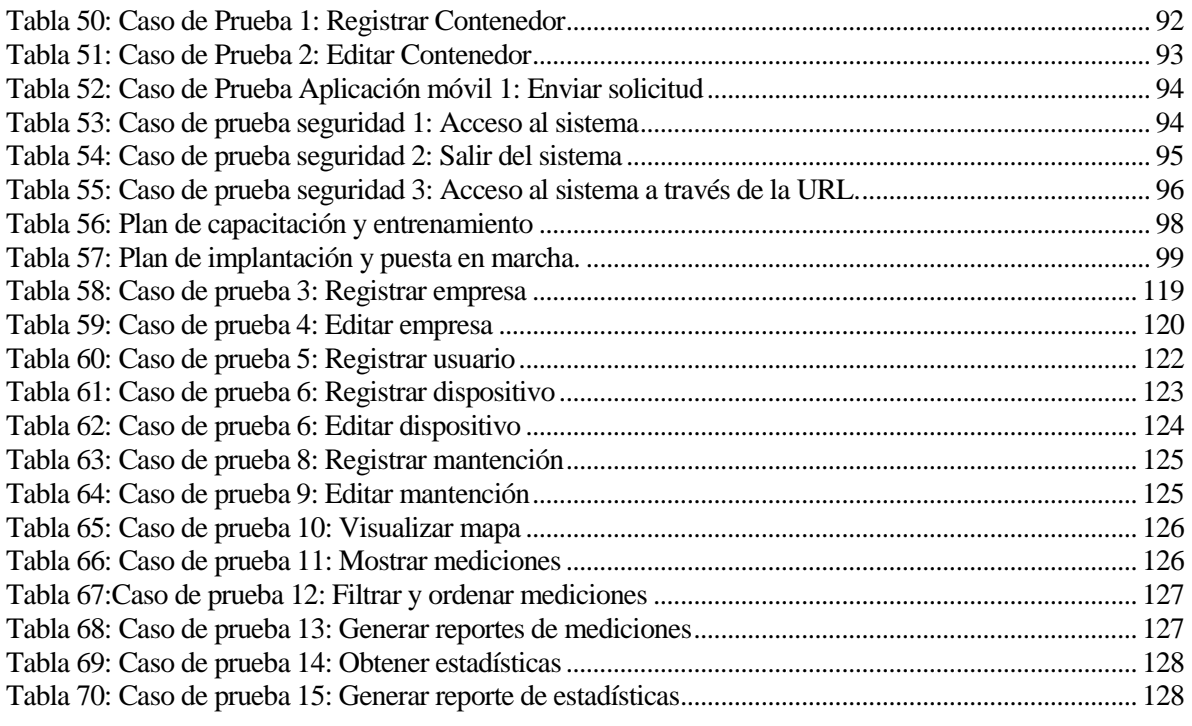

## **Índice Figuras**

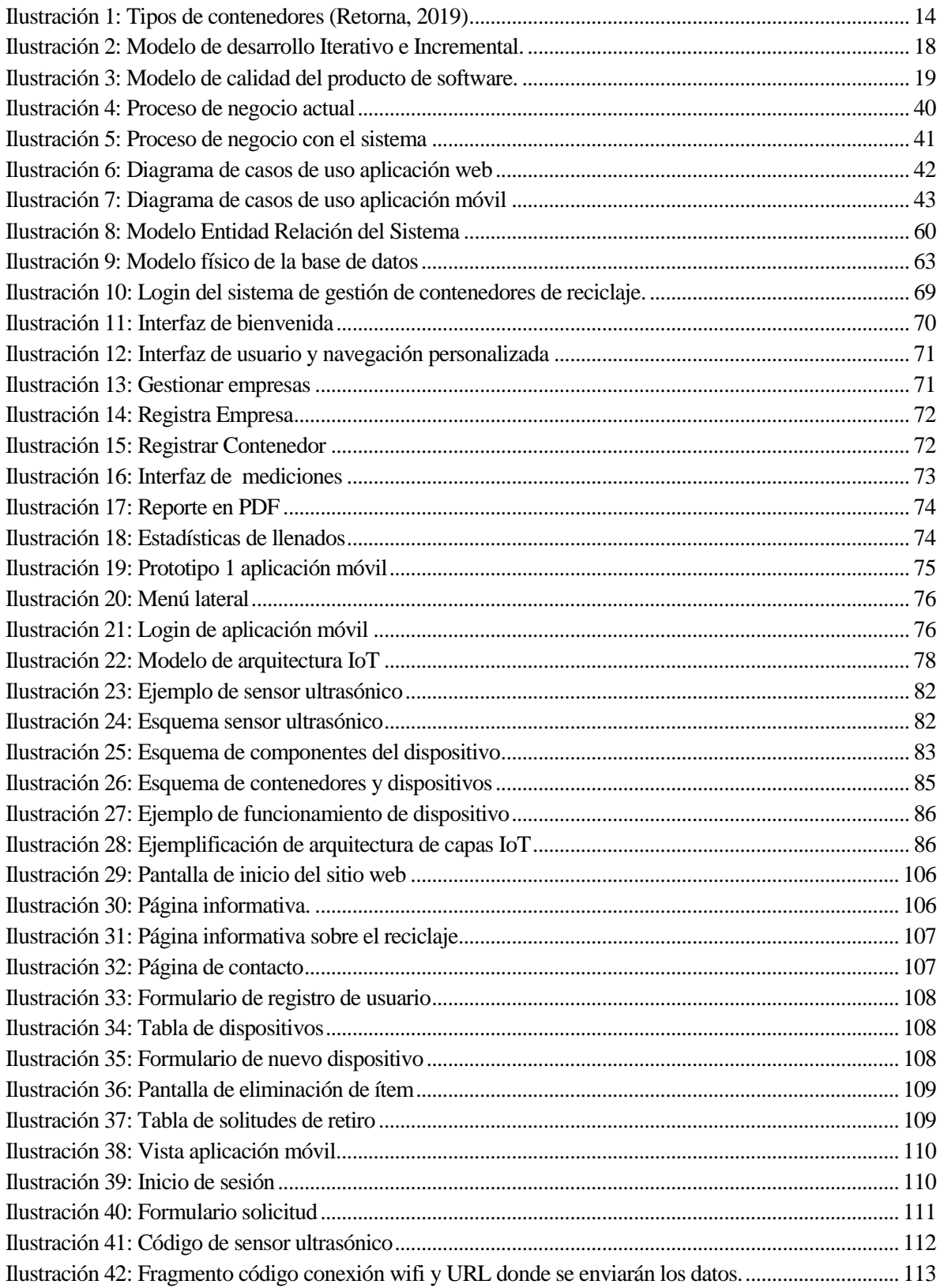

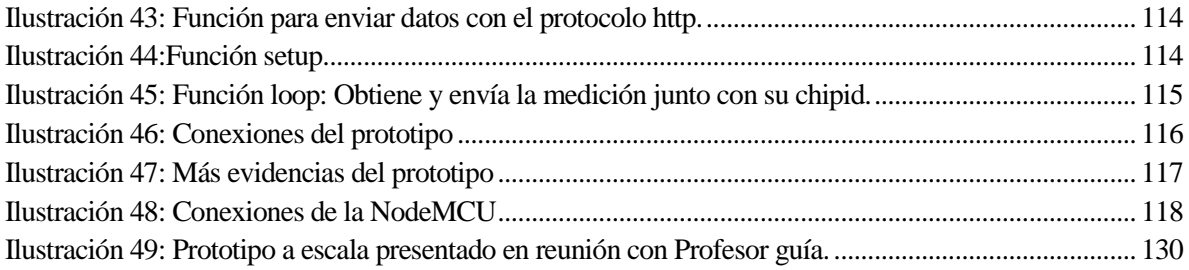

### <span id="page-9-0"></span>**INTRODUCCIÓN GENERAL**

La contaminación y los residuos es un tema que preocupa a países desarrollados, pero no mucho a los países en vías de desarrollo como lo es Chile y los países de Latinoamérica en general. Esto se ve reflejado en las cifras entregadas por el Banco Mundial, el cual señala que, en promedio, cada habitante de los países de Latinoamérica y el Caribe producen alrededor de un kilogramo de basura al día, que conlleva a que diariamente se produzca un mínimo de 541.000 toneladas de basura (Banco Mundial, 2018). Lo más preocupante de esto, es que aproximadamente se recicla sólo el 10% de la basura generada y el 90% se desperdicia, acumulándose en los vertederos y basurales. Otra cifra importante es que alrededor de 40 millones de personas carecen de acceso a puntos de recolección de residuos, sobre todo en lugares empobrecidos y zonas rurales (ONU, 2018).

A nivel nacional, cada chileno diariamente produce 1,15 kilogramos de desechos, llegando a producir 419 kilogramos de basura al año. A pesar de que existen avances y se han tomado medidas como lo fue la prohibición de la entrega de bolsas plásticas en el comercio, en Chile se recicla menos del 10% de la basura producida, estando muy por debajo de países como Japón y Reino Unido. A medida que se van conociendo más estudios y más cifras sobre el reciclaje en Chile, llega a ser incluso alarmante la poca inversión pública que se realiza para mejorar esta situación. Los municipios en Chile reciclan menos del 2% de la basura que recolectan, además de que el 45% de las comunas no cuentan con un servicio de reciclaje (Resources, Conservation & Recycling, 2019).

Sin lugar a dudas, si se quiere mejorar esta situación, es primordial el compromiso por parte de gobierno, autoridades, mundo privado y la población en general para lograr un desarrollo sostenible en Chile. Por parte del gobierno, su principal tarea es invertir en políticas públicas y en educar a las personas acerca de la importancia del reciclaje desde temprana edad, concientizar a las personas sobre los beneficios del reciclaje y los puntos en contra si no se hace. Por otro lado, las empresas privadas deben adecuarse al marco legal en cuanto al tema medio ambiental y castigarlas si cometen delitos que atenten contra el medio ambiente. También es importante la inversión privada en la creación de empleos y emprendimiento de nuevos modelos de negocios basados en el reciclaje. Sin embargo, todo lo anterior no sirve de nada si la indiferencia y el individualismo de los ciudadanos está por sobre la preservación del medio ambiente y el bien común. Se requiere la voluntad de las personas para realizar un

cambio, exigir a las empresas a que contaminen menos y a las autoridades más leyes para un desarrollo sostenible.

El reciclaje y el emprendimiento, actualmente van de la mano, si bien hoy en día hay un bajo porcentaje de reciclaje en Chile, también es una gran oportunidad para quienes quieran emprender. Están naciendo nuevas ideas, nuevos conceptos y nuevas formas ganar dinero en el mundo del reciclaje y a la vez ayudando el medio ambiente. Es por eso la importancia de nuevas políticas públicas para dar mayores facilidades e inversiones a nuevos talentos y desarrollar una economía sustentable, además de premiar a empresas ya existentes y que aportan con el cuidado del medio ambiente.

Es sabido que, con las nuevas tecnologías de información, se pueden obtener datos más exactos sobre los niveles de producción de la empresa y disminuir los costos asociados a estos. También, son una buena forma de disminuir la burocracia y papeleo dentro de una empresa y de obtener la información a un solo botón de distancia. En pocas palabras, las tecnologías y sistemas de información ayudan en el desarrollo sostenible en la organización y a mitigar el impacto del cambio climático (CEPAL, 2019).

Otra forma, en la cual las nuevas tecnologías están ayudando en la contribución con el medio ambiente, es a través del Internet de las cosas, un nuevo concepto que está emergiendo considerablemente (Rouse, M, 2017). Con la ayuda de los sensores se pueden optimizar recursos, mantener la fauna salvaje, detectar incendios, vigilar la calidad del aire y agua, dentro del hogar disminuir el consumo de agua y electricidad, entre otra gran cantidad de ejemplos en donde se puede aplicar el Internet de las cosas (o por sus siglas en inglés, IoT).

Es por esto, que este informe tiene como propósito dar a presentar un proyecto IoT enfocado en reciclaje, en específico, en una empresa de reciclaje de desechos sólidos como botellas de vidrio. En el primer ítem, se dará a conocer los antecedentes generales del proyecto como lo es la descripción de la problemática. En el siguiente ítem, se presentarán la definición del proyecto, donde se detallarán todos los aspectos técnicos en el desarrollo del proyecto, siguiendo con la especificación de los requerimientos del software. Más adelante, se hará un análisis de factibilidad técnica, operativa y económica, en los ítems siguientes se detalla junto con el modelo de casos de usos, los actores implicados al sistema y especificación de cada caso de usos. En el séptimo ítem, se destaca principalmente el diseño de la base de datos e interfaz. Y finalmente, en los capítulos detallarán las actividades de pruebas y puesta en marcha del proyecto.

*Universidad del Bío-Bío. Red de Bibliotecas - Chile*

REDCICLA Sistema de control de llenado de contenedores de Reciclaje

## <span id="page-11-0"></span>**CAPÍTULO 1: ANTECEDENTES GENERALES**

P á g i n a 12 | 130

#### <span id="page-12-0"></span>**1.1 Motivación**

Este proyecto tiene como objetivo principal entregar una solución aplicando el Internet de las Cosas a los problemas que afectan a las empresas de reciclaje de materiales sólidos como botellas de vidrios o botellas plásticas. La realización de este proyecto es una forma de demostrar cómo la utilización de las nuevas tecnologías como lo es el Internet de las Cosas pueden ayudar a una ciudad más sustentable dentro de un contexto de las ciudades inteligentes (Smart Cities). El IoT no sólo puede ayudar en agilizar los procesos de producción, sino que puede entregar información valiosa para ayuda en la toma de decisiones.

La elección de este tema responde principalmente a dar la facilidad de acceso a la información valiosa tanto para la empresa y las personas que desean reciclar. También, una forma de incentivar el reciclaje con el uso de dispositivos móviles y una forma de acercar a estas empresas a la comunidad.

#### <span id="page-12-1"></span>**1.2 Descripción de la problemática**

Este proyecto puede ser aplicado a cualquier empresa u organización de reciclaje de materiales sólidos como botellas de plástico o vidrio, o empresas de transporte de materiales de reciclaje. Estas empresas instalan contenedores de diferentes colores los cuales representan cada tipo de material y se encuentran en diferentes puntos de la ciudad. También, aparte de instalar los contenedores en la intemperie, estos se instalan en colegios, escuelas, universidades, empresas, restaurantes, condominios, entre otros, pudiendo estás instituciones solicitar estos contenedores (ver Ilustración 1). Luego, las personas que desean reciclar se dirigen al punto de reciclaje más cercano y depositan los materiales reciclables. Posteriormente, la empresa (u otra de transporte) se encarga de ir a retirar los materiales y los transporta a una planta de reciclaje, donde estos son clasificados y se convierten nuevamente en materia prima.

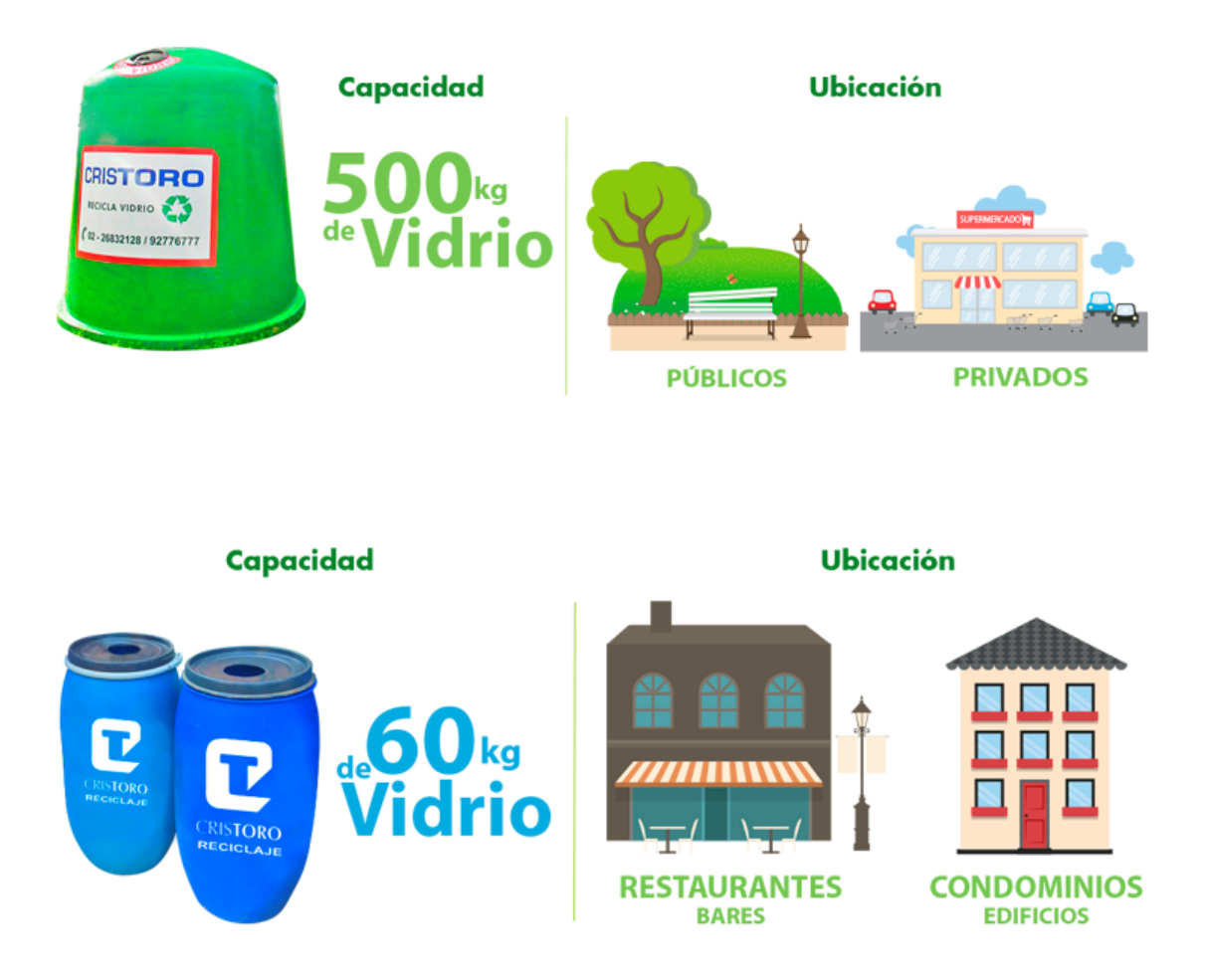

*Ilustración 1: Tipos de contenedores (Retorna, 2019)*

<span id="page-13-0"></span>El problema principal que aqueja a estas empresas, es que no sabe cuándo ir a retirar los desechos y al momento de realizar esta acción se puede encontrar con que estos no están completamente llenos, pudiendo evitarse un viaje adicional si se obtiene información sin la necesidad del desplazamiento, el cual genera gastos de combustible y tiempo para la empresa. Otro de los problemas que puede afectar a la empresa es que los desechos se pueden acumular alrededor del contenedor y esta se demore mucho en retirar el contenido.

Por otro lado, las personas que desean reciclar (clientes) tampoco tienen información acerca de los puntos de reciclaje y qué materiales se reciclan en aquellos puntos. Además, tampoco tienen información si los contenedores se encuentran llenos o no, sólo pueden saberlo estando físicamente en el lugar.

#### <span id="page-14-0"></span>**1.3 Ciudades inteligentes e Internet de las cosas**

Una ciudad inteligente (Smart City) es aquella ciudad que utiliza la tecnología con el fin de ser más sustentables y eficientes. Estas ciudades utilizan diferentes infraestructuras y sensores que permiten agilizar diferentes aspectos como la gobernanza, planificación urbana, medio ambiente, movilidad, transporte, entre otras (Sostenibilidad, 2019). Entre el ranking de las ciudades más inteligentes se encuentran Tokio, Londres, Nueva York, Zurich y París, en las cuales se han aprovechado de las tecnologías de información para mejorar y ser sustentables.

El Internet de las cosas o IoT (Internet of Things) es la interconexión de los dispositivos a través de Internet. Estos dispositivos envían y reciben datos para luego procesarlos como información que es de utilidad. Actualmente existen mayores dispositivos conectados que personas en el mundo. El IoT se puede aplicar en múltiples áreas como en la agricultura, industria, transporte, comunicaciones, salud, marketing, medio ambiente, entre otras posibilidades (TeachTarget, 2019).

Las ciudades inteligentes e Internet de las cosas son dos conceptos que van de la mano. Las ciudades inteligentes necesitan de diferentes dispositivos y sensores conectados para su funcionamiento. Las ciudades inteligentes son el futuro debido a que son la clave para impulsar la eficiencia en los servicios y disminución del gasto público. También, apuestan a un modelo de sostenibilidad energética y una gestión de los recursos de forma más inteligente. Finalmente, se puede destacar el impulso económico debido a que apuesta por soluciones emprendedoras e innovadoras (Andalucía es Digital, 2017).

#### <span id="page-14-1"></span>**1.4 Descripción de la solución**

Se propone desarrollar un sistema enfocado a Internet de las cosas (IoT) que entregue el nivel de llenado de los contenedores de reciclaje. Este se tratará de un prototipo funcional que entregue información con la ayuda de sensores para calcular el nivel de llenado y estos datos enviarlos a un servidor. Estos datos serán procesados y luego serán entregados tanto a la empresa de reciclaje como las personas interesadas en reciclar. La empresa sabrá cuando un contenedor esté lleno, para posteriormente ir en retiro de estos. Por otro lado, las personas interesadas en reciclar (clientes) podrán visualizar los puntos de reciclaje en un mapa con la información detallada y porcentaje de llenado. Además, los clientes particularmente pueden contactarse a través de la aplicación móvil con la empresa para que estas puedan retirar los materiales a las puertas de su casa.

*Universidad del Bío-Bío. Red de Bibliotecas - Chile*

REDCICLA Sistema de control de llenado de contenedores de Reciclaje

## <span id="page-15-0"></span>**CAPÍTULO 2: DEFINICIÓN DEL PROYECTO**

P á g i n a 16 | 130

## **2.1 Objetivos del proyecto**

<span id="page-16-0"></span>Los objetivos del proyecto REDCICLA Sistema de Control de Llenado de contenedores de reciclaje que se han obtenido de acuerdo a las necesidades de una empresa de reciclaje se dividen en objetivo general y objetivos específicos.

## <span id="page-16-1"></span>**2.1.1 Objetivo General:**

Desarrollar un sistema que monitoree el nivel de llenado de contenedores de reciclaje, entregando información tanto a la empresa encargada como a las personas que estén interesadas en reciclar. La empresa debe saber cuándo un contenedor esté lleno, mientras que las personas interesadas en reciclar deben poder conocer los puntos de reciclaje y el estado en que se encuentran.

## <span id="page-16-2"></span>**2.1.2 Objetivos Específicos:**

- Diseñar y desarrollar un prototipo funcional consistente en instalar un sensor en los contenedores de reciclaje que entregue información sobre su nivel de llenado.
- Diseñar una aplicación móvil que procese la información de los sensores y sea capaz de informar a los usuarios sobre el nivel de llenado que poseen y entregue otro tipo de información como la ubicación.
- Desarrollar una aplicación web que reciba la información del prototipo y la entregue a la empresa y a la aplicación móvil.

## <span id="page-16-3"></span>**2.2 Ambiente de Ingeniería de Software**

## <span id="page-16-4"></span>**2.2.1 Metodología de desarrollo**

A continuación, se presenta una descripción de la metodología utilizada en el desarrollo del proyecto. La metodología de desarrollo utilizada es la **Iterativo e Incremental.** En esta metodología el proyecto se planifica en diversos bloques temporales llamados iteraciones (Proyectos Ágiles, 2019).

En cada iteración el producto va evolucionando (incrementando) a partir de los resultados de las iteraciones anteriores, añadiendo nuevos requisitos, funcionalidades o mejorando lo que ya fueron realizados. Para que el cliente pueda obtener algo de valor en cada iteración se debe tomar y completar al menos un requisito, siendo un aspecto fundamental la priorización de los requisitos del sistema (ver Ilustración 2). Se esperan realizar dos incrementos en el desarrollo del sistema.

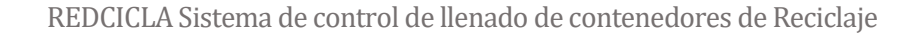

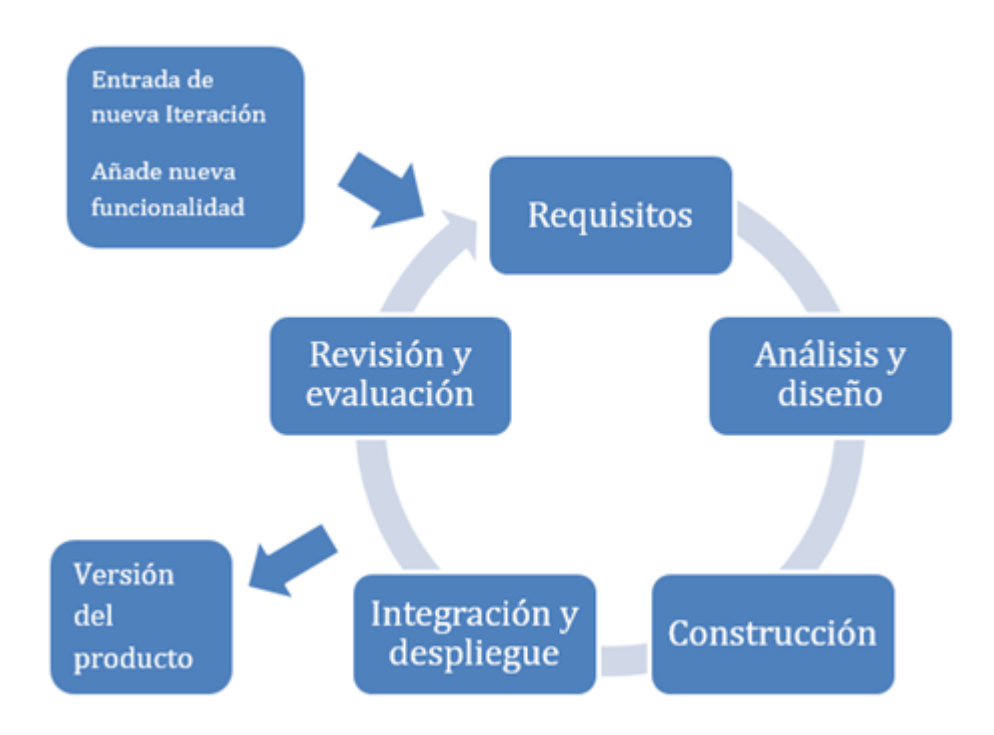

#### *Ilustración 2: Modelo de desarrollo Iterativo e Incremental.*

<span id="page-17-1"></span>Entre las ventajas de usar esta metodología en este proyecto:

- Obtener resultados y funcionalidades desde la primera iteración.
- Se puede gestionar de mejor manera los cambios en cada iteración debido a que se puede obtener una especie de feedback con el cliente.
- Poder conocer de mejor manera el progreso del proyecto y obtener una estimación de la fecha de entrega del proyecto.
- Minimizar los errores debido a que en cada iteración se implementarán solo algunos requisitos y pruebas.

#### <span id="page-17-0"></span>**2.2.2 Estándares de producto y proceso**

Para la medición y evaluación de la calidad de este proyecto, se utilizará la medida de normas ISO/IEC 25000 conocida como SQuaRE.

El objetivo general del estándar ISO/IEC 25000 es proporcionar una guía para el uso de una serie de estándares internacionales llamados Requisitos y Evaluación de Calidad de Productos Software (System and Software Quality Requirements and Evaluation). Las normas ISO/IEC 25000 establecen criterios para la especificación de requisitos de calidad de productos software, sus

métricas y su evaluación, e incluye un modelo de calidad para unificar las definiciones de calidad de los clientes con los atributos en el proceso de desarrollo (ISO 25000, s.f.).

#### • **ISO/IEC 25010 -** *System and software quality models***:**

Esta norma presenta las características y subcaracterísticas de calidad frente a las cuales busca evaluar el producto de software. Entre los aspectos o característica de calidad más conocidos son eficiencia, usabilidad, seguridad, confiabilidad, entre otros (ver Ilustración 3).

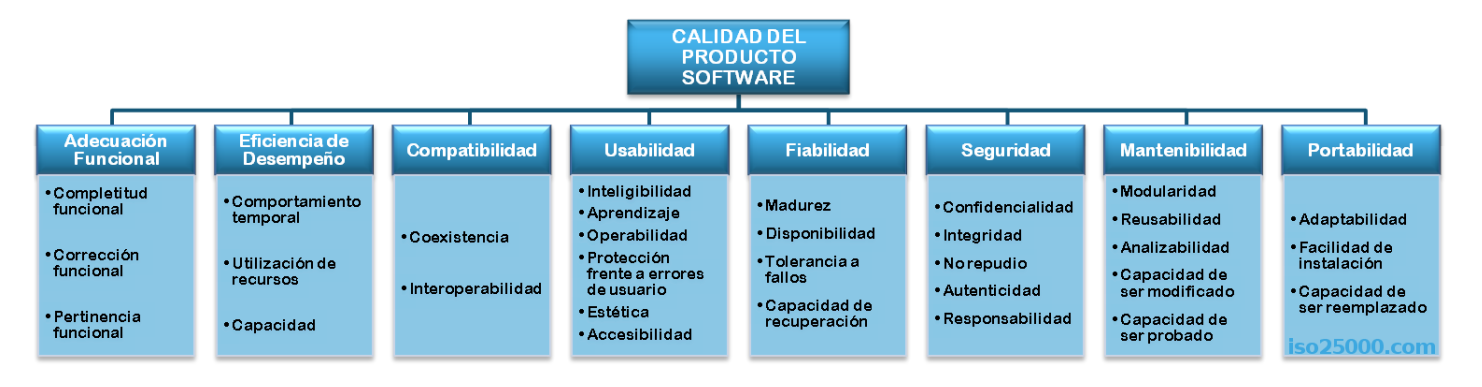

#### *Ilustración 3: Modelo de calidad del producto de software.*

<span id="page-18-1"></span>En este proyecto se aplicará este estándar para definir los atributos mínimos que tendrá el sistema en cuanto a calidad (ver punto 3.3.5 Atributos del producto).

#### <span id="page-18-0"></span>**2.2.3 Herramientas y tecnologías de apoyo al desarrollo de software que serán utilizadas**

En el siguiente, se presentarán brevemente las herramientas y software que se utilizaron en el proyecto, además de las herramientas de hardware.

#### **2.2.3.1 Herramientas de software**

- **Adobe PhoneGap:** Adobe Phonegap es un framework para el desarrollo de aplicaciones móviles de Adobe System. Phonegap permite desarrollar aplicaciones móviles para IOS y Android utilizando lenguajes como JavaScript, HTML5 y CSS3. **Android Studio:** Android Studio es el entorno de desarrollo integrado oficial para la plataforma de Android (Adobe PhoneGap, 2016).
- **Arduino IDE:** Es el entorno de desarrollo integrado de Arduino. Permite escribir y cargar programas en tableros compatibles con Arduino, pieza importante a la hora de hacer funcionar el sensor (Arduino, 2019).

- **CSS3:** Es la última versión de la hoja de estilos en cascada (CSS), el cual es un lenguaje de diseño gráfico. Muy usado para el diseño visual de documentos web escritos en HTML (Mozilla and individual contributors, 2019).
- **Editor de texto enriquecido (Sublime Text o Visual Studio Code)** El editor de texto enriquecido se utiliza para dar formato al texto en los campos personalizados con el tipo de área de texto enriquecido. Entre los más conocido y que se pretende utilizar en este proyecto son Sublime Text y Atom (Microsoft, 2019).
- **Framework7:** Es un marco de código abierto para desarrollar aplicaciones para celulares, de escritorio o web. También es una herramienta de confección de prototipos (Framework7, 2019).
- **HTML5:** Es la última versión de HTML. En esta versión incorpora muchas características nuevas y permite una gran interacción entre páginas web y el contenido multimedia (Mozilla and individual contributors, 2019).
- **JavaScript:** Es un lenguaje de programación interpretado. Funciona del lado del cliente, siendo los navegadores los encargados de interpretar el código. Se utiliza principalmente para que los desarrolladores puedan crear acciones en sus páginas web (JavaScript, sf).
- **JQuery:** Es una librería de JavaScript de código abierto. Se utiliza para simplificar la programación y agregar interactividad a las aplicaciones web. Entre los métodos que se utilizaran para el proyecto es AJAX, que permite que las páginas web se actualicen sin tener que volver a cargarla. También, permitirá capturar los JSON enviados desde el servidor de PHP, para utilizarlos en la aplicación móvil (JQuery, 2019).
- **Laravel:** Laravel es un framework de código abierto para crear aplicaciones y servicios web de PHP. Laravel permite a los desarrolladores trabajar de manera fácil y elegante (Laravel,2019).
- **MySQL:** Es un sistema de gestión de base de datos relacional de Oracle de código abierto, basado en el lenguaje de consulta estructurada (SQL). [MySQL se ejecuta en prácticamente todas las](https://searchdatacenter.techtarget.com/es/tutoriales/Normalizacion-de-bases-de-datos-en-MySQL-Cuatro-pasos-faciles-y-rapidos)  [plataformas, incluyendo Linux, UNIX y Windows](https://searchdatacenter.techtarget.com/es/tutoriales/Normalizacion-de-bases-de-datos-en-MySQL-Cuatro-pasos-faciles-y-rapidos) (MySQL, 2019).

#### **2.2.3.2 Herramientas de hardware**

- **Alimentador de energía:** Se puede utilizar una batería de plomo acido a 12 volts y alimentar el Arduino a través del jack de alimentación externa.
- **Placa Arduino:** El arduino es una placa que tiene todos los elementos necesarios para conectar periféricos a las entradas y salidas de un microcontrolador. Es decir, es una placa impresa con los componentes necesarios para que funcione el microcontrolador y su comunicación con un ordenador a través de la comunicación serial.
- **NodeMCU ESP8266:** La NodeMCU es un microcontrolador de desarrollo similar a Arduino, orientado a Internet de las Cosas (IoT). Integra un procesador más potente que Arduino y conectividad Wifi (NodeMCU Team, 2018).
- **Sensor ultrasónico:** Los sensores ultrasónicos miden la distancia mediante el uso de ondas ultrasónicas. El cabezal emite una onda ultrasónica y recibe la onda reflejada que retorna desde el objeto.

#### <span id="page-20-0"></span>**2.3 Definiciones, Siglas y Abreviaciones**

- **CSS:** De las siglas Cascading Style Sheets (Hojas de estilo en cascada).
- **HTML:** De las siglas HyperText Markup Language (Lenguaje de Marcas de Hipertexto). Un lenguaje de marcado que se utiliza para el desarrollo de páginas de Internet
- **IEEE:** Institute of Electrical and Electronics Engineers (El Instituto de Ingeniería Eléctrica y Electrónica).
- **IoT:** Es la sigla en inglés de Internet of Things (Internet de las cosas).
- **ISO:** De International Organization for Standardization (Organización Internacional de Normalización).
- **JS:** Abreviación de JavaScript.
- **JSON:** JavaScript Object Notation (Notación de Objetos de JavaScript) es un formato ligero de intercambio de datos.
- **SQL:** Sus siglas en inglés Structured Query Language; en español lenguaje de consulta estructurada)
- **TCP/IP:** Es la sigla de Transmission Control Protocol/Internet Protocol. Corresponde a un grupo de protocolos de red que establecen la conexión a Internet.
- **TI:** Abreviación de Tecnologías de información.

*Universidad del Bío-Bío. Red de Bibliotecas - Chile*

REDCICLA Sistema de control de llenado de contenedores de Reciclaje

# <span id="page-21-0"></span>**CAPÍTULO 3: ESPECIFICACIÓN DE REQUERIMIENTOS DE SOFTWARE**

#### <span id="page-22-0"></span>**3.1 Alcances y limitaciones**

A continuación, se presentan los alcances y limitaciones que posee el sistema.

#### <span id="page-22-1"></span>**3.1.1 Alcances**

- El sistema es desarrollado para empresas de reciclaje de vidrio o botellas de plástico.
- El sistema posee una parte de hardware que cuenta con un dispositivo que contiene sensores, módulos en un microcontrolador y enviará los datos leídos a un servidor de base datos.
- La parte software del sistema está compuesta por una aplicación móvil y una aplicación web.
- La aplicación móvil es utilizada para clientes y funcionarios de la empresa. Dependiendo del rol de usuario, esta tiene diferentes funcionalidades.
- La aplicación web visualiza los últimos datos entregados por cada contenedor.
- El sistema permite entregar el porcentaje de llenado de los contenedores de reciclaje y conocer cuando estos estén llenos para ir en retiros de ellos.
- Para que el sistema pueda entregar los datos de llenado, el producto con los sensores y microcontroladores se deben posicionar en el contenedor de manera que pueda enviar datos correctos.
- Cualquier usuario puede instalar y utilizar la aplicación móvil sin tener que registrase, pero solo podrá visualizar los puntos de reciclaje y otra información útil.

#### <span id="page-22-2"></span>**3.1.2 Limitaciones**

- Los dispositivos instalados en el contenedor requieren acceso Wifi para su funcionamiento.
- Solo el administrador podrá obtener los reportes y estadísticas de los contenedores a través del tiempo.
- El sistema debe permitir solo a los usuarios indicados poder autenticarse en la aplicación.

#### <span id="page-22-3"></span>**3.2 Descripción global del producto**

#### <span id="page-22-4"></span>**3.2.1 Interfaz de usuario**

A continuación, se presentan las interfaces de usuarios del sistema, dividiéndose en dos principalmente, una de la interfaz para la aplicación móvil y otro para la aplicación web.

#### **3.2.1.1 Interfaz de usuario del Sistema de Gestión de Contenedores de Reciclaje**

Para acceder a la interfaz de usuario de Gestión de Contenedores de Reciclaje, se debe iniciar sesión con el correo electrónico y la contraseña previamente obtenida. Esta interfaz de usuario sólo está permitida para trabajadores de la empresa, por lo que un usuario común no podrá acceder a la

aplicación web. Al acceder, se puede observar un menú con diferentes opciones a elegir, entre ellas los últimos datos que ha entregado los sensores con los detalles como el id, ubicación, porcentaje de llenado, tiempo de llenado y hora de lectura del sensor. Si un contenedor se llena notificará con un correo electrónico al administrador.

También, se puede obtener un histórico con gráficas y estadísticas, que pueden servir de ayuda para la toma de decisiones. El administrador podrá descargar la información en formato PDF.

#### **3.2.1.2 Interfaz de usuario de aplicación móvil REDCICLA**

Al iniciar la aplicación móvil REDCICLA, se puede visualizar el mapa con la ubicación y los puntos de reciclaje. Al seleccionar un punto, se puede obtener la información como nivel de llenado, tipo de material y dirección exacta. En el panel izquierdo, se puede acceder a un menú de opciones. En el botón de "noticias", se pueden conocer las últimas noticias referente al mundo de reciclaje. En el botón de "notificaciones", se notificará al usuario sobre los nuevos contenedores que se han instalado en la ciudad. En "contáctanos" los usuarios pueden contactarse con la empresa a través de un mensaje o comentario. En inicio sesión, los encargados del transporte pueden autenticarse y con eso pueden visualizar en el mapa los contenedores que están llenos e ir en busca de ellos.

#### <span id="page-23-0"></span>**3.2.2 Interfaz de hardware**

El hardware consta de un microcontrolador NodeMCU ESP8266 con un sensor de ultrasonido y alimentador de energía. Este microcontrolador cuenta con acceso a WIFI con el cual transmitirá los datos a un servidor y a través de servicios web, entregar la información a la aplicación web y móvil.

#### <span id="page-23-1"></span>**3.2.3 Interfaz de software**

La aplicación web utiliza un navegador web de cualquier proveedor. Además, al ser una aplicación responsiva se podrá utilizar en navegadores web de dispositivos móviles.

La aplicación móvil es de uso exclusivo en dispositivos móviles de Android. Se requiere Android 5.1 o superior.

#### <span id="page-23-2"></span>**3.2.4 Interfaz de comunicación**

Para establecer la comunicación entre el microcontrolador y servidor donde se envían los datos de los sensores, el ESP8266 es un chip Wifi que funciona con el protocolo TCP/IP con estándar 802.11 b/g/n (Espressif Systems,2013).

La aplicación Web se almacenará en un servidor Web en cual ocupará el protocolo de comunicación TCP/IP v4.

#### <span id="page-24-0"></span>**3.3 Descripción Global del Producto**

A continuación, se presentan los aspectos globales que tiene el sistema como requisitos funcionales, no funcionales, salida y entrada de datos y atributos que tiene el sistema.

#### <span id="page-24-1"></span>**3.3.1 Requerimientos funcionales**

Los requerimientos funcionales se encargan se presentar como es el funcionamiento del sistema y como los diferentes elementos interactúan con él. En este caso, los requisitos funcionales se dividen en requisitos para el sistema web y para la aplicación móvil REDCICLA. Como referencia, estos requisitos funcionales son tomados a través del modelo de caso de usos en el punto 6.2.

#### **3.3.1.1 Requerimientos funcionales de Sistema de Gestión de Contenedores de Reciclaje**

En la Tabla 1, se presentan los requerimientos funcionales que posee el Sistema de Gestión de Contenedores de Reciclaje, que como se dijo en el punto 4.2.1.1, este es exclusiva para los súper administradores, administradores y trabajadores de cada empresa.

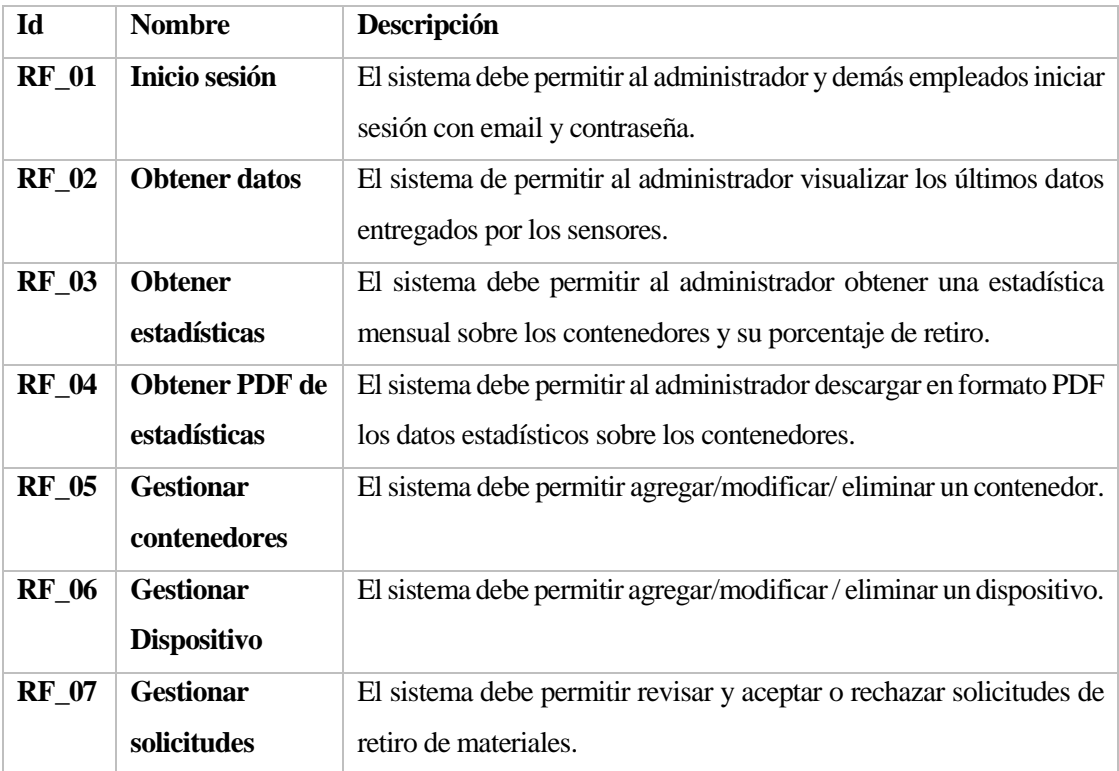

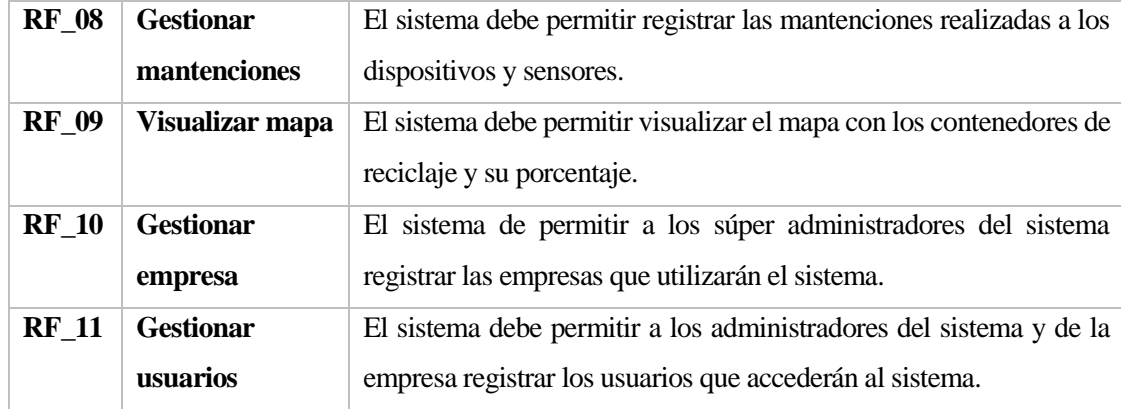

**Tabla 1: Requerimientos funcionales de aplicación**

#### <span id="page-25-0"></span>**3.3.1.2 Requerimientos funcionales de aplicación móvil REDCICLA**

En la Tabla 2, se presentan los requerimientos funcionales que posee la aplicación móvil REDCICLA, que como se dijo en el punto 4.2.1.2, esta es para los clientes que quieren reciclar, además de los choferes que irán en busca de los materiales de reciclaje y recibir notificaciones de llenado, en este caso, estos usuarios deberán iniciar sesión para obtener esa información para cada empresa, de lo contrario se visualizaran todos los contenedores de reciclaje, sin importar la empresa.

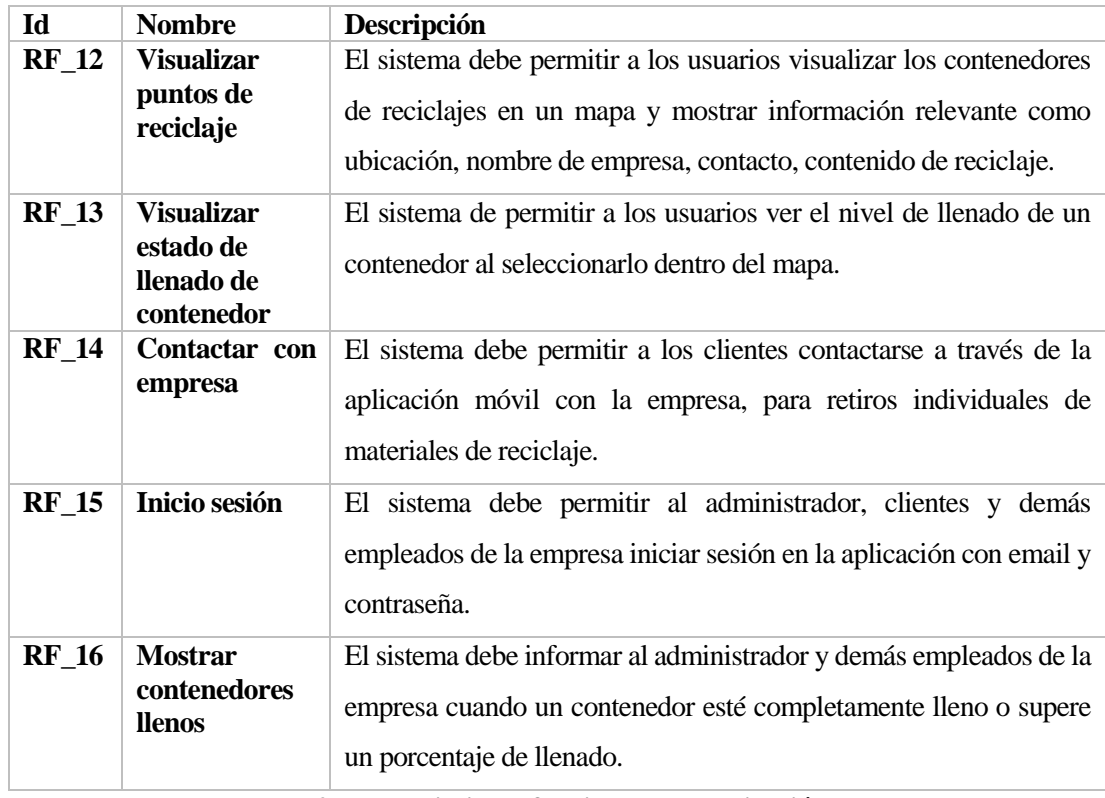

<span id="page-25-1"></span>**Tabla 2: Requerimiento funcionales de aplicación web**

#### **3.3.2 Requerimiento no funcionales**

<span id="page-26-0"></span>Entre algunos de los requisitos no funcionales que se destacan son:

- La aplicación debe ser desarrollado para dispositivos móviles con sistemas operativos de Android.
- La aplicación debe ser responsiva con diferentes dispositivos móviles y tablets con el fin de que se adapte a cualquier pantalla y de diferentes tamaños.
- El sistema debe tener una interfaz gráfica bien formada.
- El sistema debe tener mensajes de error que sean informativos y orientados a usuarios finales.
- El sistema debe contar con manuales de usuario fácilmente entendible.
- El sistema debe tener un modo de recuperación de cuenta o contraseña.

#### **3.3.3 Interfaces externas de entrada**

<span id="page-26-1"></span>Cada interfaz de entrada indica todos los grupos de datos que serán ingresados al sistema independiente del medio de ingreso (ver Tabla 3).

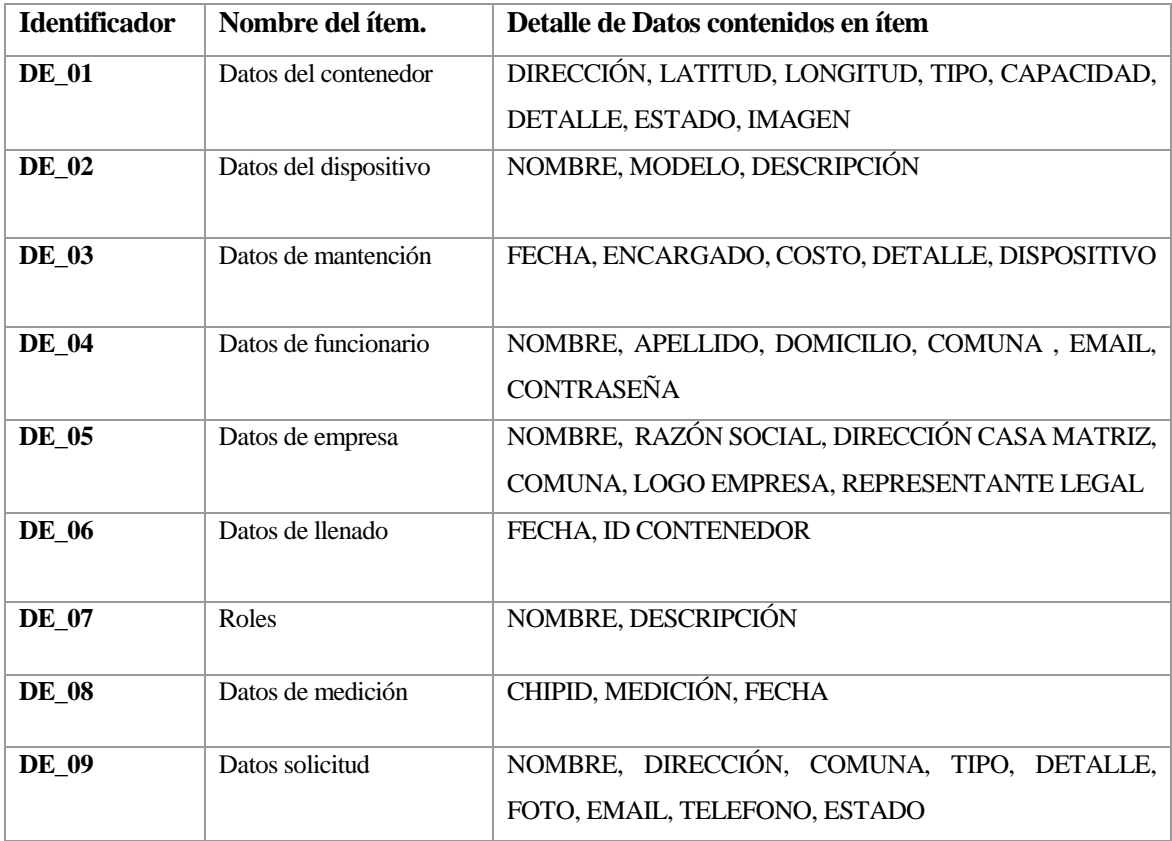

<span id="page-26-2"></span>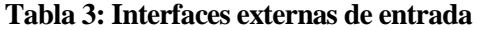

#### <span id="page-27-0"></span>**3.3.4 Interfaces externas de Salida**

Se especifica cada salida del sistema, indicando en cada caso el formato o medio de salida (ver Tabla 4).

| <b>Identificador</b> | del<br><b>Nombre</b> | Detalle de Datos contenidos en ítem | <b>Medio Salida</b> |
|----------------------|----------------------|-------------------------------------|---------------------|
|                      | ítem.                |                                     |                     |
| $IS_01$              | Informe de los       | DIRECCIÓN, LATITUD,                 | Pantalla            |
|                      | contenedores         | LONGITUD, TIPO, CAPACIDAD, DETALLE, |                     |
|                      |                      | <b>ESTADO</b>                       |                     |
| $IS_02$              | Informe de los       | NOMBRE, MODELO, DESCRIPCION,        | Pantalla            |
|                      | dispositivos         | <b>CONTENEDOR</b>                   |                     |
| $IS_03$              | Informe de           | FECHA, ENCARGADO, COSTO, DETALLE,   | Pantalla            |
|                      | mantenciones         | <b>DISPOSITIVO</b>                  |                     |
| $IS_04$              | Informe de           | DIRECCIÓN, CIUDAD, TIPO DE          | <b>Archivo PDF</b>  |
|                      | solicitudes          | MATERIAL, DETALLE, FECHA            | o EXCEL             |
|                      |                      |                                     | Pantalla            |
| $IS_05$              | Informe de           | FECHA, FUNCIONARIO, CONTENEDOR      | Archivo PDF         |
|                      | llenado              |                                     | o EXCEL             |
|                      |                      |                                     | Pantalla            |
| $IS_06$              | Informe de           | DISPOSITIVO, FECHA, MEDICIÓN        | <b>Archivo PDF</b>  |
|                      | mediciones           |                                     | o Excel             |
|                      |                      |                                     | Pantalla            |

**Tabla 4: Interfaces externas de Salida**

### <span id="page-27-2"></span><span id="page-27-1"></span>**3.3.5 Atributos del producto**

Tomando como referencia el modelo de estándar ISO/IEC 25000 se definirán diferentes aspectos de calidad por el cual medirá el software, los que se destacan:

- USABILIDAD-OPERABILIDAD: Los mensajes deben ser claros para el usuario. Es decir que en el 100% de los mensajes de error relacionados con los ingresos de formularios y registros deben mostrarse claramente.
- SEGURIDAD: El sistema debe mantener y restringir el acceso a través de un email y contraseña para acceder.

*Universidad del Bío-Bío. Red de Bibliotecas - Chile*

REDCICLA Sistema de control de llenado de contenedores de Reciclaje

# <span id="page-28-0"></span>**CAPÍTULO 4: FACTIBILIDAD**

#### <span id="page-29-0"></span>**4.1 Introducción**

En este capítulo, se presentan los análisis de factibilidad, en el cual tiene como objetivo analizar la viabilidad del proyecto a través de tres aspectos diferentes: Factibilidad técnica, operativa y económica. Al tratarse de un producto que puede implementarse en cualquier empresa de reciclaje de botellas de vidrios o plásticos, se analiza a través de una empresa ficticia los posibles beneficios, insumos o servicios a adquirir para instalar el sistema y el impacto que tendrían los usuarios finales del sistema.

#### <span id="page-29-1"></span>**4.2 Factibilidad técnica**

Por medio de este estudio se dará a conocer la factibilidad técnica para el Sistema de control de llenado de contenedores de reciclaje, REDCICLA, en la cual se presentarán las características del hardware para el funcionamiento de la aplicación móvil y otras tecnologías como la especificación técnica de la instalación de los sensores en los contenedores de reciclaje.

Actualmente, la empresa no cuenta con los recursos tecnológicos necesarios para la implementación del sistema y es por esto que para que el sistema pueda funcionar correctamente en la empresa se deberán adquirir algunos insumos y servicios (ver Tabla 5), además, la empresa podría disponer de algunos insumos y servicios (ver Tabla 6):

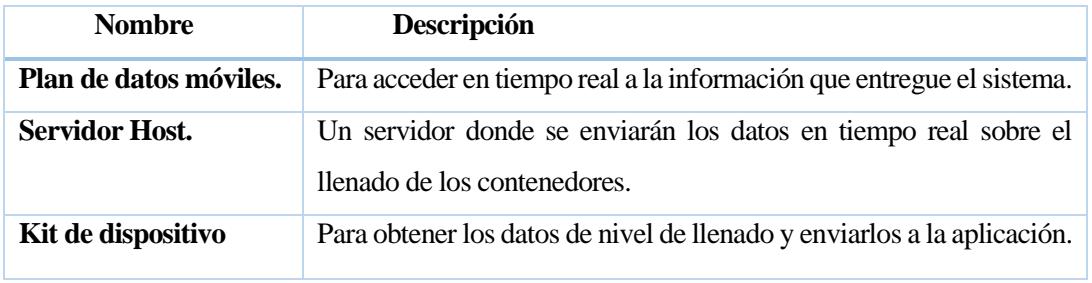

**Tabla 5: La empresa necesita adquirir**

<span id="page-29-3"></span><span id="page-29-2"></span>

| <b>Nombre</b>           | Descripción                                                          |  |
|-------------------------|----------------------------------------------------------------------|--|
| Conexión de banda       | Para acceder a la aplicación móvil dentro de la empresa o planta de  |  |
| ancha y Wifi            | reciclaje.                                                           |  |
| dispositivo<br>Tablet o | Tablet o dispositivo móvil con sistema operativo Android para correr |  |
| móvil.                  | aplicación móvil REDCICLA.                                           |  |

**Tabla 6: La empresa dispone**

A continuación, se presentan las características mínimas para que tanto la aplicación móvil (ver Tabla 7) y la aplicación web (ver Tabla 8) funcionen correctamente. También se presentan las características mínimas para el correcto desarrollo (ver Tabla 9).

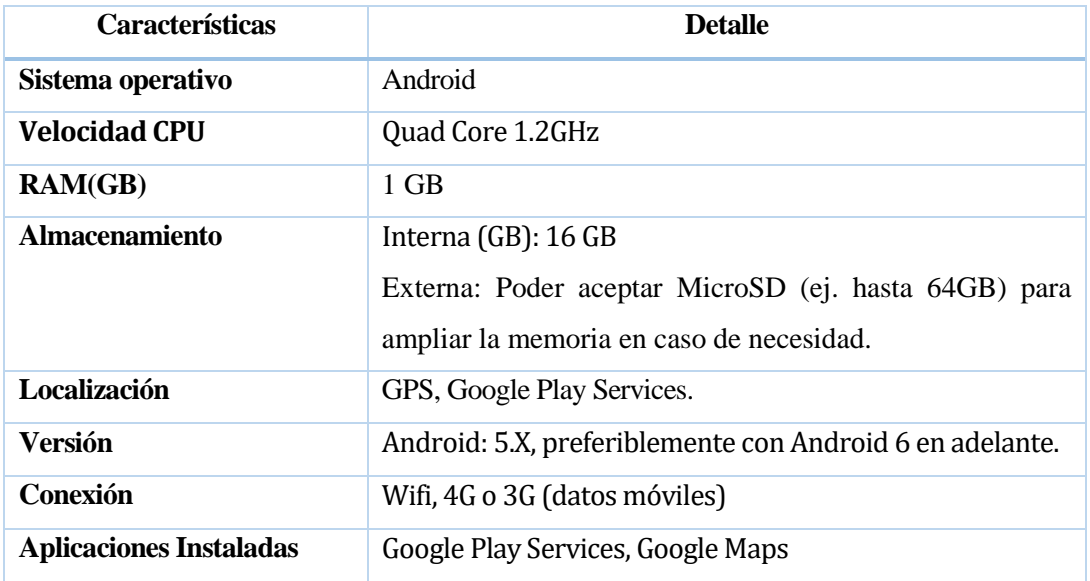

**Tabla 7: Características mínimas para aplicación móvil REDCICLA**

<span id="page-30-0"></span>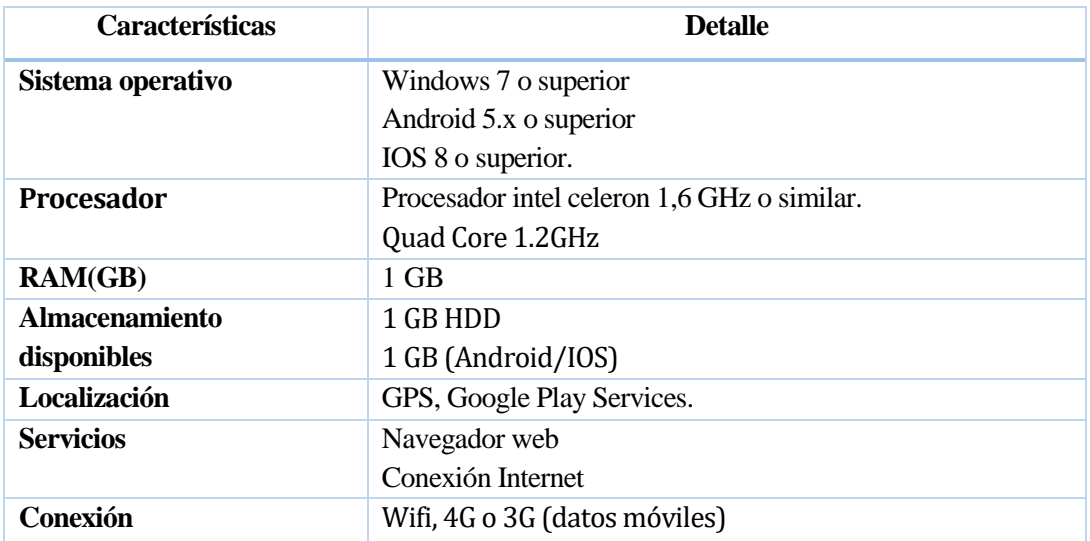

<span id="page-30-1"></span>**Tabla 8: Características mínimas para aplicación web REDCICLA**

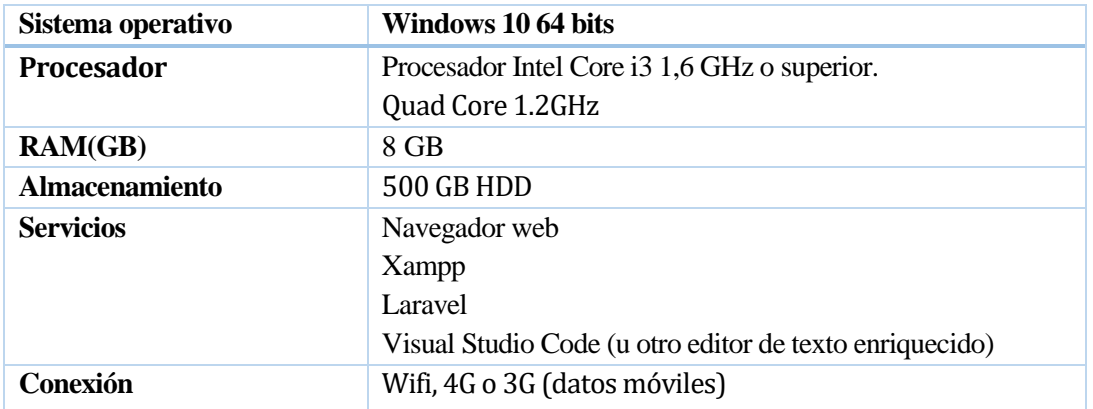

**Tabla 9: Características mínimas para programador**

<span id="page-31-1"></span>Si bien existen elementos con que la empresa no dispone, como lo son el plan de datos móviles y el servidor Host, estos no son difíciles de conseguir. Se puede concluir que el sistema sí es factible técnicamente.

#### <span id="page-31-0"></span>**4.3 Factibilidad operativa**

El sistema no es complejo de comprender, por el contrario, es sencillo, además de que facilitará el trabajo de las empresas al conocer el estado de sus contenedores al recibir una notificación, y las personas interesadas en reciclar van a visualizar una interfaz amigable e intuitiva.

Aplicarlo sólo genera beneficios en el sentido operacional. Tanto las empresas, como las personas que reciclan, no se sentirán incómodos por el nuevo sistema y tardarán poco tiempo en adaptarse, ya que esto viene a reemplazar lo que antes hacía el usuario de manera física.

Para los trabajadores de las empresas puede ser necesario una capacitación que permita conocer de buena manera las funcionalidades del sistema. Por el lado de las personas interesadas en reciclar, sólo necesitarán una breve explicación que puede ir incluida al iniciar la aplicación por primera vez.

El mundo desde hace ya bastantes años que tiende hacia los sistemas inteligentes, automatizados, sistemas donde se aplica el uso del Internet en las cosas cotidianas de la vida, por lo que la posibilidad de que este sistema quede obsoleto en poco tiempo es muy baja o simplemente nula.

#### <span id="page-32-0"></span>**4.4 Factibilidad económica**

A continuación, se presenta la factibilidad económica en el cual se tomará una empresa ficticia de reciclaje de botellas de vidrios.

#### <span id="page-32-1"></span>**4.4.1 Beneficios tangibles**

Un camión de 25.000 kilogramos de carga, consume 35 litros de combustible diesel por cada 100 kilómetros. Un camión de retiro de materiales de reciclaje recorre en la ciudad de 20 a 25 kilómetros diario. La empresa posee 3 camiones de reciclaje y realiza recorrido en 5 días a la semana. Si sumado, se recorren 110 kilómetros semanales en la recolección, se consumiría aproximadamente 39 litros de combustible por cada camión (ver Tabla 10).

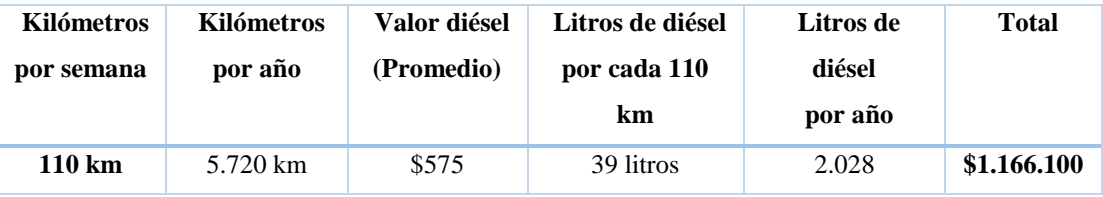

**Tabla 10: Gastos de combustible anual por camión**

<span id="page-32-2"></span>En la Tabla 11 se puede observar que en 3 camiones con un consumo de 2.028 litros de diesel anualmente se gasta \$3.498.300 (\$1.166.100 x 3). Si con el uso del sistema se reduce el día de los traslados y la disminución de kilómetros recorrido en un estimado de 35% dará como resultado una reducción de costos en \$1.224.405 anualmente.

Al disminuir la cantidad de viajes de traslados, también significa la disminución de los gastos de mantención preventiva del camión, puesto que lo recorrido disminuiría a 71 kilómetros semanales en vez de 110 (ver Tabla 11).

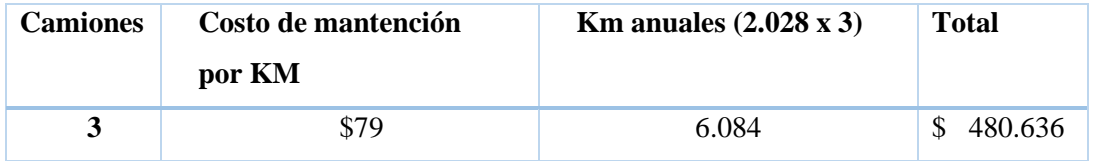

#### **Tabla 11: Costo anual de mantención preventiva**

<span id="page-32-3"></span>A lo anterior, los beneficios por la disminución de kilómetros (35%) daría una reducción de **\$168.223** anualmente.

También se estima una disminución en los costos administrativos y sueldos por la disminución de los viajes de transporte realizados y disminución de tiempo, de entre unos \$400.000 a \$500.000 (ver Tabla 12).

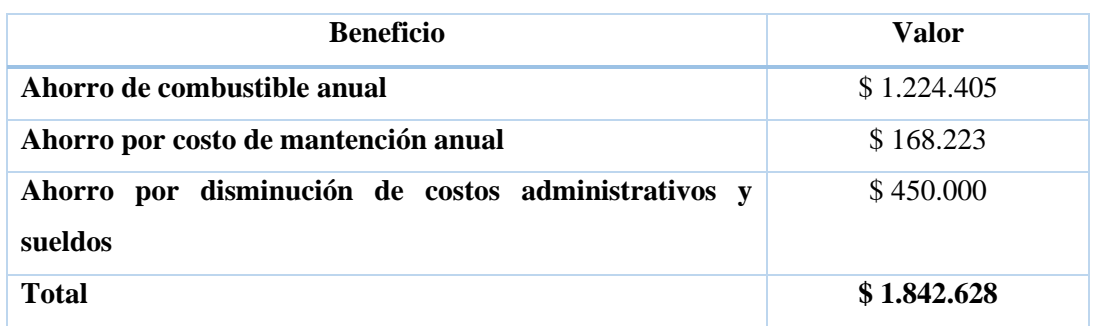

**Tabla 12: Resumen de beneficios tangibles para empresa de reciclaje**

#### <span id="page-33-2"></span><span id="page-33-0"></span>**4.4.2 Beneficios intangibles**

- Mayor interés de la población en reciclar, generando mayor número de materiales para la empresa debido a la utilización de la utilización de la aplicación móvil.
- Reconocimiento para la empresa, al estar en la vanguardia tecnológica y comprometida por entregar un servicio de calidad a la comunidad.

#### <span id="page-33-1"></span>**4.4.3 Costos directos de operación**

En este apartado se contemplan todos los gastos relativos a todas las herramientas y servicios para instalarse en un lugar, y poner en práctica las labores de desarrollo de productos software. En las siguientes Tablas 13, 14 y 15 se detallan los costos asociados al desarrollo y puesta en marcha del sistema:

- Costos de software y hardware.
- Costos por capacitación y puesta en marcha del sistema.
- Costos de servidores.
- Costos de Internet, redes de datos.
- Gastos generales.

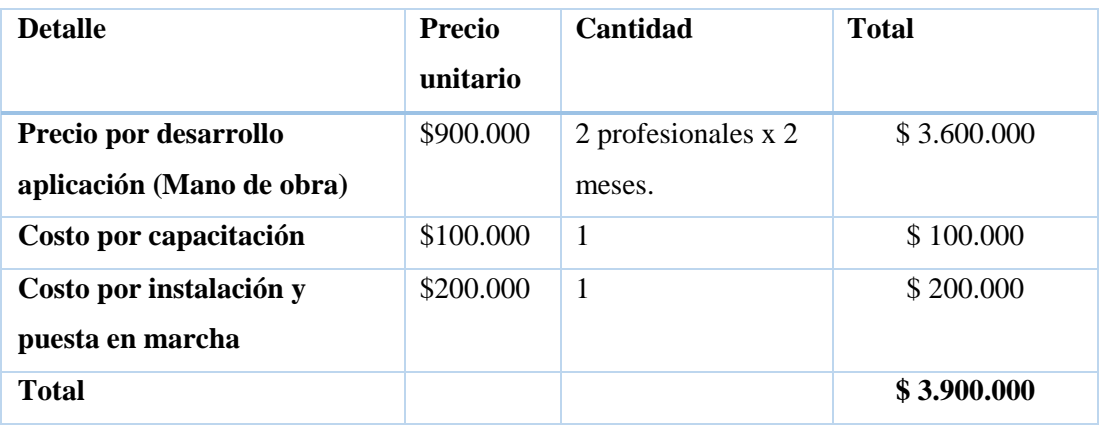

### **Tabla 13: Costo del Software**

<span id="page-34-0"></span>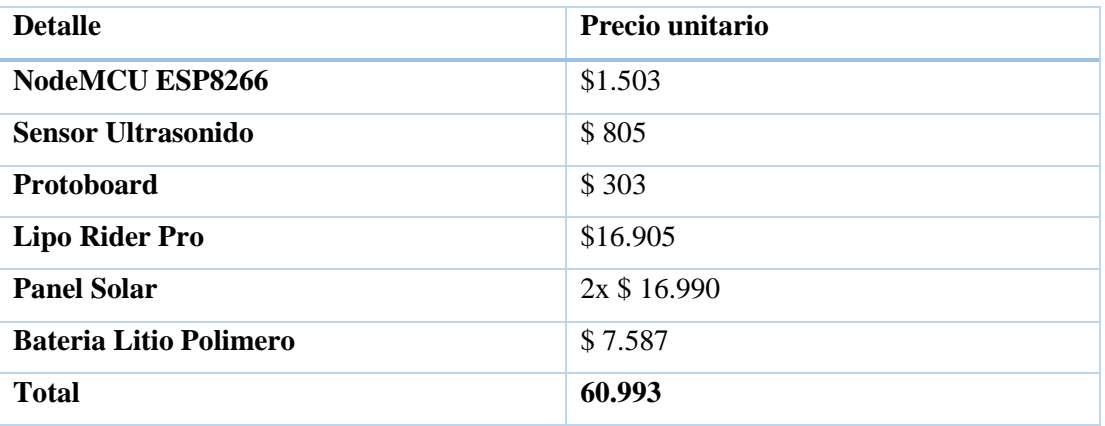

### **Tabla 14: Costo de kit**

<span id="page-34-2"></span><span id="page-34-1"></span>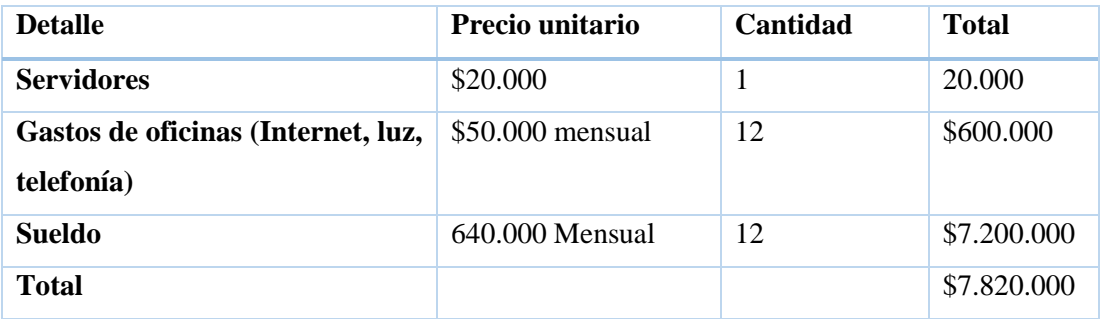

### **Tabla 15: Costo operacional**

En la Tabla 16, se muestran los costos de mantención, lo cual estas mantenciones incluyen el remplazo de dispositivos o soluciones de errores.

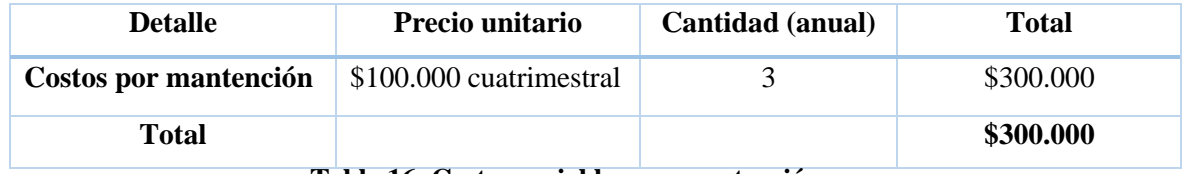

<span id="page-35-1"></span>**Tabla 16: Costos variables por mantención**

#### <span id="page-35-0"></span>**4.4.4 Flujo de caja Neto**

#### **4.4.4.1 Estimación por ingreso o beneficios**

Se estima en el primer año llegar a un acuerdo con dos empresas e ir aumentando dos por cada año. A cada empresa se le cobrará el software web y aplicación web, luego en el siguiente año una módica cuota trimestral o cuatrimestral por el servicio y que sus contenedores aparezcan en la aplicación móvil para clientes, además de que los clientes se puedan comunicar con la empresa. Respecto a los dispositivos, las empresas clientes deben pagar una cuota mensual por el arriendo de estos. Finalmente, trimestralmente se le cobrará a la empresa por la mantención de los dispositivos y software, además del remplazo de estos. Cada empresa obtendrá un promedio de 9 dispositivos. En la Tabla 17 y 18 se muestran los detalles.

<span id="page-35-2"></span>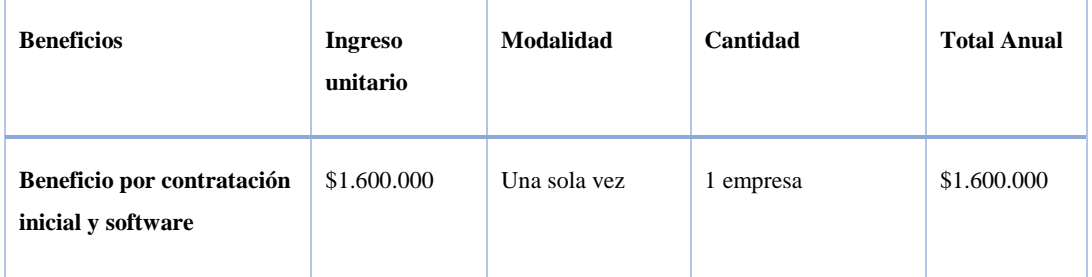

**Tabla 17: Beneficio por contratación**
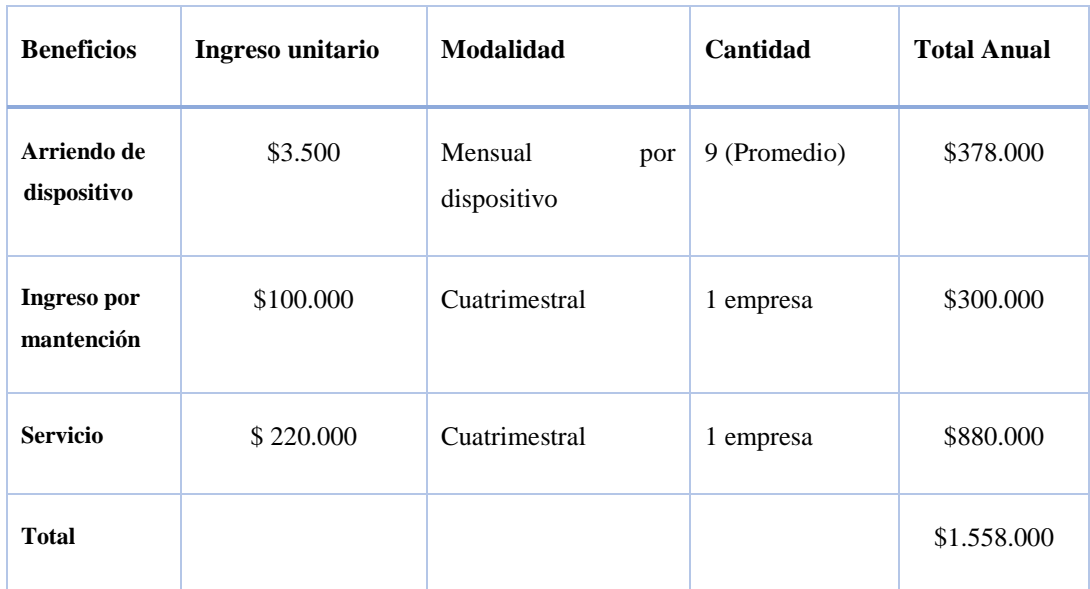

**Tabla 18: Beneficios anuales por servicios**

#### **4.4.4.2 Flujo de caja**

Para el cálculo del VAN se espera un horizonte del proyecto a 5 años debido al cambio tecnológico y a las nuevas tecnologías emergente y se utilizará una tasa de descuento del 10%.

En la Tabla 19, se muestra el flujo de caja con sus costos y beneficios:

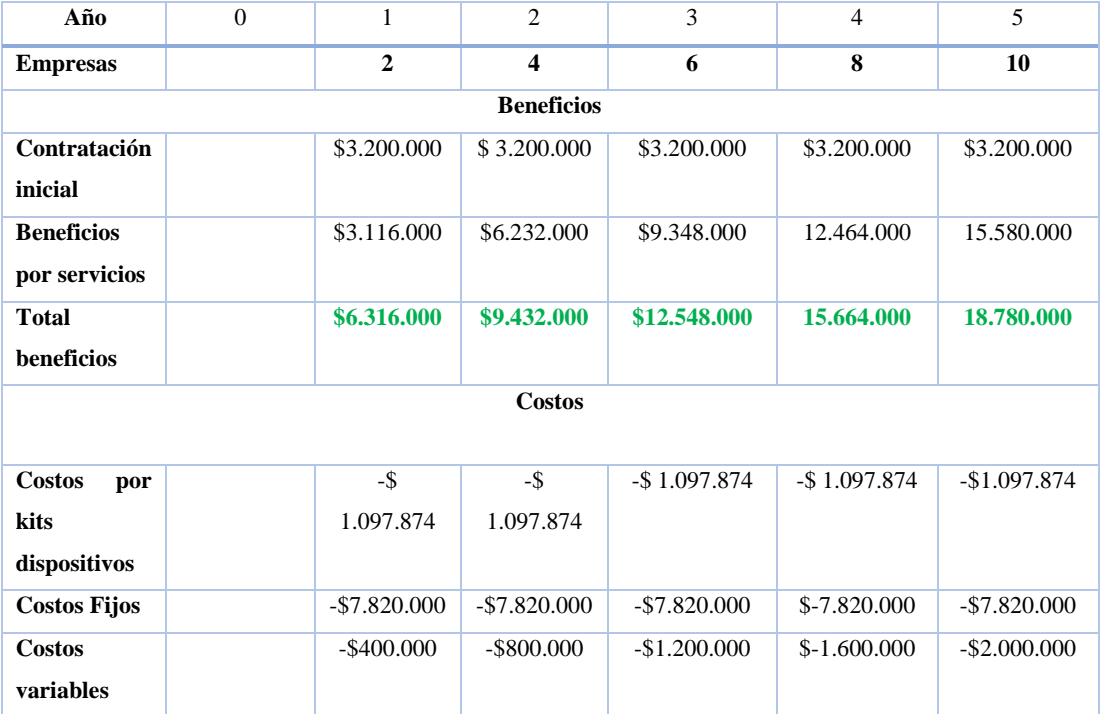

P á g i n a 37 | 130

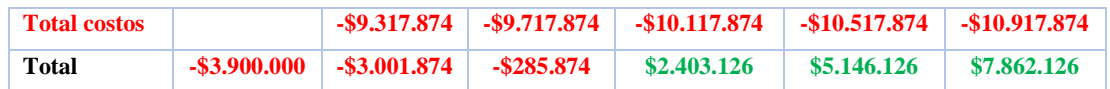

# **Tabla 19: Flujo de caja de costos y beneficios**

Para realizar el cálculo del VAN (Dumrauf, 2006) se utilizará la siguiente ecuación:

$$
VAN = -I_0 + \sum_{t=1}^{n} \frac{F_t}{(1+k)^t} = -I_0 + \frac{F_1}{(1+k)} + \frac{F_2}{(1+k)^2} + \dots + \frac{F_n}{(1+k)^n}
$$

Donde:

- Ft representa los flujos de caja para el periodo t.
- Io representa la inversión total inicial.
- n representa el número de periodos considerados.
- k representa la tasa de descuento.
	- **Tasa de descuento (k):** 10%
	- **VAN:** \$3.557.182

De acuerdo al resultado anterior, se puede observar que el valor del VAN es **\$3.557.182** y posee un valor razonable de acuerdo al giro de la empresa. Por lo tanto, se puede concluir que es factible económicamente, debido que en el tercer año se recupera la inversión inicial y en los próximos años la empresa puede tener ganancias.

# **4.5 Conclusión de la factibilidad**

Dado a los resultados anteriores en cuanto a la factibilidad operativa, técnica y económica se puede concluir que el proyecto REDCICLA si es factible de realizar y puede traer beneficios tantos a la empresa como comunidad en general. También en cuanto al uso de la aplicación móvil y web, operativamente, operativamente son fáciles de aprender a utilizar, tomando en cuenta en que se vive en una época donde los dispositivos móviles son los más utilizados actualmente.

*Universidad del Bío-Bío. Red de Bibliotecas - Chile*

REDCICLA Sistema de control de llenado de contenedores de Reciclaje

# **CAPÍTULO 5: ANÁLISIS**

P á g i n a 39 | 130

### **5.1 Procesos de Negocios futuros**

A continuación, se presenta una descripción del principal proceso de negocio involucrado en el ámbito del problema a resolver y otro con el nuevo sistema ya incorporado.

#### **5.1.1 Proceso de negocio actual**

En el diagrama de proceso de negocio actual (ver Ilustración 4) se puede apreciar las actividades principales que realiza las empresas de reciclaje para retirar los materiales reciclables. Luego de que el administrador le entregue el plan de ruta semanal para retirar contenedores, los encargados del transporte se dirigen a vaciar los contenedores para luego llevar el contenido de estos a la planta de reciclaje. Por otro lado, en el segundo pool se puede apreciar al reciclador o cliente, quien no interactúa con la empresa, debido a que solo se dirige al punto de reciclaje a depositar los envases o materiales a reciclar.

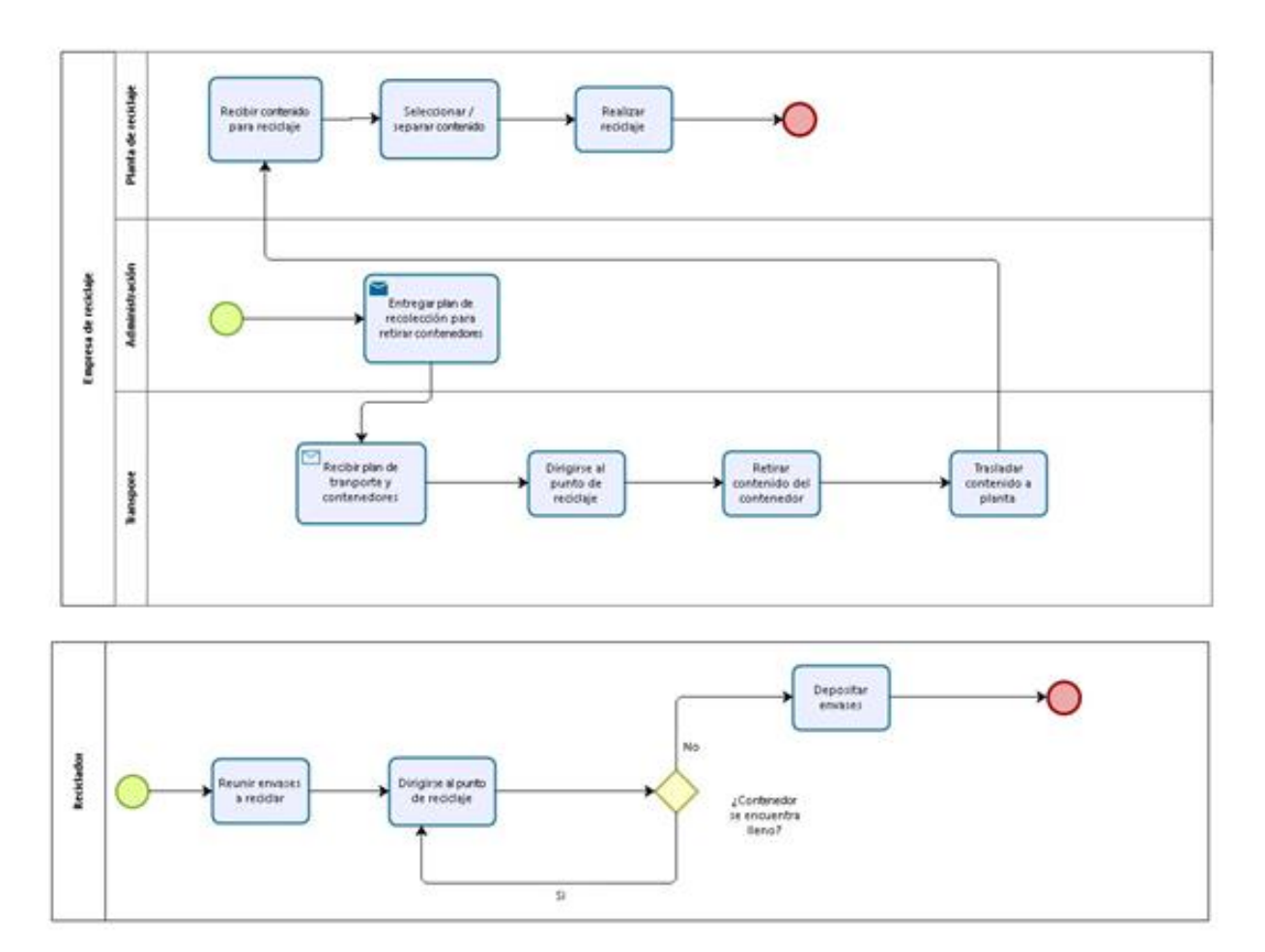

*Ilustración 4: Proceso de negocio actual*

#### **5.1.2 Proceso de negocio con el sistema**

En la Ilustración 5 se puede apreciar el proceso de negocio con el sistema ya implementado y se puede apreciar que el cliente o reciclador interactúa con el sistema debido a que puede visualizar los puntos de reciclaje más cercano a él. También, el sistema interactúa con la empresa, ya que la aplicación notificará al administrador y demás empleados cuando un contendor esté lleno y el chofer además podrá obtener una ruta para ir en retiro de los materiales.

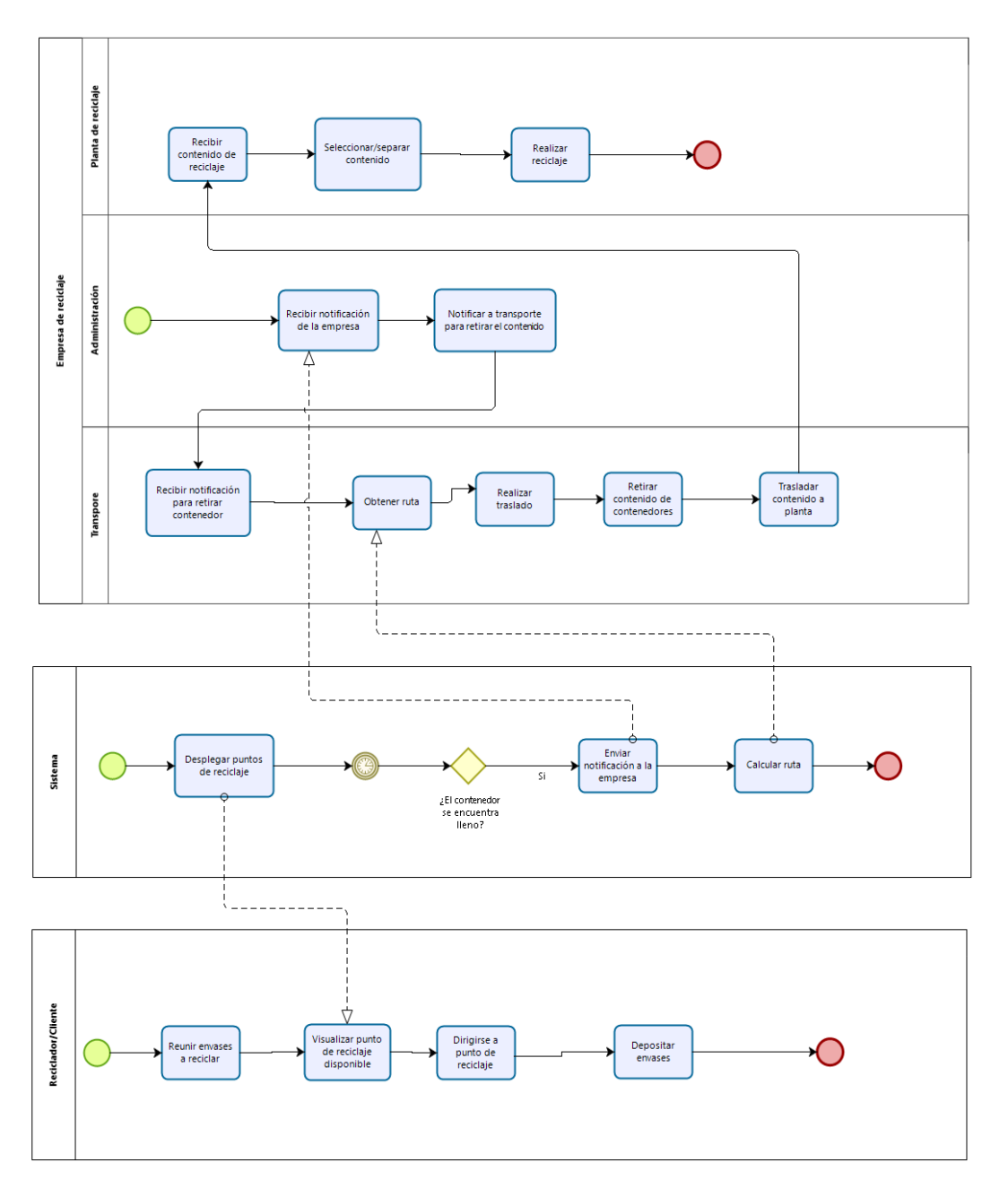

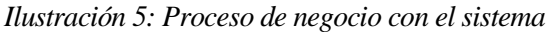

P á g i n a 41 | 130

# **5.2 Diagrama de casos de uso**

A continuación, se presenta el diagrama de casos de uso del sistema, el cual se divide en un caso de uso para la aplicación web y otro para la aplicación móvil. Cabe destacar que la separación de la aplicación web y aplicación móvil es necesaria debido a que estas tienen funcionalidades diferentes. Por ejemplo, el uso del sistema web es exclusivo para la empresa y no de los clientes recicladores. (Departamento de Informática, Universidad de Valladolid., 2016)

#### **5.2.1 Diagrama casos de usos aplicación web**

A continuación, en la Ilustración 6, se presenta el diagrama de caso de usos del sistema de gestión de contenedores de reciclaje, que cuenta con los actores: Funcionario, Administrador y Súper Administrador que heredan los casos de uso del actor principal Usuario.

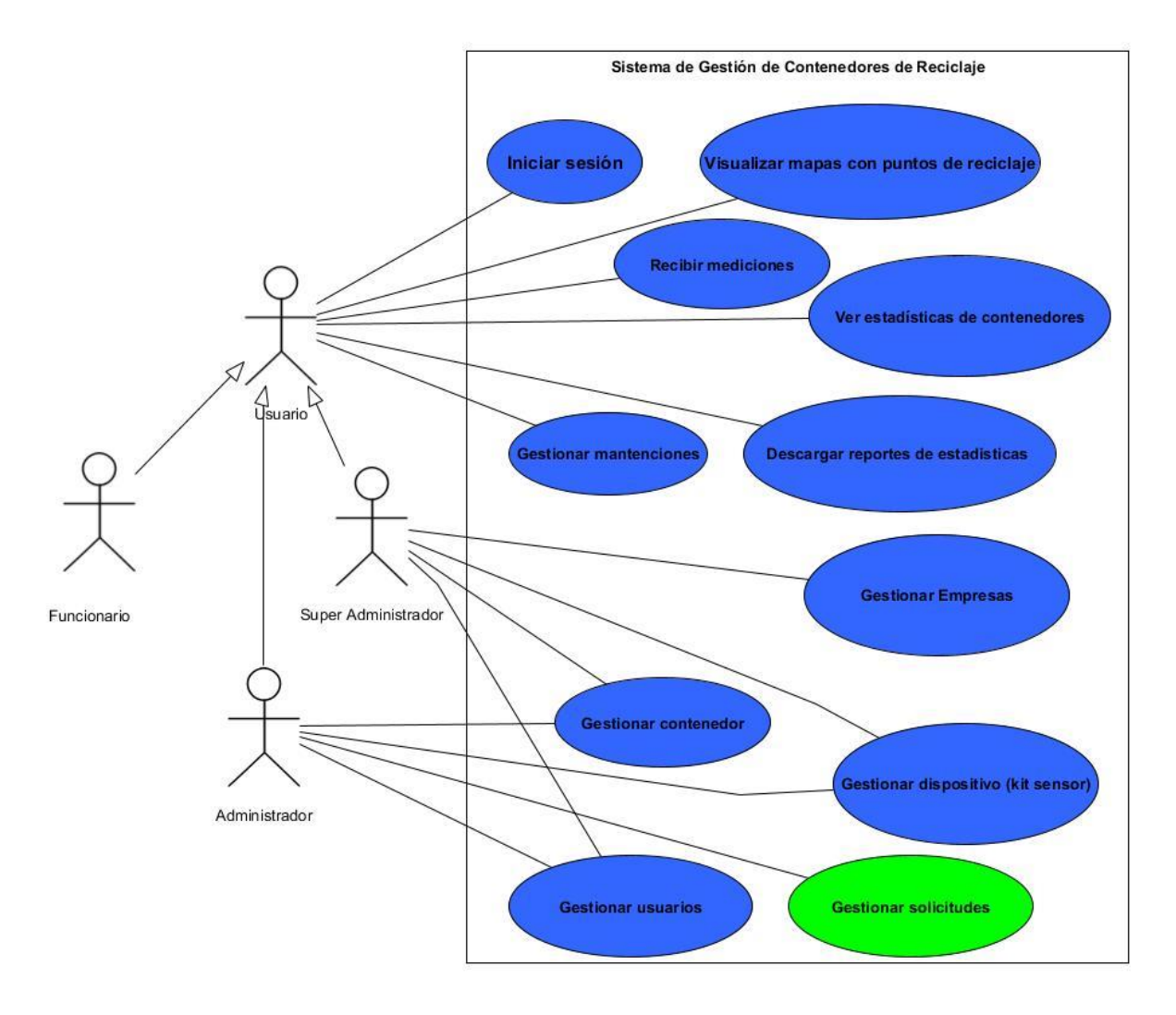

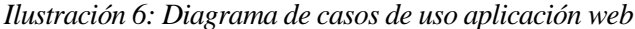

#### **5.2.2 Diagrama de caso de uso aplicación móvil**

A continuación, en la Ilustración 7, se presenta el diagrama de caso de usos de la aplicación móvil, que cuenta con los actores: Funcionario (Chofer o recolector) y Cliente, que son los usuarios que podrán ver todos los puntos de reciclaje.

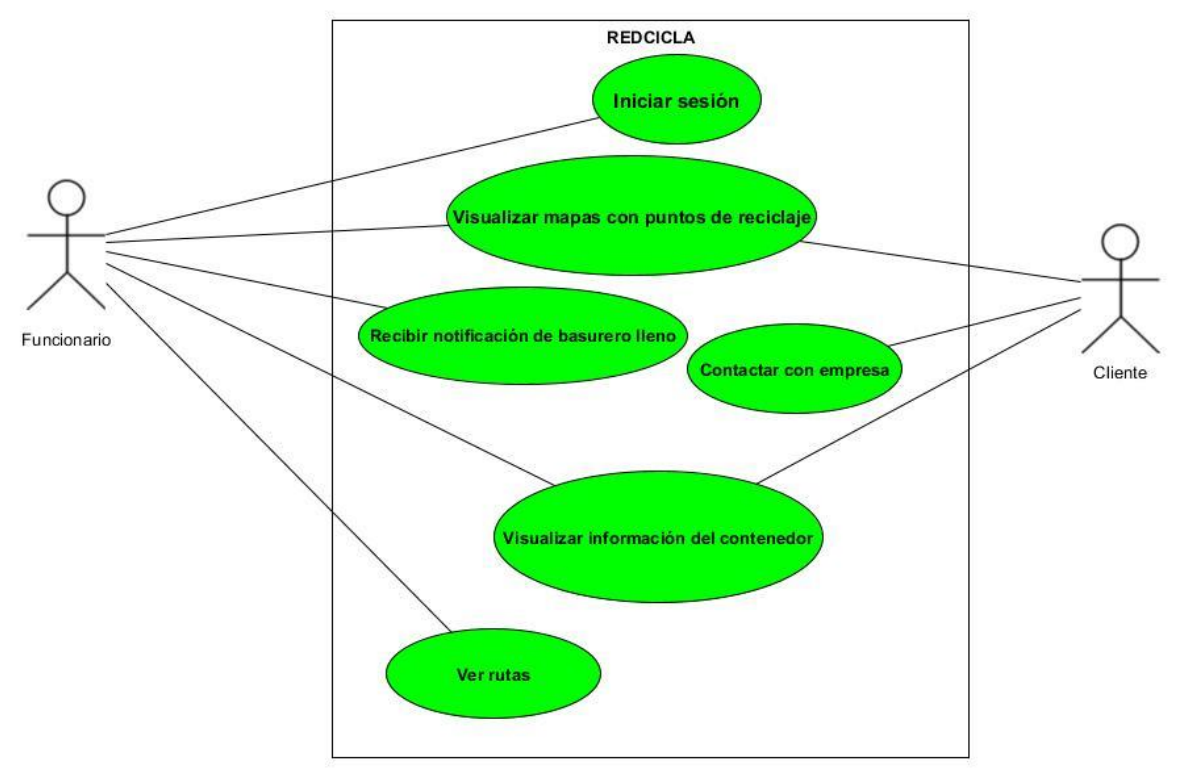

*Ilustración 7: Diagrama de casos de uso aplicación móvil*

#### **5.2.3 Casos de usos realizados por iteración**

Como se puede apreciar en las Ilustraciones 6 y 7, el desarrollo del software se separó aplicación móvil y aplicación web. Visto en el Capítulo 2.2.1, se trabajó con el modelo de desarrollo iterativo e incremental, donde se realizarán dos iteraciones e incrementos. Los casos de uso realizado en la primera iteración e incremento, son los que están en color azul, siendo la mayoría de la funcionalidad del Sistema de Gestión de Contenedores de Reciclaje, salvo la de gestionar solicitud.

Los casos de uso que están de color verde son de la segunda iteración e incremento, las cuales son todas las funcionalidades de la aplicación móvil y las que interactúan con esta, como lo es la gestionar solicitud.

#### **5.2.4 Actores**

Los actores que están implicados en el sistema son los siguientes:

- **Cliente:** Es la persona que reúne las botellas y se dirige a un punto de reciclaje. Este será quien instale la aplicación en su dispositivo móvil y podrá visualizar los puntos de reciclaje e interactuar con la aplicación.
- **Funcionario (Chofer/Recolector):** El chofer es la persona que se encarga de vaciar los contenedores y trasladar el contenido a la planta de reciclaje, lugar en donde se hará la selección y filtro de estos. El chofer podrá obtener una ruta para retirar los productos reciclables.

El recolector o ayudante es la persona que va junto con el chofer del camión a vaciar los contenedores, es quien se encarga de notificar a la aplicación del retiro del contenido, además se preocupa de ver el estado de los sensores.

Estos no necesitan otro conocimiento más que saber interactuar con una aplicación de móvil de mapa.

- **Administrador:** El administrador es el jefe o superior encargado de la empresa, este recibirá notificaciones cada vez que un contenedor esté lleno o supere un porcentaje para ir en retiro de su contenido. También podrá obtener una estadística mensual sobre todos los contenedores llenos, el tiempo que se ha demorado en llenar cada contenedor y la cantidad de veces que se ha llenado el contenedor. Esta información será de ayuda para la toma de decisiones de la empresa.
- **Súper Administrador:** El súper administrador es usuario superior que tiene acceso y control a todas las empresas y sus módulos, es quien agrega a las empresas junto con los usuarios. Tiene acceso a un panel donde puede gestionar las empresas y puede acceder para agregar contenedores, dispositivos y mantenciones.

#### **5.2.5 Especificación de Casos de uso**

En este apartado, se presenta el detalle del diagrama de los casos de uso mostrados anteriormente (ver Ilustración 7 y 8).

# **5.2.5.1 Especificación de caso de usos del Sistema de Gestión de Contenedores de Reciclaje**

A continuación, desde la Tabla 20 a la 30, se presenta la especificación de los casos de uso relacionados al sistema de gestión de contenedores.

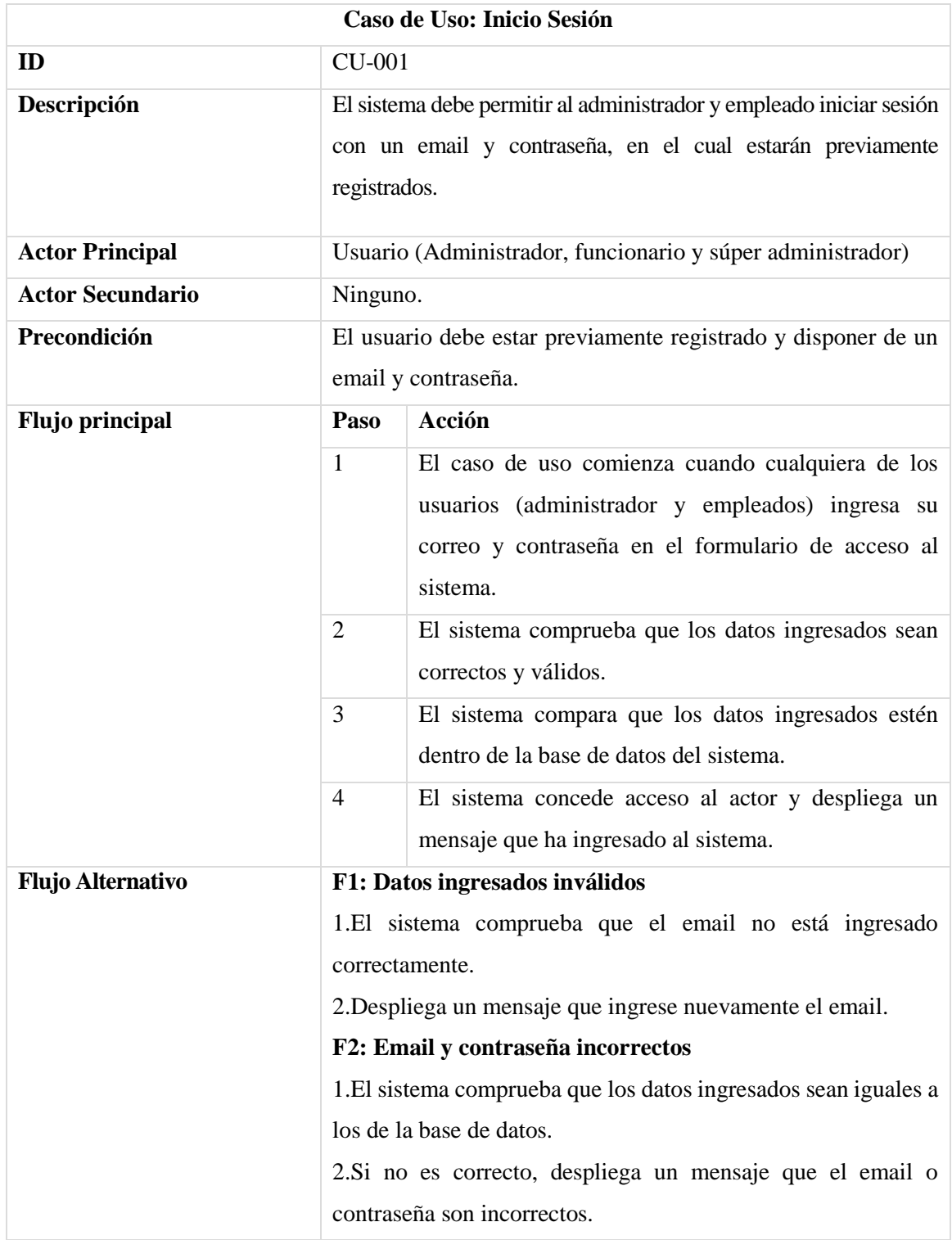

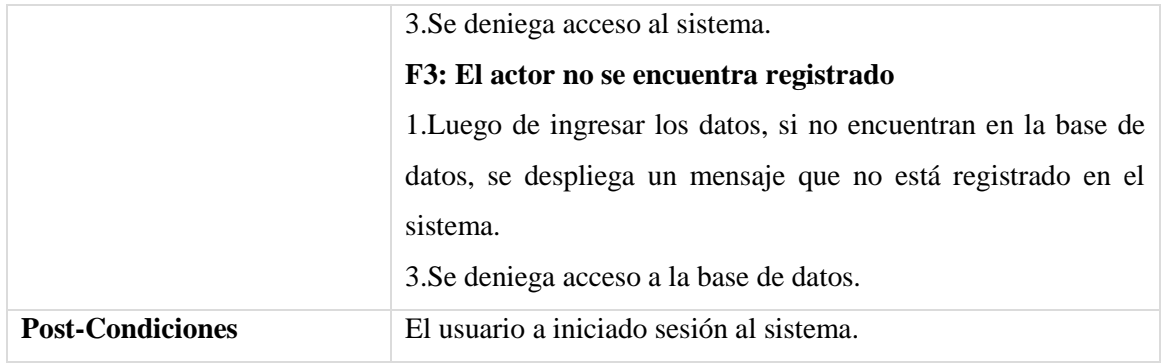

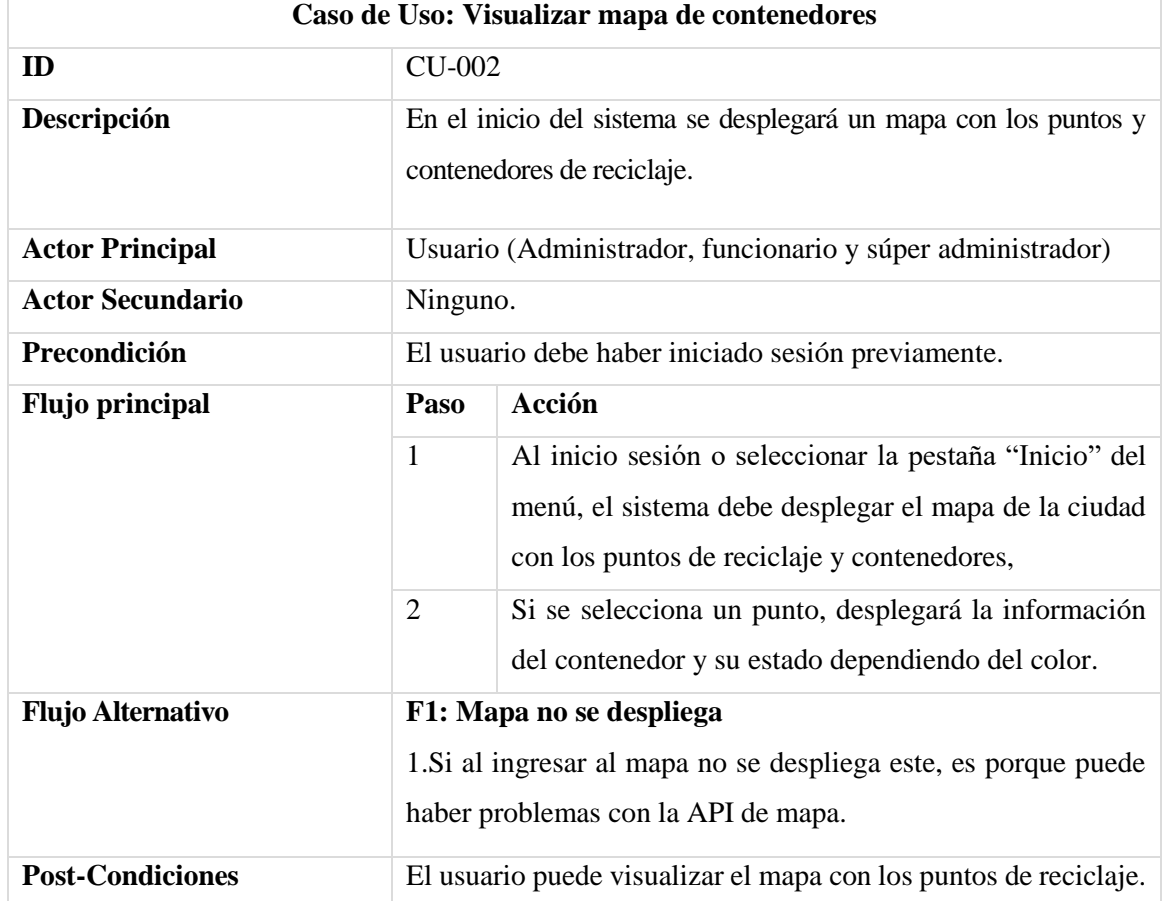

**Tabla 20: Especificación de caso de uso:** Inicio Sesión

**Tabla 21: Especificación de caso de uso:** Visualizar mapa de contenedores

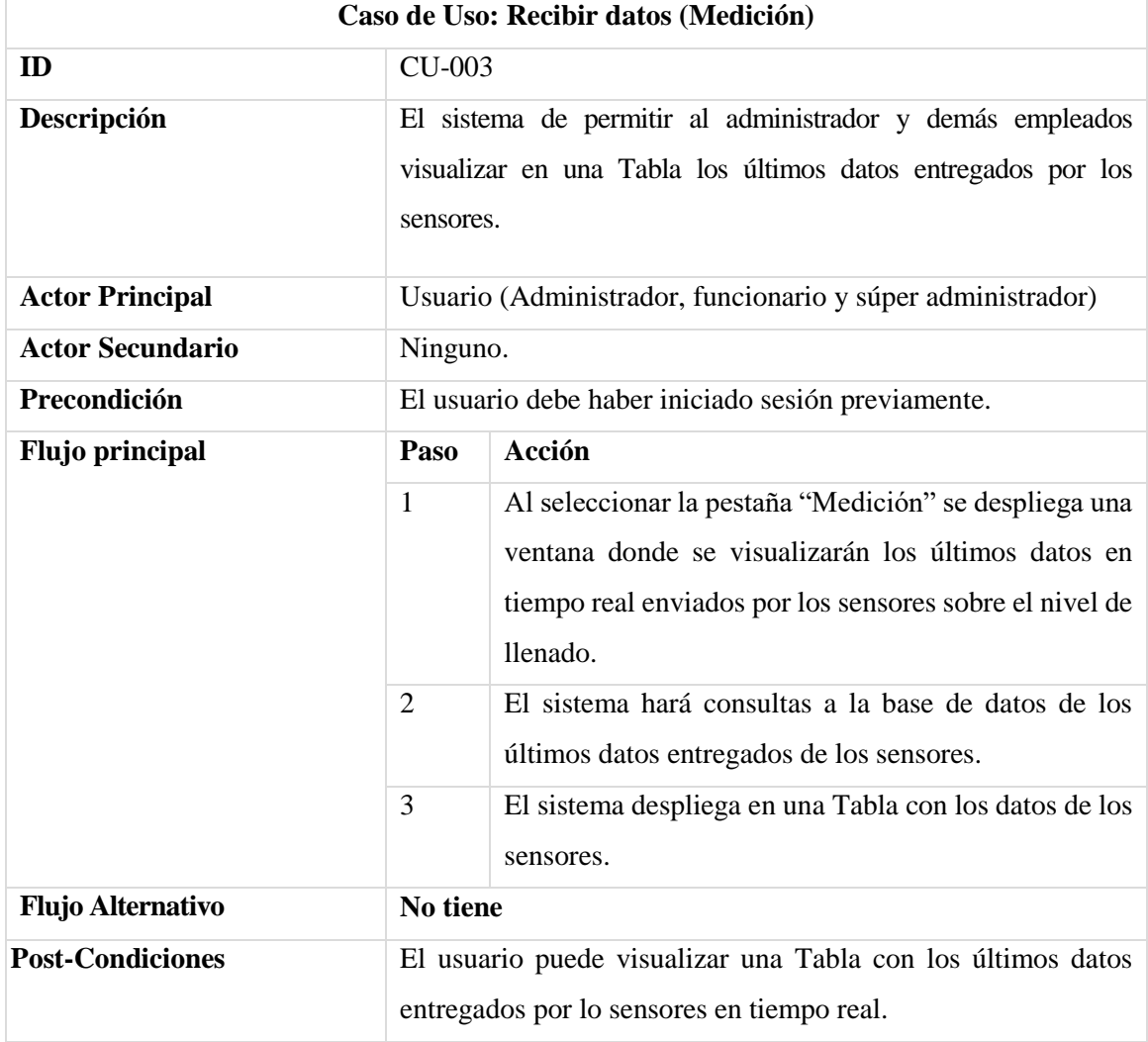

**Tabla 22: Especificación de caso de uso:** Recibir datos

| Caso de Uso: Gestionar contenedor |                                                                                                    |                                                |  |
|-----------------------------------|----------------------------------------------------------------------------------------------------|------------------------------------------------|--|
| ID                                | CU-004                                                                                                    |                                                |  |
| Descripción                       | El sistema de permitir al administrador y demás empleados<br>agregar/modificar/eliminar un contenedor de reciclaje. |                                                |  |
| <b>Actor Principal</b>            | Usuario (Administrador y súper administrador)                                                                       |                                                |  |
| <b>Actor Secundario</b>           | Ninguno.                                                                                                    |                                                |  |
| Precondición                      | El usuario debe haber iniciado sesión previamente y gestionar<br>un contenedor.                                     |                                                |  |
| <b>Flujo principal</b>            | Paso                                                                                                    | Acción                                         |  |
|                                   | 1                                                                                                    | El actor solicita ingresar un nuevo contenedor |  |

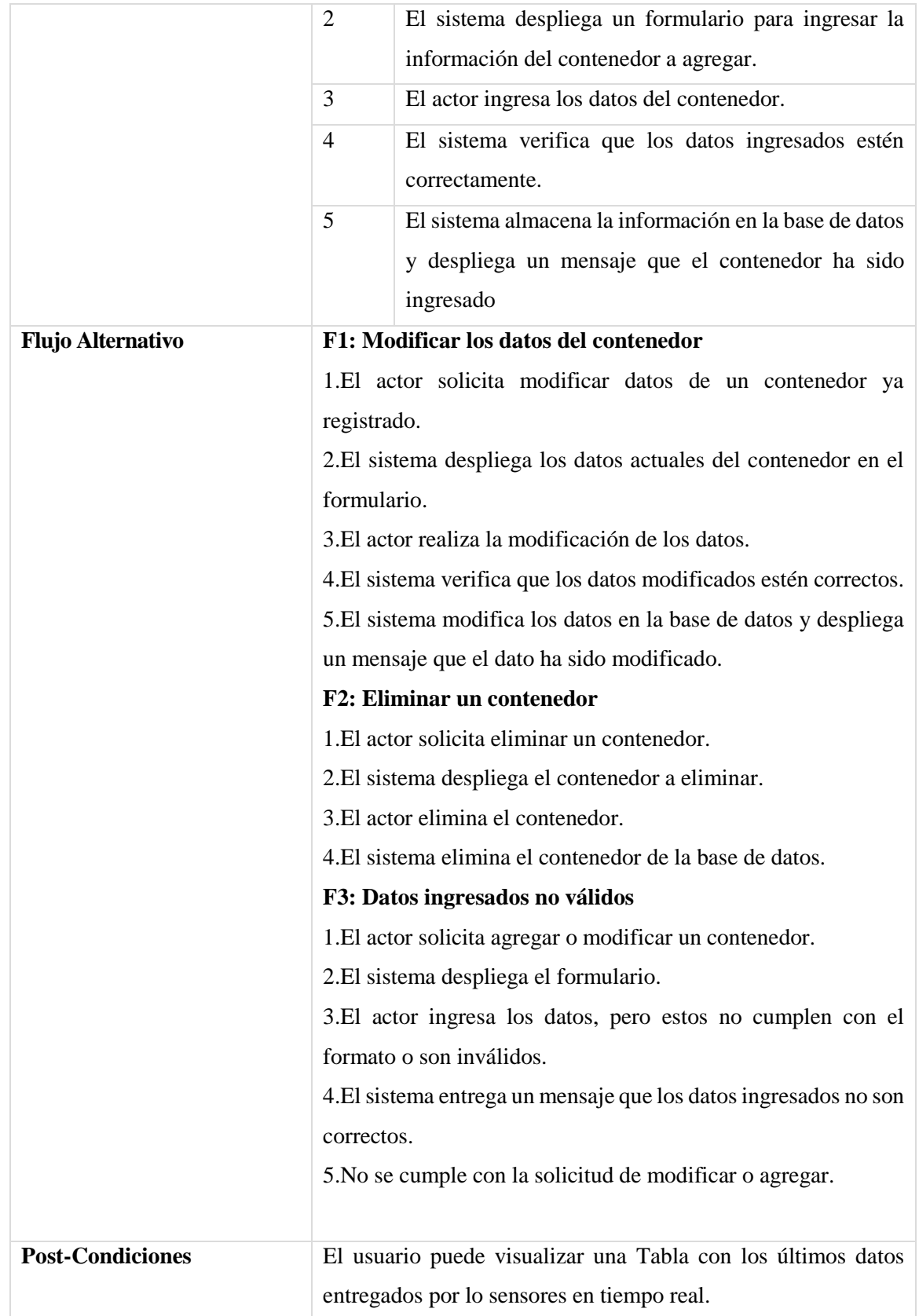

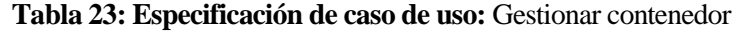

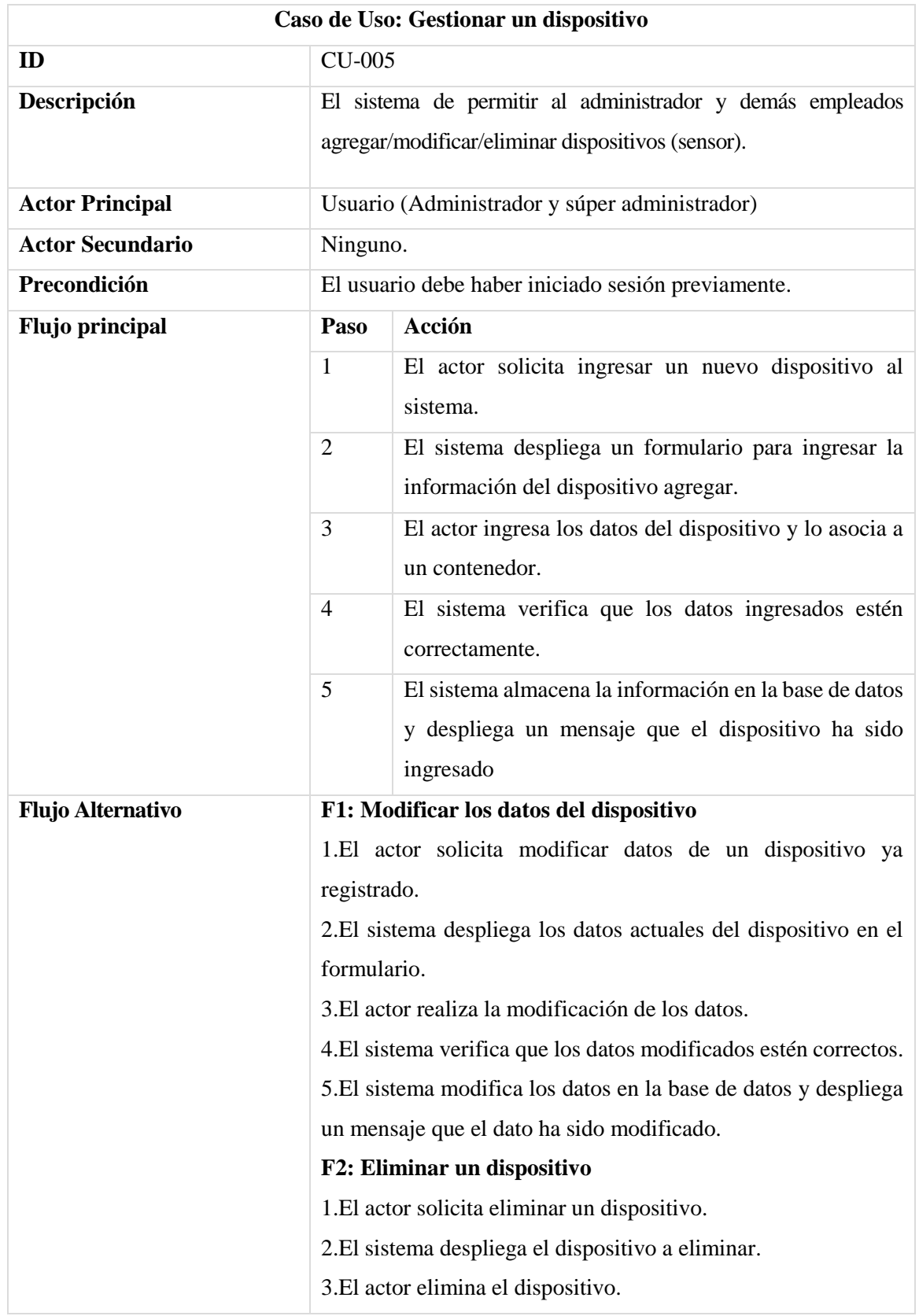

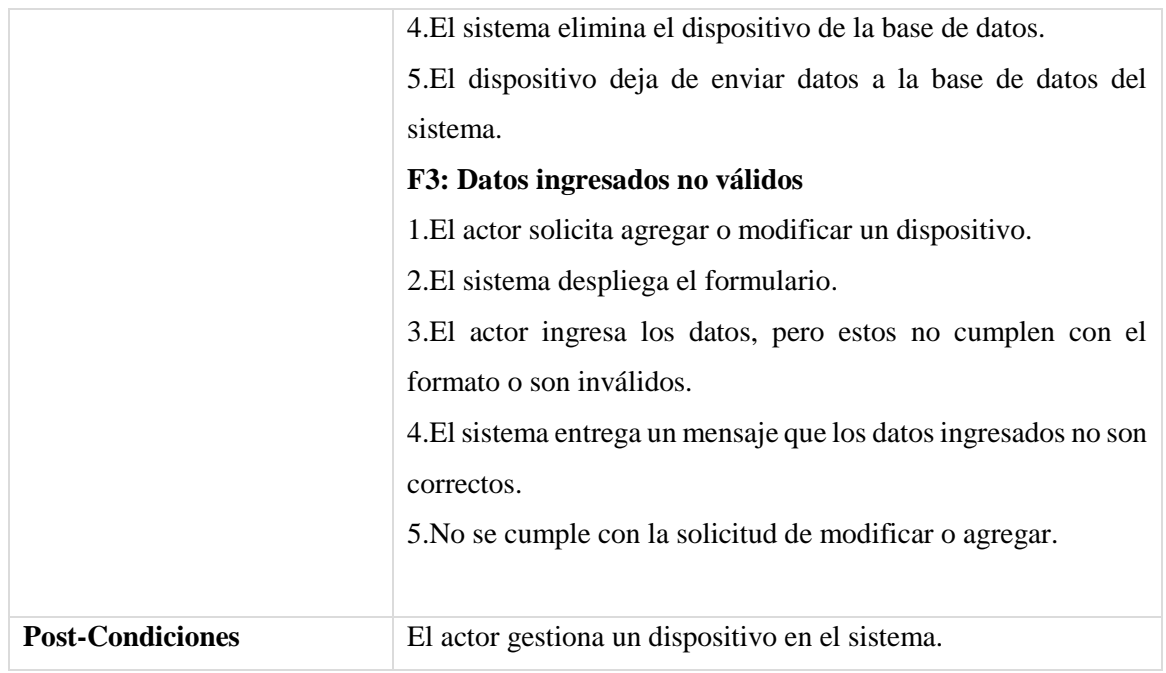

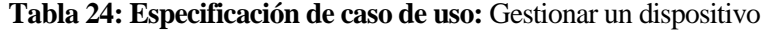

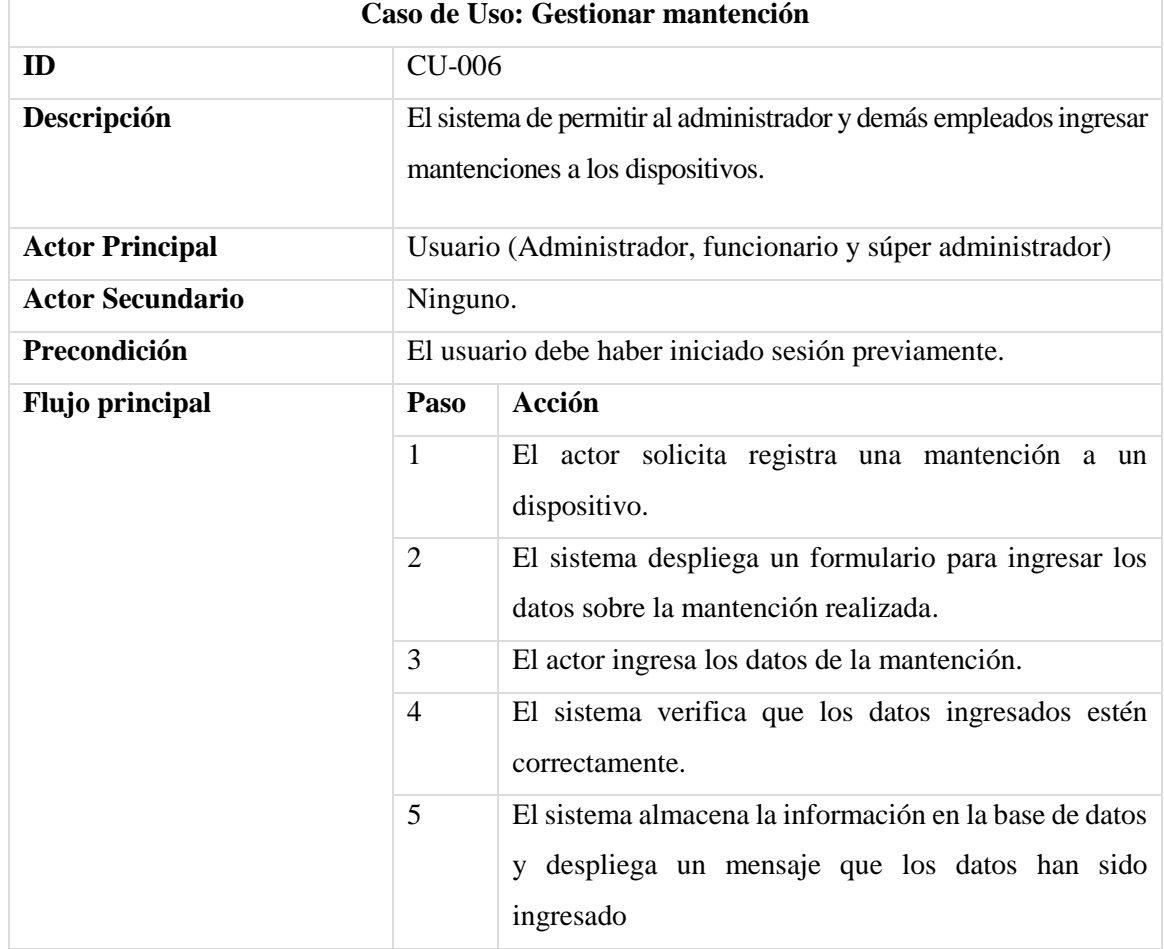

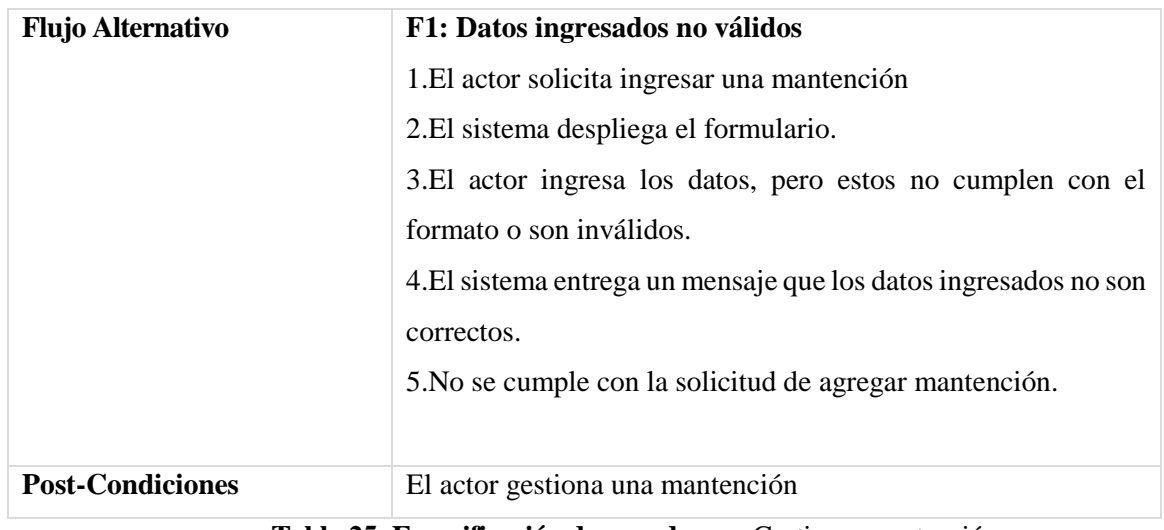

**Tabla 25: Especificación de caso de uso:** Gestionar mantención

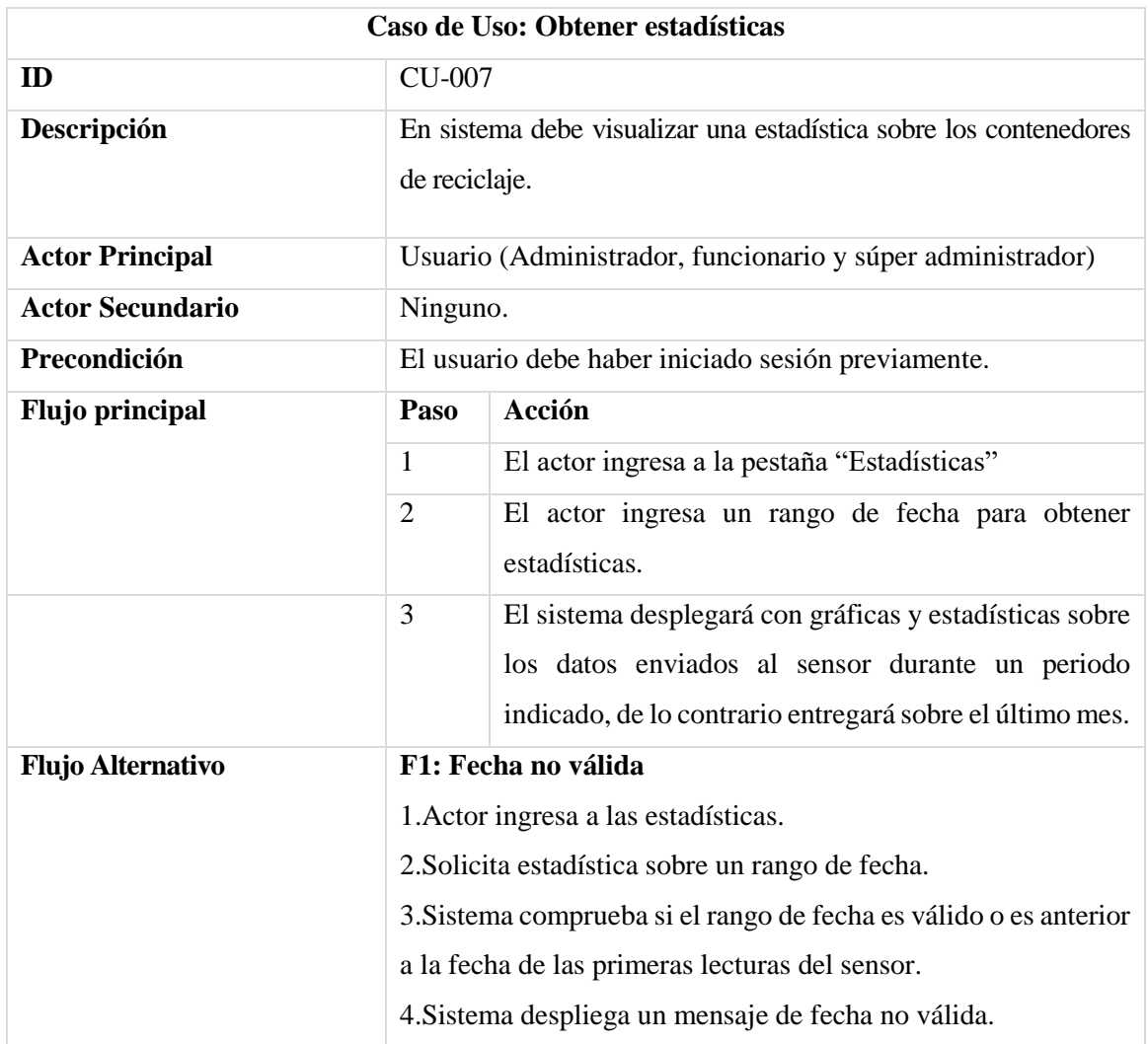

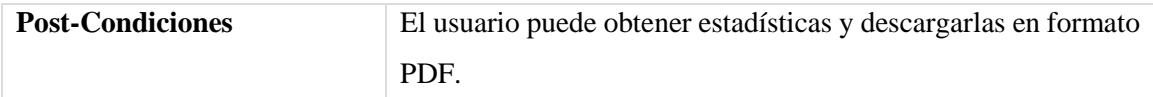

# **Tabla 26: Especificación de caso de uso:** Obtener estadísticas

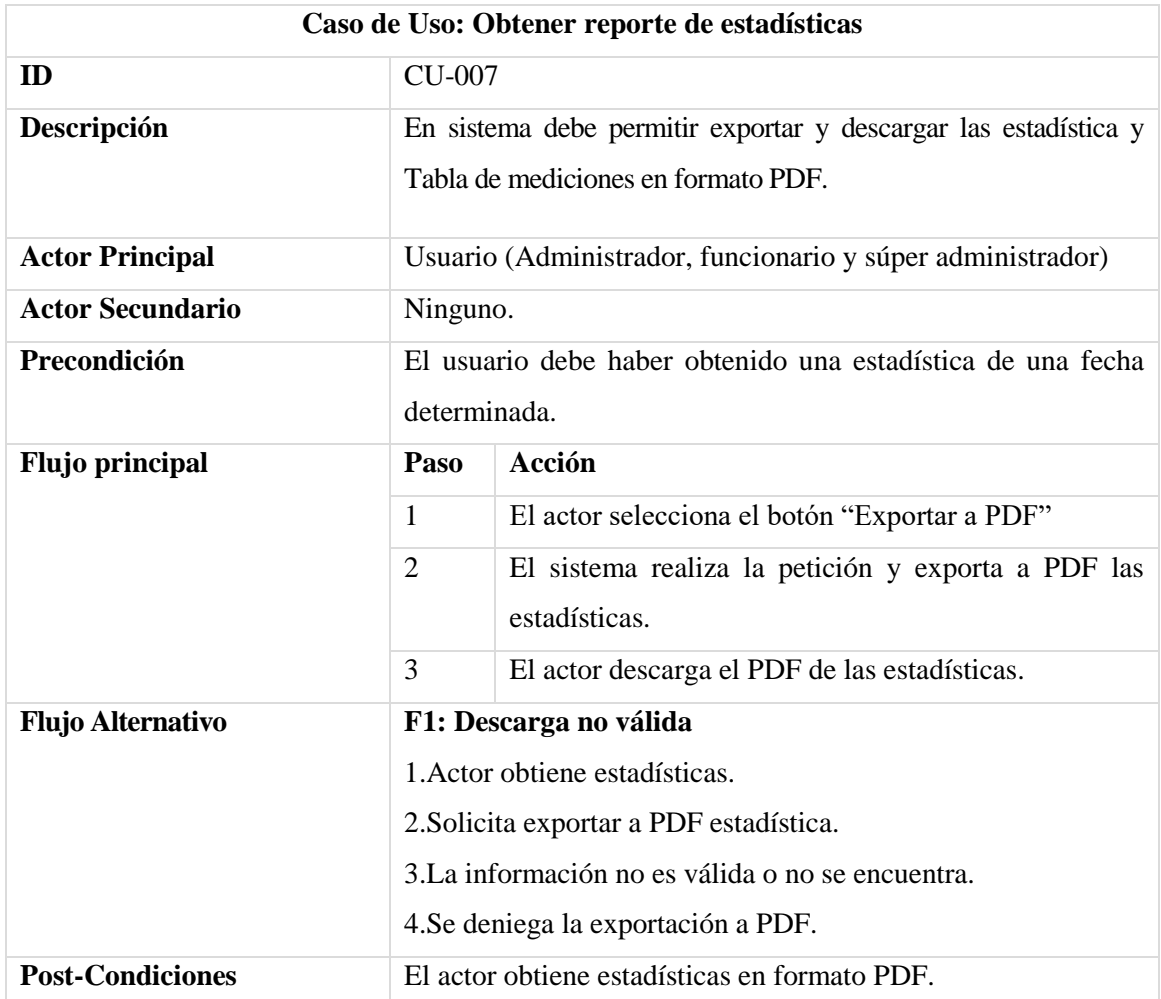

**Tabla 27: Especificación de caso de uso:** Obtener estadísticas en PDF

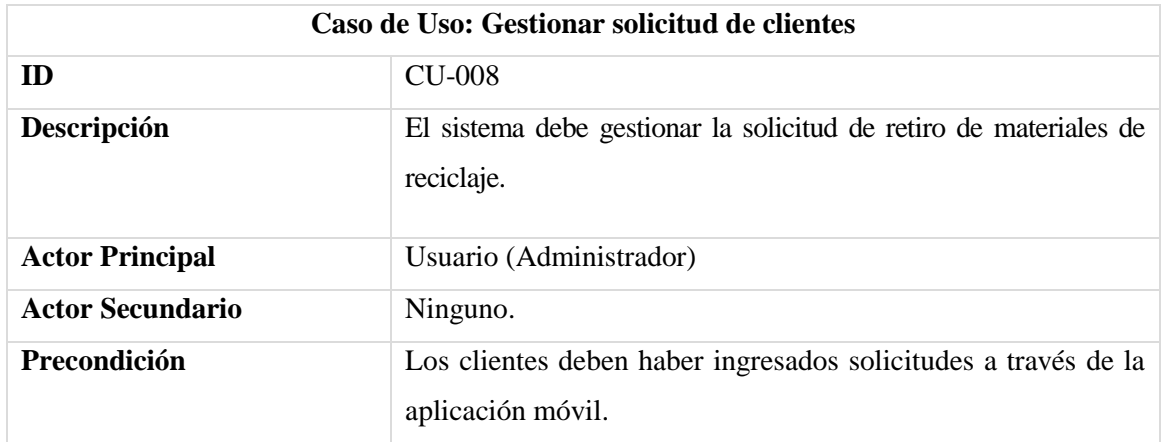

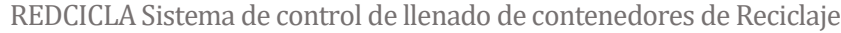

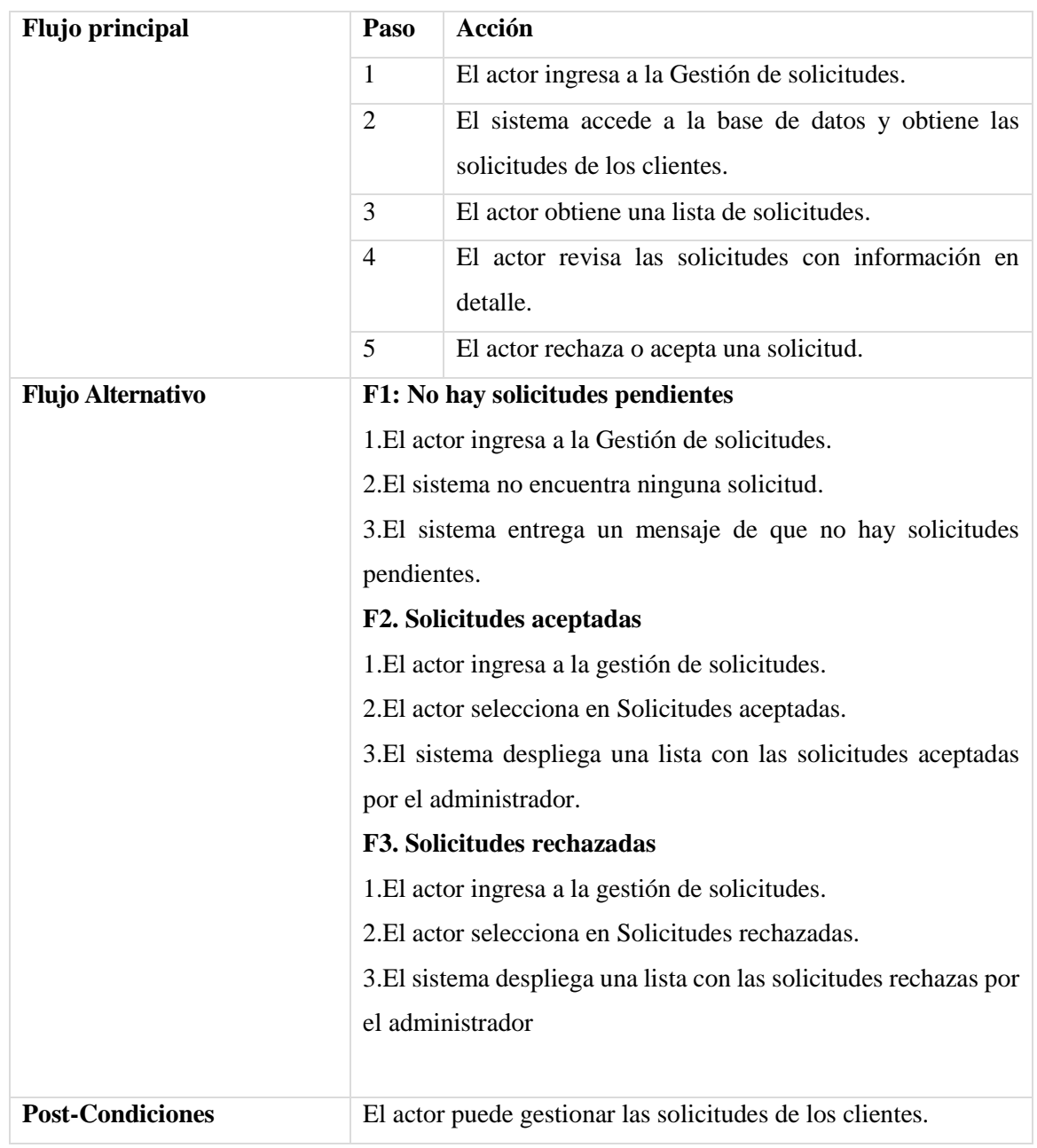

**Tabla 28: Especificación de caso de uso:** Gestionar solicitud de clientes

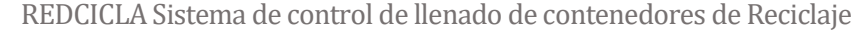

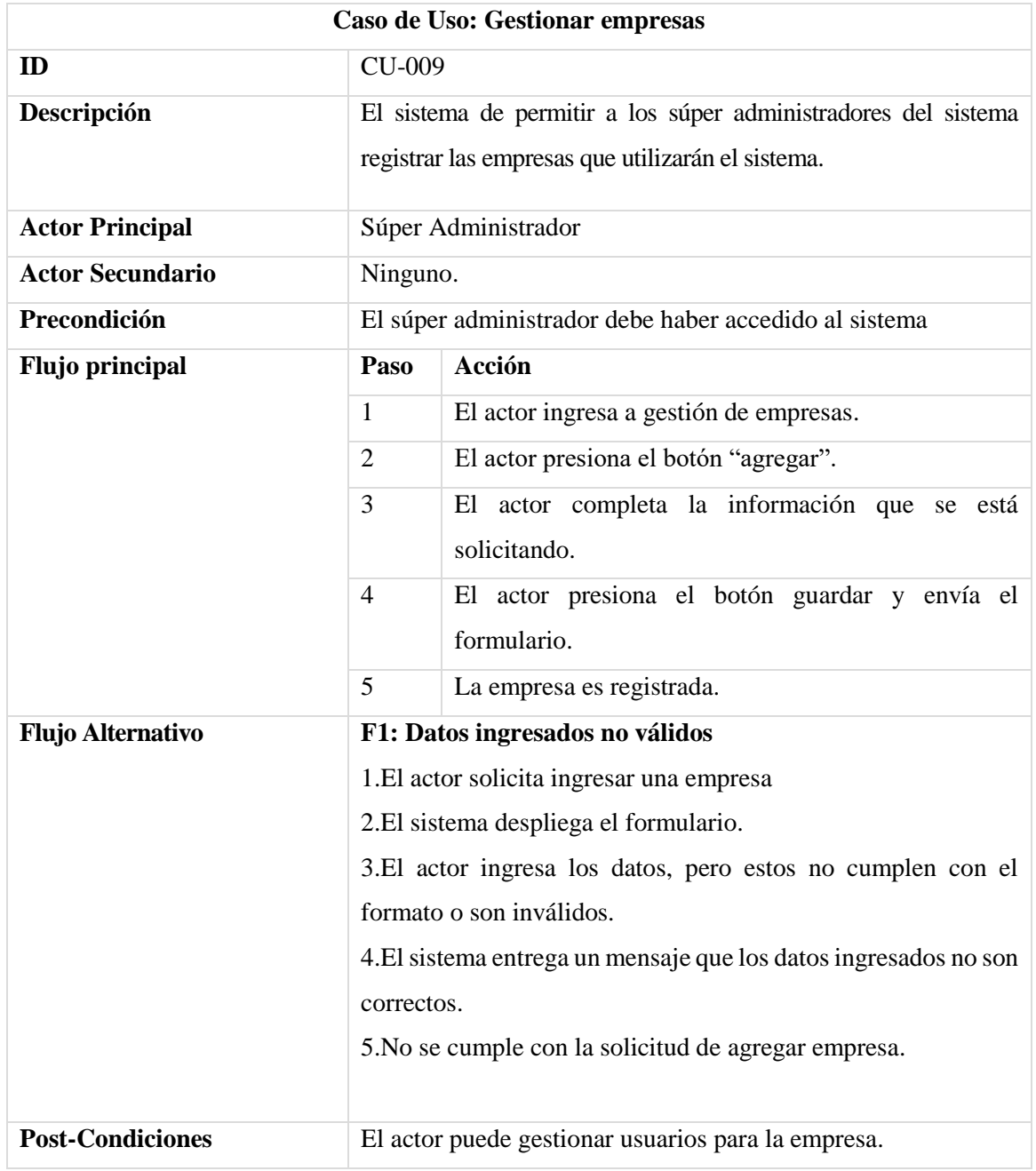

**Tabla 29:Especificación de caso de uso:** Gestionar empresas

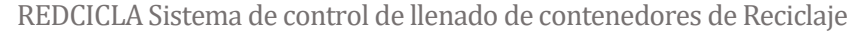

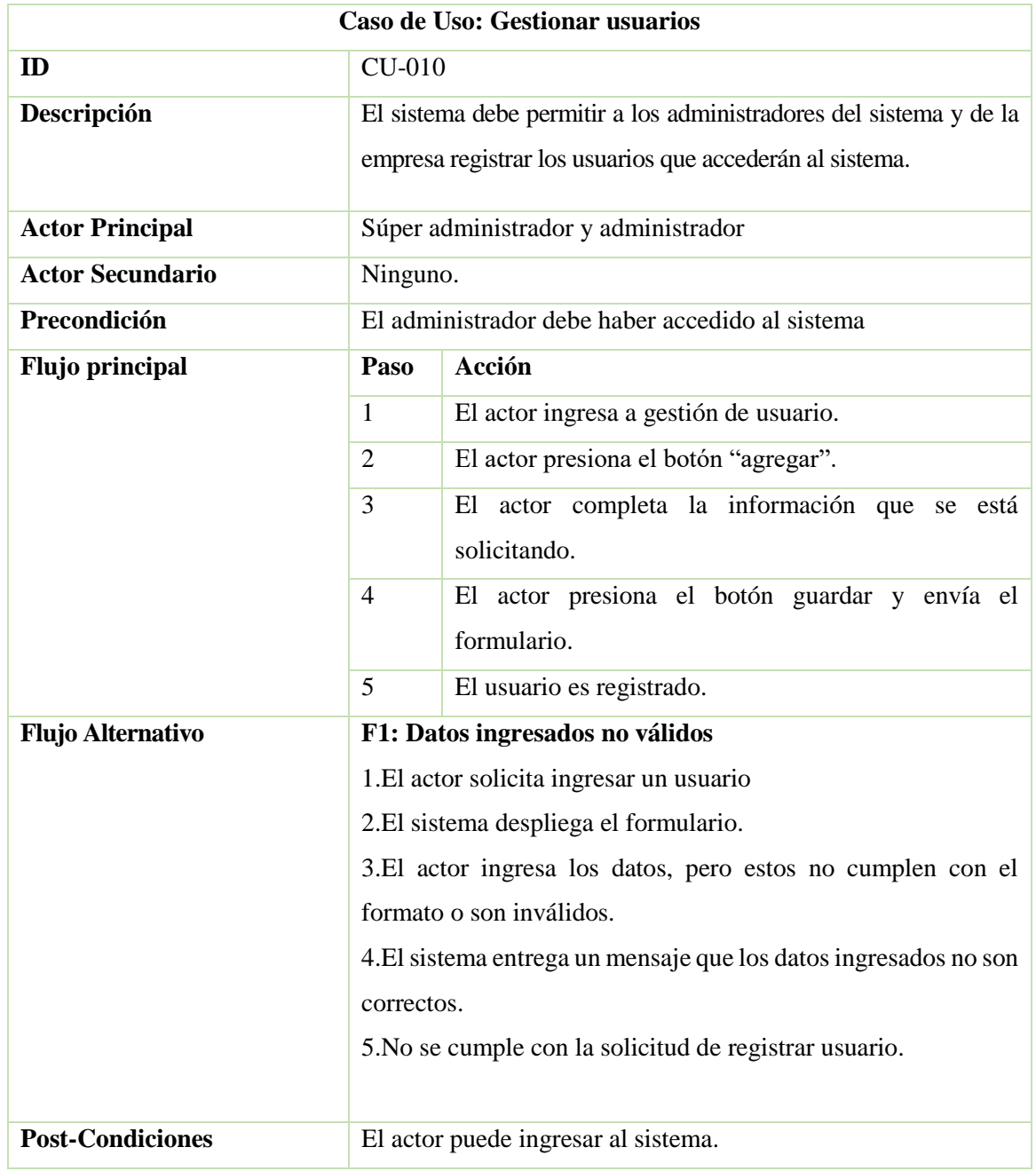

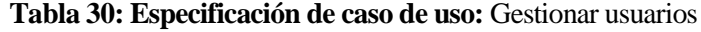

# **5.2.5.2 Especificación de casos de uso de aplicación móvil REDCICLA**

En este apartado, desde la Tabla 31 a la 36, se detallan los casos de uso de la aplicación móvil REDCICLA:

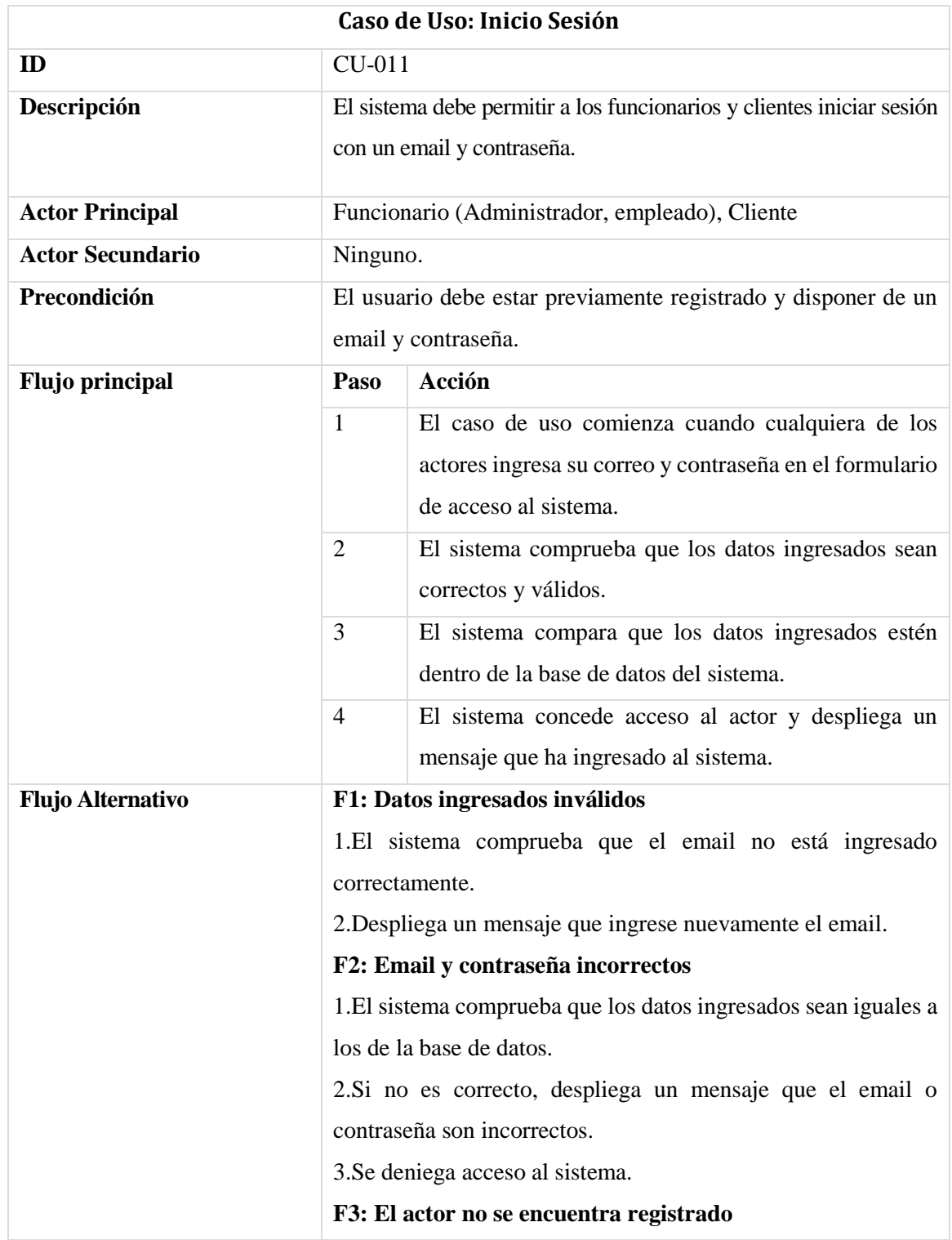

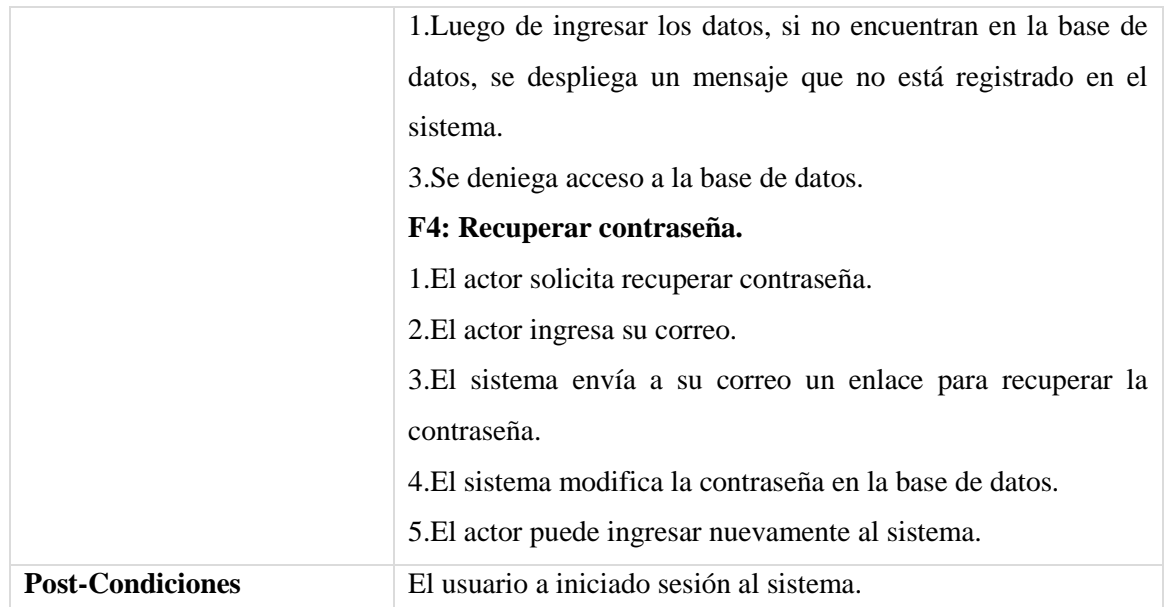

**Tabla 31: Especificación de caso de uso de aplicación móvil:** Inicio Sesión

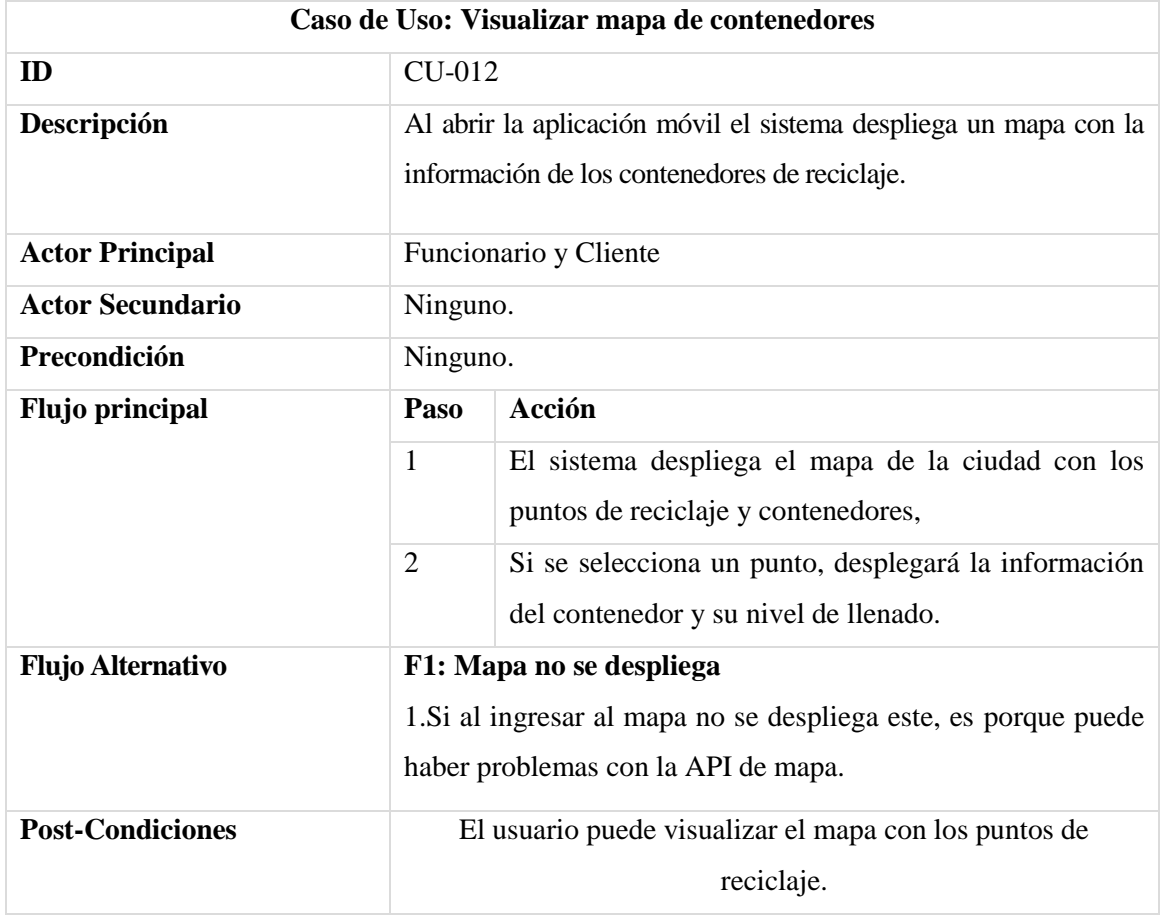

**Tabla 32: Especificación de caso de uso de aplicación móvil:** Visualizar mapa de contenedores

**Caso de Uso: Obtener información de contenedores**

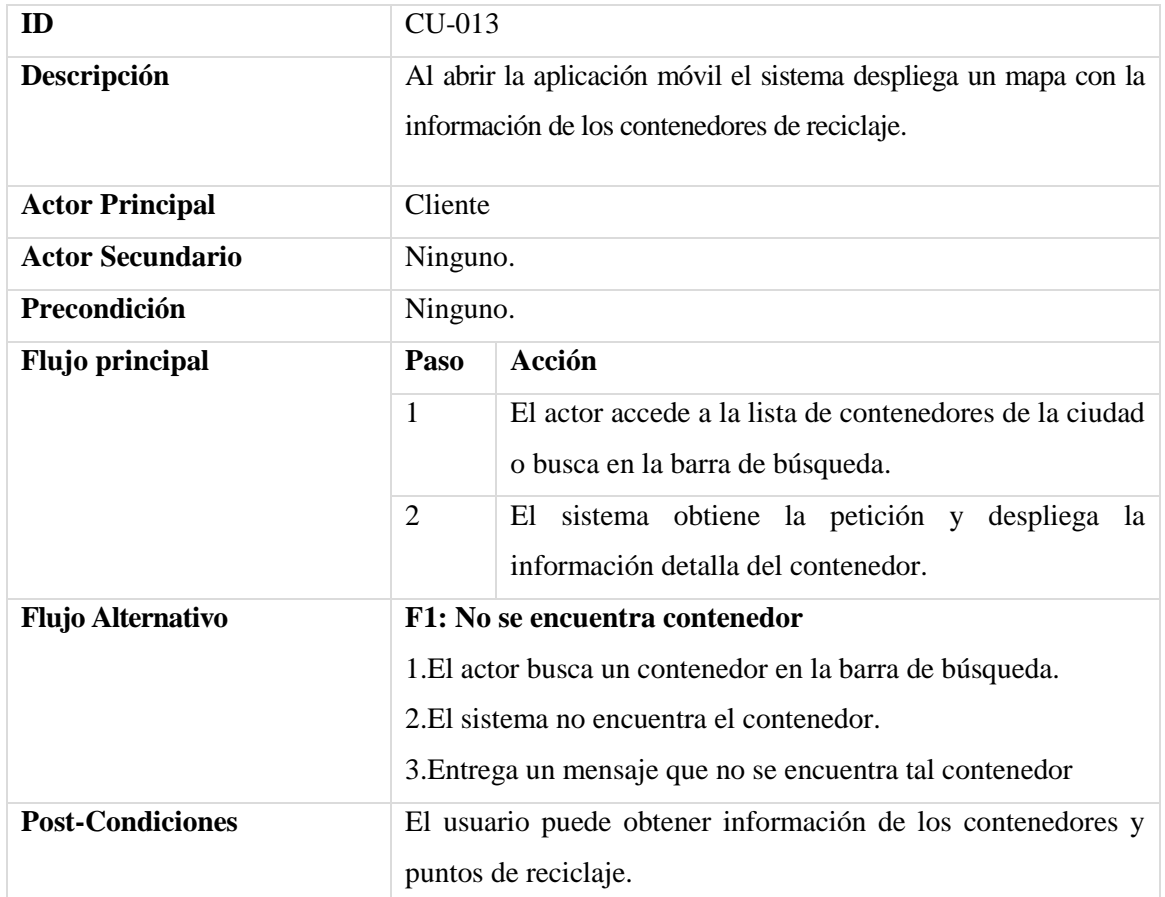

**Tabla 33: Especificación de caso de uso de aplicación móvil:** Obtener información de contenedores

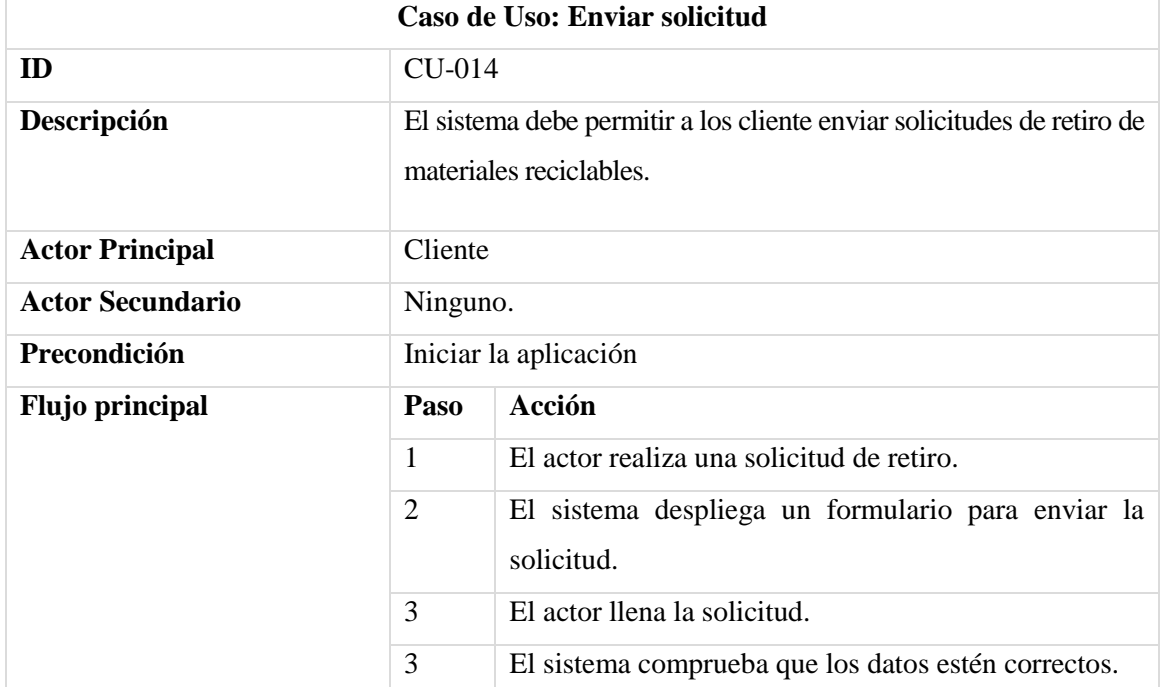

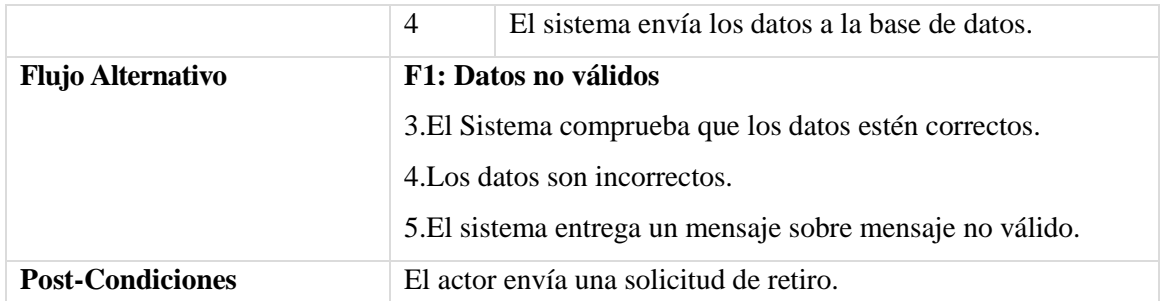

**Tabla 34: Especificación de caso de uso de aplicación móvil:** Enviar solicitud

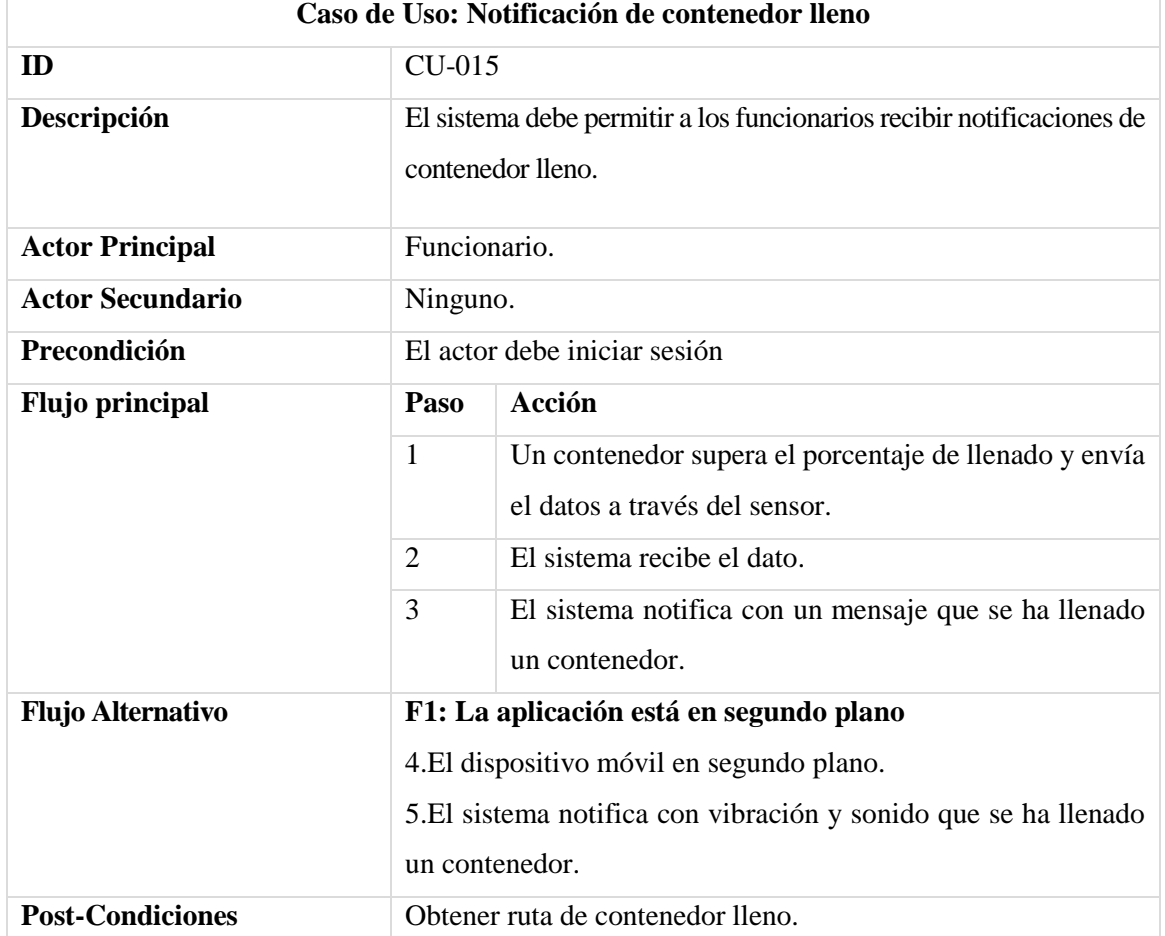

**Tabla 35: Especificación de caso de uso de aplicación móvil:** Notificación de contenedor lleno

## **5.3 Modelamiento de datos**

A continuación, se presenta el modelo entidad relación, la cual es una herramienta que permite representar de manera simplificada los componentes que participan en un proceso de negocio y el modo en el que estos se relacionan entre sí (ICEMD, 2017).

En la Ilustración 8 se presentan el modelo entidad relación del sistema a realizar, en el cual se pueden identificar 10 entidades, con sus atributos y relaciones.

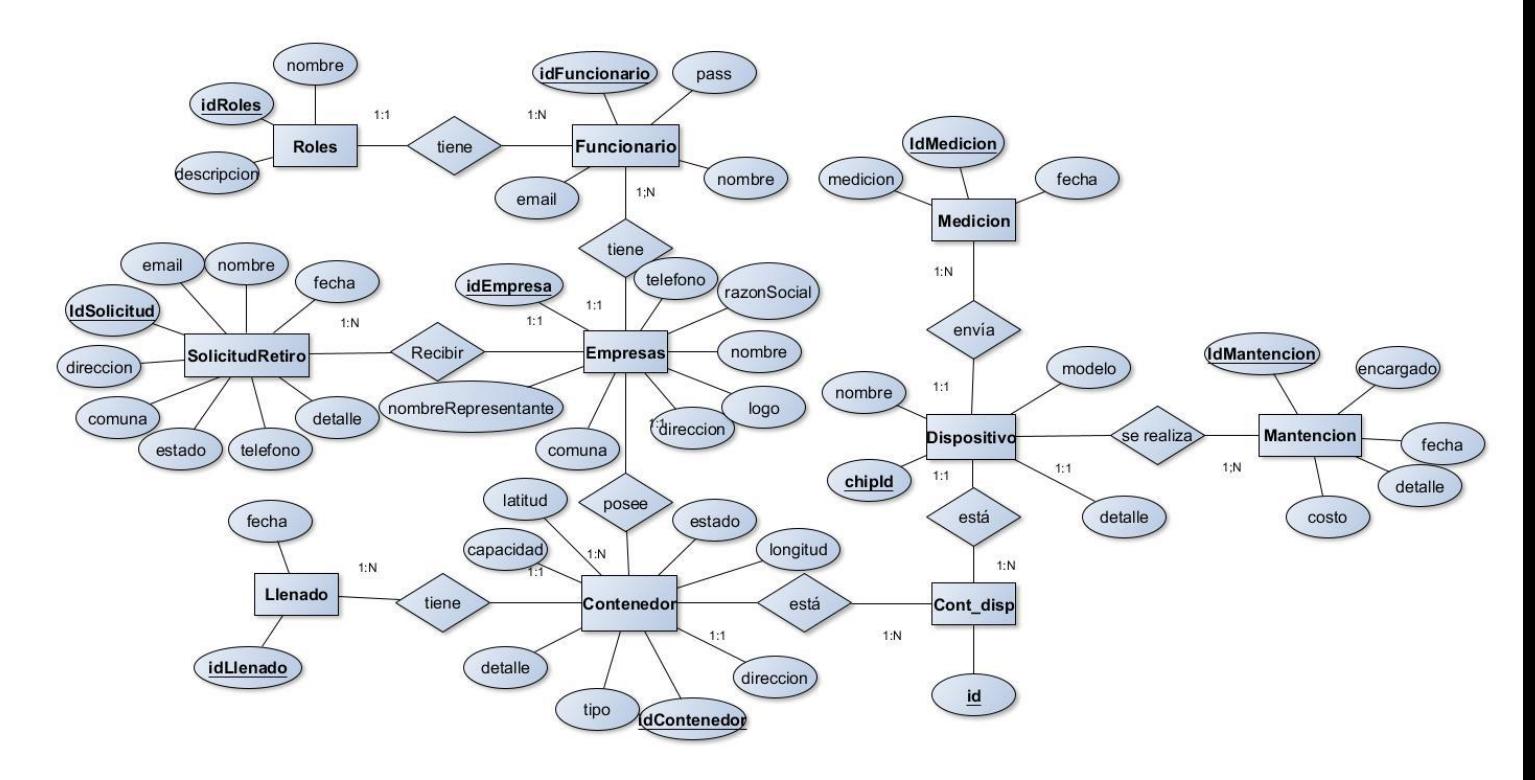

*Ilustración 8: Modelo Entidad Relación del Sistema*

#### **5.3.1 Especificación del MER**

A continuación, se describirá cada una de las 10 Tablas presentada en el modelo entidad relación (Ilustración 8)

• **Contenedor:** Entidad que representa los contenedores de reciclaje de una empresa, en el cual tendrán una dirección (coordenadas) y datos importantes como tipo, capacidad y detalles sobre este. Esta entidad está relacionada EmpresaReciclaje, Cont\_disp y Llenado. Un contenedor está asociado a una empresa de reciclaje, un contenedor puede tener múltiples llenados y un contenedor está asociado con un dispositivo en Cont\_disp.

- **EmpresaReciclaje:** Entidad que representan las empresas de reciclajes que adquirieron el sistema. Los datos para almacenar una empresa son el nombre, razón social, dirección, comuna, representante y logo de la empresa. Esta entidad está relacionada Funcionario, SolicitudRetiro y Contenedor. Una empresa maneja múltiples funcionarios, contenedores y solicitudes de retiro.
- **Dispositivo:** Entidad que representa los dispositivos y sensores que enviarán los datos hacia el sistema. El id es un identificador único que posee cada chip del microcontrolador nodeMCU. Esta entidad está relacionada con Cont\_disp, Medición, Mantención. Un dispositivo está asociado con un contenedor en Cont\_disp, un dispositivo puede tener múltiples mediciones y se le pueden realizar múltiples mantenciones.
- **Cont\_disp:** Es una entidad intermedia entre un contenedor y dispositivo. En esta Tabla se asocia un dispositivo con un contenedor. Este posee un id, junto con el id del contenedor y el id del dispositivo. Un dispositivo no puede estar en más de un contenedor y viceversa, por lo que esta Tabla sirve para controlar esas situaciones.
- **Medición:** Entidad que obtiene el nivel de llenado de un contenedor. Esta medición tendrá una id, una fecha y la medición misma. Esta entidad está relacionada con Dispositivo. Se registran múltiples mediciones a través del tiempo por cada dispositivo.
- **Mantención:** Entidad que representa las mantenciones realizadas a los dispositivos o sensores. Esta posee los atributos de fecha, encargado, costo (opcional) y detalles. Esta entidad está relacionada con Dispositivo. Se registran múltiples mantenciones a los dispositivos.
- **Funcionario:** Entidad que representa los trabajadores de la empresa como administradores y funcionarios de la empresa. Esta entidad está relacionada con Roles y con EmpresaReciclaje, el cual un funcionario puede estar en una empresa y debe poseer un rol de usuario.
- **Roles:** Esta entidad está relacionada solo con Funcionario.
- **SolicitudRetiro:** Esta entidad hace alusión a las solicitudes de retiro de contenido de reciclajes del hogar un cliente. Los clientes llenan un formulario y lo envían al administrador para que la empresa lo acepte o rechace. Esta entidad está relacionada EmpresaReciclaje, el cual se envía a una solicitud de retiro a una empresa de reciclaje en específico.
- **Llenado:** Entidad que obtiene los llenados de un contenedor. Esta entidad está relacionada con un Contenedor. Un contenedor puede ser llenado en una fecha específica.

*Universidad del Bío-Bío. Red de Bibliotecas - Chile*

REDCICLA Sistema de control de llenado de contenedores de Reciclaje

# **CAPÍTULO 6: DISEÑO**

# **6.1 Diseño de Físico de la Base de datos**

A continuación, se presentará el modelo físico de la base de datos del sistema, que se será utilizada para la creación de la base de datos obtenidas del modelo entidad relación.

#### **6.1.1 Modelo Físico de la Base de datos**

Como se puede observar en la Ilustración, se aprecia el modelo de base de datos obtenido a partir del modelo entidad relación del mismo sistema (ver Ilustración 9).

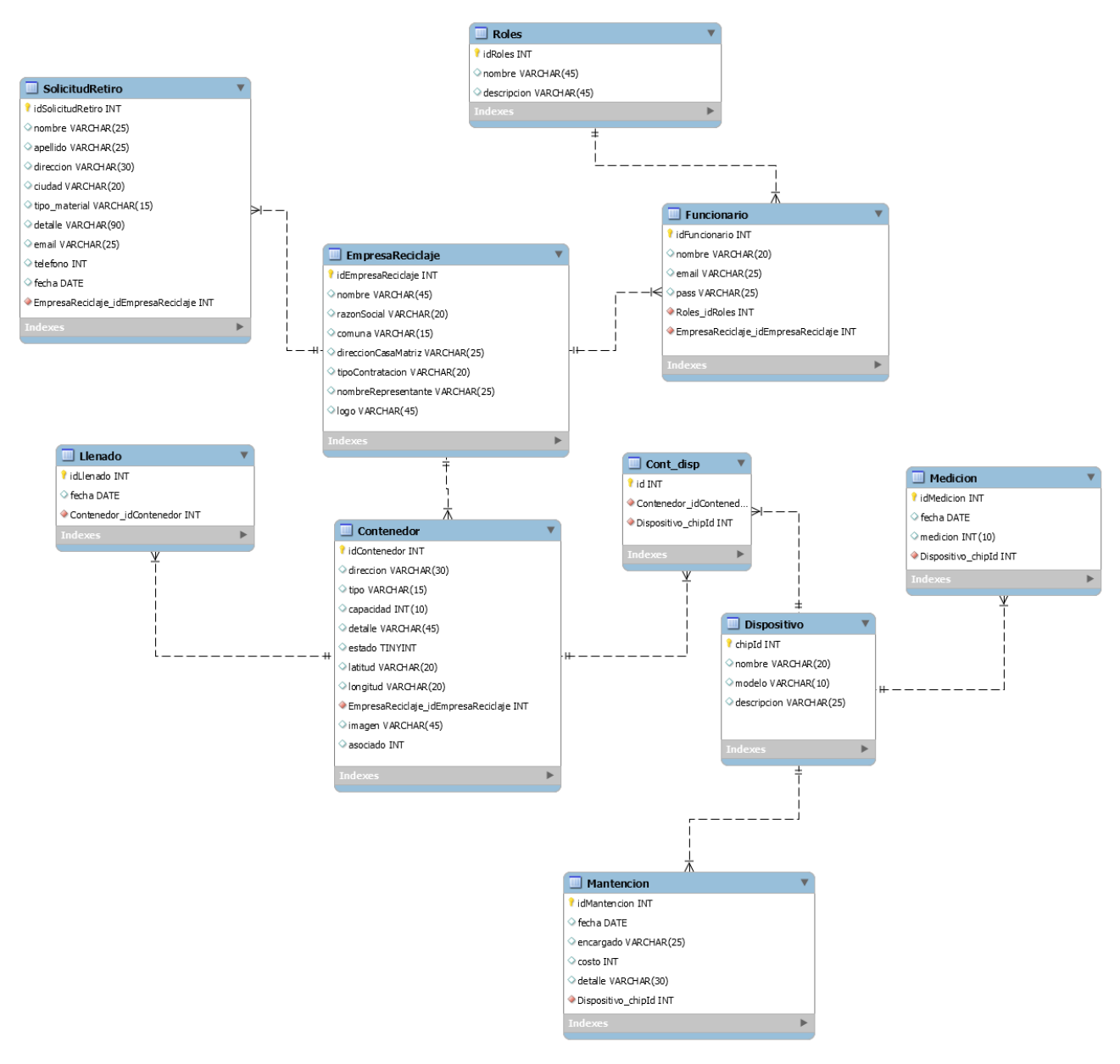

*Ilustración 9: Modelo físico de la base de datos*

### **6.1.2 Especificación Modelo Físico de Base de datos**

A continuación, entre las Tablas 36 a la 45, se describen las Tablas del modelo físico de base de datos (Ilustración 9) especificando sus nombres, tipo de datos y descripción de estos.

### **6.1.2.1 Especificación Tabla: Funcionario**

En la Tabla 36, se especifica la Tabla Funcionario con sus atributos, tipo y descripción.

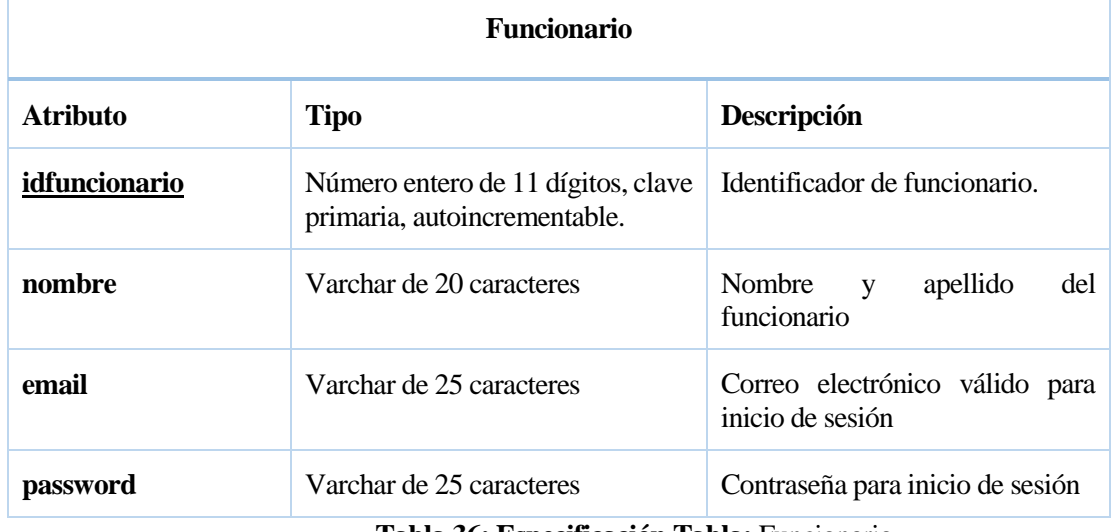

**Tabla 36: Especificación Tabla:** Funcionario

### **6.1.2.2 Especificación Tabla: Roles**

En la Tabla 37, se especifica la Tabla Roles con su atributo, tipo y descripción.

| <b>Roles</b> |                                                                  |                            |  |
|--------------|------------------------------------------------------------------|----------------------------|--|
| Atributo     | <b>Tipo</b>                                                      | Descripción                |  |
| idroles      | Número entero de 11 dígitos, clave<br>primaria, autoincremental. | Identificador de roles.    |  |
| nombre       | Varchar de 45 caracteres.                                        | Nombre del rol de usuario. |  |
| descripción  | Varchar de 45 caracteres.                                        | Descripción del rol.       |  |

**Tabla 37:Especificación Tabla:** Roles

## **6.1.2.3 Especificación Tabla: EmpresaReciclaje**

En la Tabla 38, se especifica la Tabla EmpresaReciclaje con sus atributos, tipo y descripción.

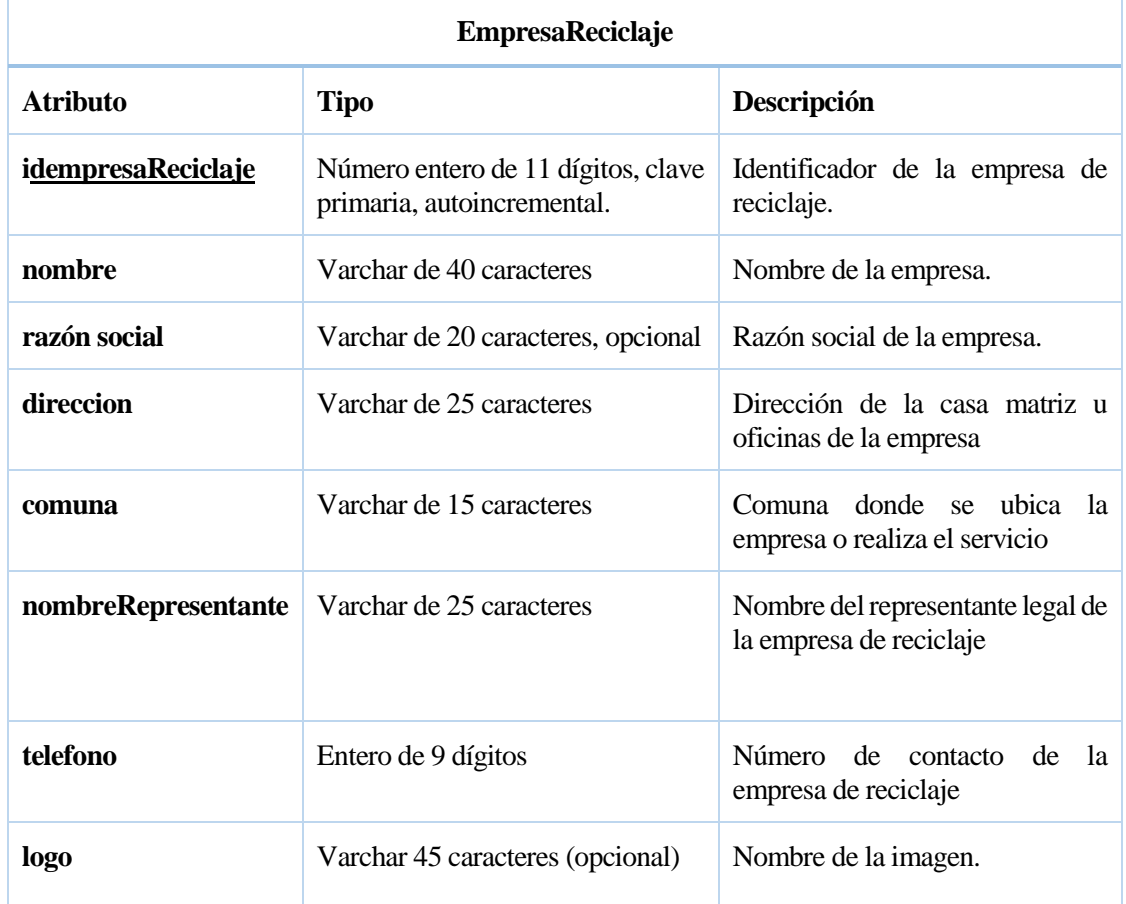

# **Tabla 38:Especificación Tabla:** EmpresaReciclaje

## **6.1.2.4 Especificación Relación: SolicitudRetiro**

En la Tabla 39, se especifica la Tabla SolicitudRetiro con sus atributos, tipo y descripción.

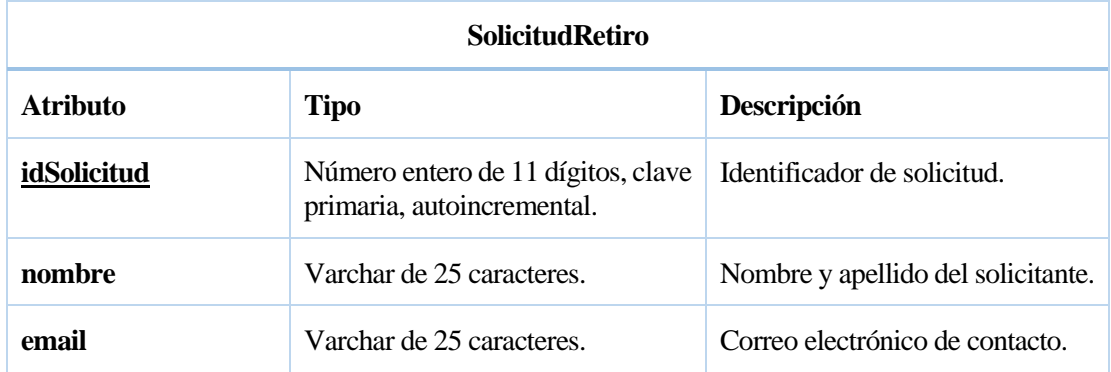

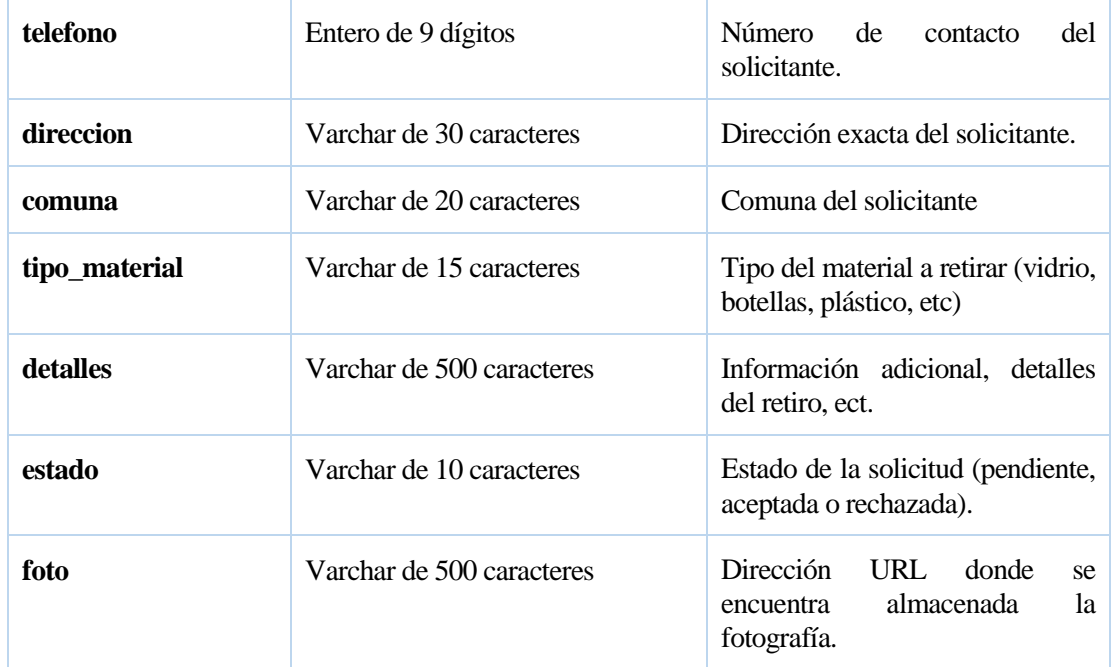

# **Tabla 39:Especificación Tabla:** SolicitudRetiro

# **6.1.2.5 Especificación Tabla: Contenedor**

En la Tabla 40, se especifica la Tabla Contenedor con sus atributos, tipo y descripción.

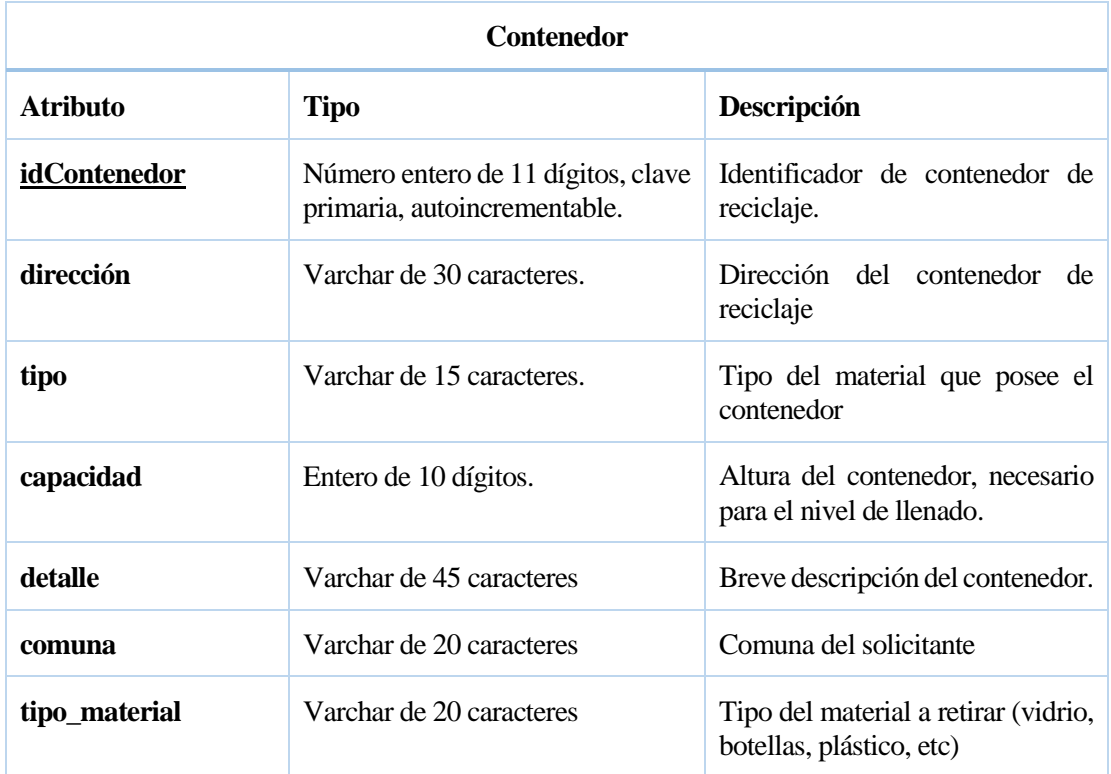

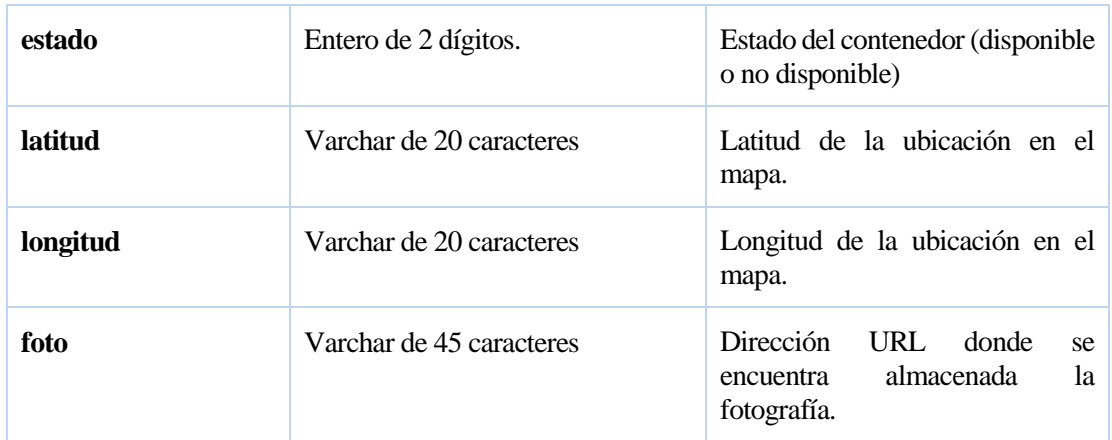

# **Tabla 40:Especificación Tabla:** Contenedor

## **6.1.2.6 Especificación Tabla: Llenado**

En la Tabla 41, se especifica la Tabla Llenado con sus atributos, tipo y descripción

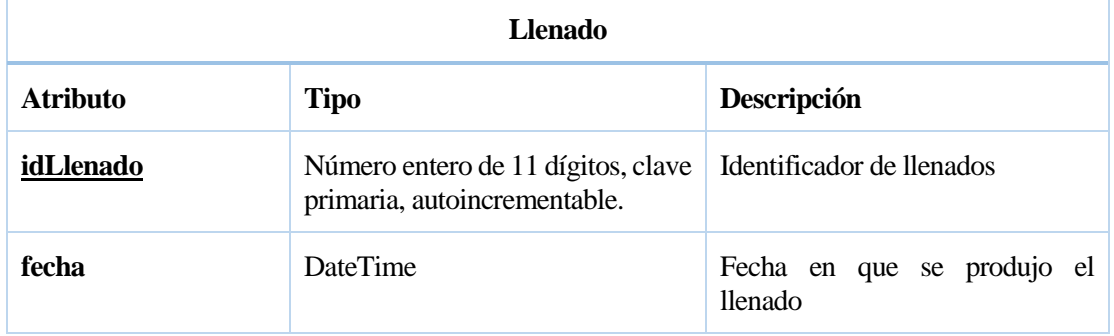

# **Tabla 41:Especificación Tabla:** Llenado

#### **6.1.2.7 Especificación Tabla: Dispositivo**

En la Tabla 42, se especifica la entidad Dispositivo con sus atributos, tipo y descripción.

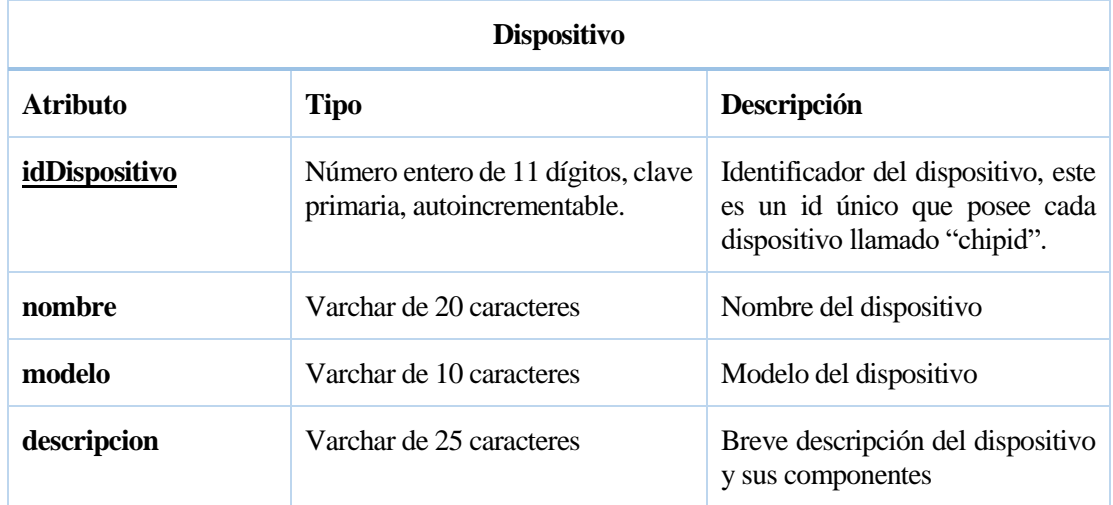

## **Tabla 42:Especificación Tabla:** Dispositivo

### **6.1.2.8 Especificación Tabla: Cont\_disp**

En la Tabla 43, se especifica la entidad Cont\_disp con sus atributos, tipo y descripción.

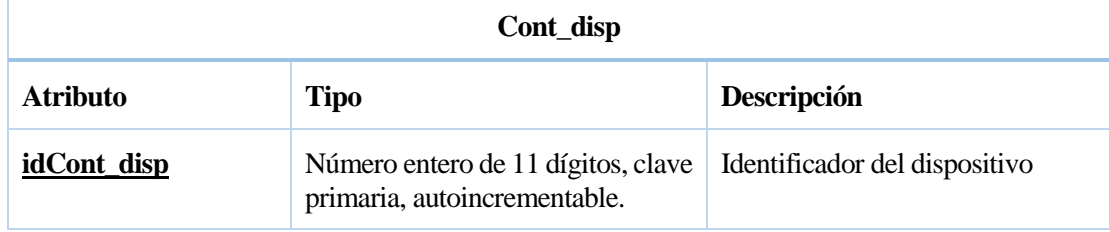

# **Tabla 43:Especificación Tabla:** Cont\_disp

#### **6.1.2.9 Especificación Relación: Medición**

En la Tabla 44, se especifica la Tabla Medición con sus atributos, tipo y descripción.

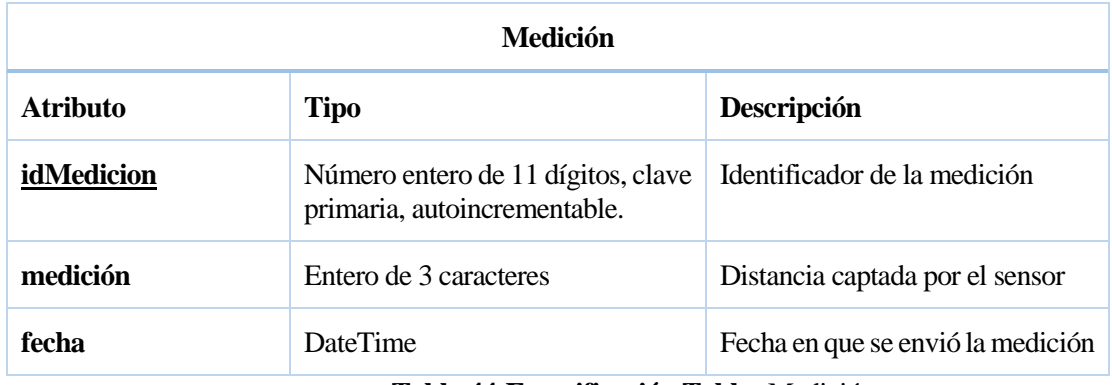

#### **Tabla 44:Especificación Tabla:** Medición

### **6.1.2.10Especificación Tabla: Mantención**

En la Tabla 45, se especifica la entidad Mantención con sus atributos, tipo y descripción

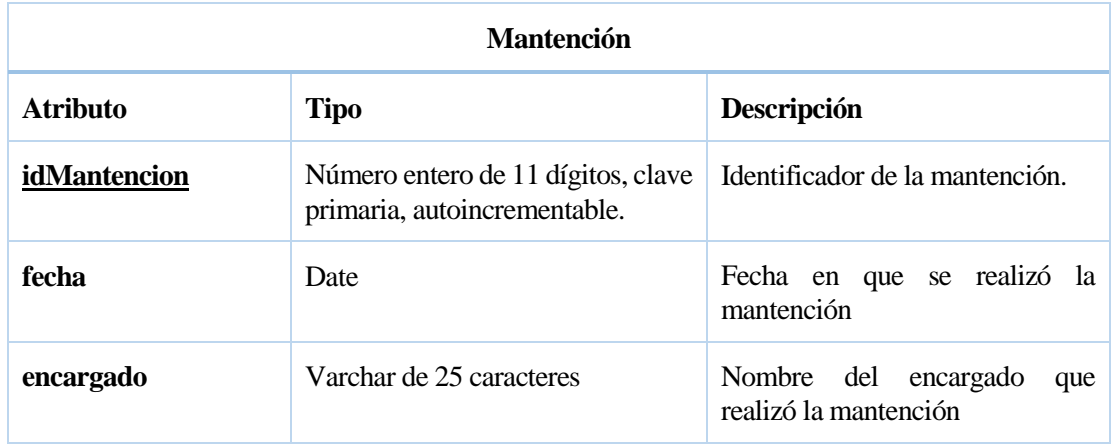

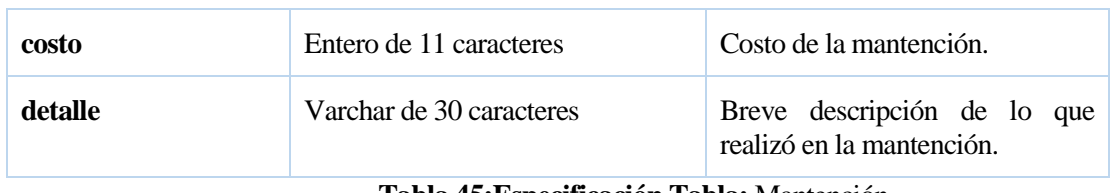

**Tabla 45:Especificación Tabla:** Mantención

#### **6.2 Diseño interfaz y navegación**

En este ítem, se presentan el diseño de interfaz y navegación que tiene el sistema de gestión de contenedores de reciclaje y la aplicación móvil REDCICLA. Cabe destacar que algunas interfaces mostradas en estas imágenes tienen algunas modificaciones breves respecto al software final, pero en esencia siguen teniendo la misma estructura y forma. En el anexo 1, desde la Ilustración 29 a la 40, se visualizan más interfaces del software final.

#### **6.2.1 Interfaz de Sistema de Gestión de Contenedores de Reciclaje**

En primer lugar, se presenta la interfaz de inicio de sesión (ver Ilustración 10) para los usuarios del sistema, esta posee una interfaz simple y sin mayores otros detalles puesto que es una ventana para el solo inicio sesión. El usuario podrá entrar al sistema con un email y contraseña previamente registrados por los administradores, cabe destacar que este no posee registro de usuario ni recuperación, puesto que el registro puede ser realizado por los administradores y súper administradores del sistema, con el objetivo de dejar entrar solo los funcionarios y trabajadores de la empresa y no permitir registrar a otros usuarios ajenos a la empresa.

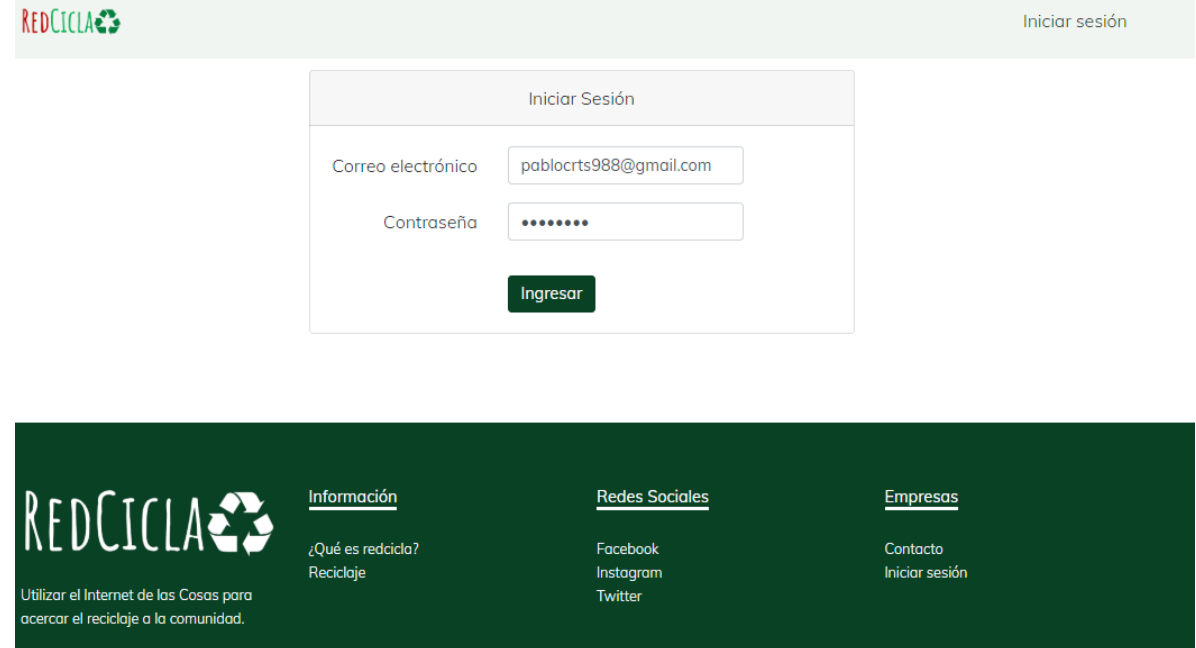

*Ilustración 10: Login del sistema de gestión de contenedores de reciclaje.*

Luego de iniciar sesión se accede al sistema, donde se puede observar la interfaz de navegación (ver Ilustración 11) en el cual posee logo de la empresa y las diferentes pestañas para acceder a las diferentes funciones del sistema. Se decide realizar un diseño simple y minimalista para que pueda ser entendido fácilmente por el administrador y demás funcionarios. También, en la pantalla de inicio se puede apreciar el mapa donde estarán los contenedores y revisar su estado de llenado.

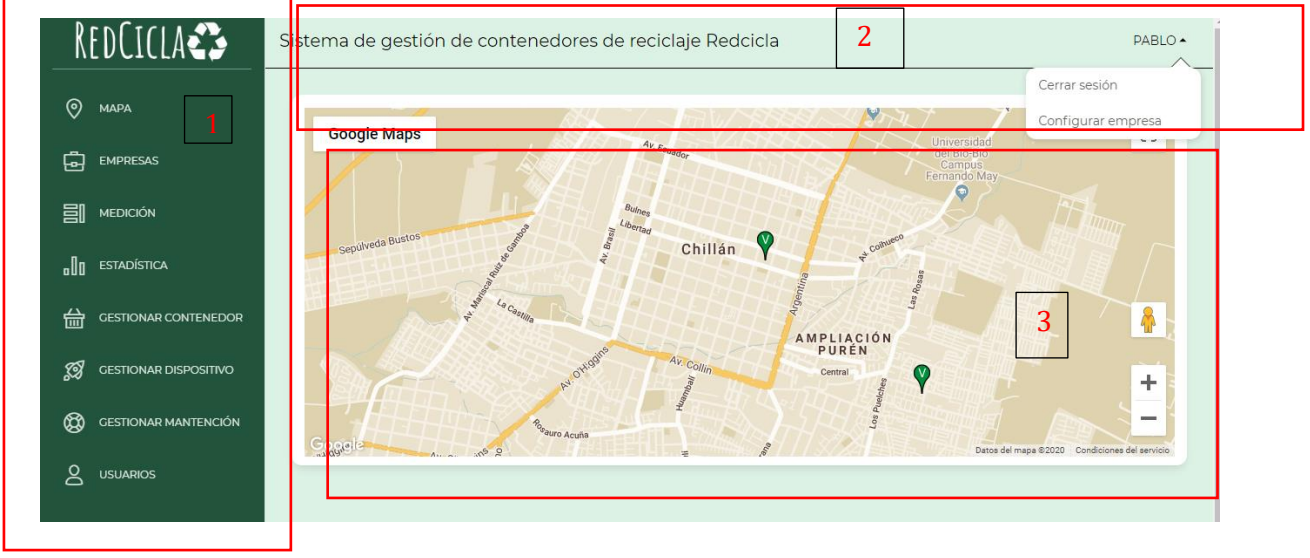

*Ilustración 11: Interfaz de bienvenida*

En la parte 1, se puede apreciar el "layout" o panel de navegación donde se puede navegar en las diferentes opciones que posee el sistema. En la parte 2, se aprecia la barra de navegación donde se pueden acceder a opciones como cerrar sesión y otras configuraciones. En la parte 3 se aprecia el cuadro de contenido, en este caso el mapa con los puntos de reciclaje. Cabe señalar que en la parte 1 va a cambiar dependiendo del tipo de usuario, en este caso el que ingresó al sistema es un súper administrador y aparece la opción de empresas.

Como se puede visualizar en la Ilustración 12, el panel de navegación cambió, no mostrando el apartado empresas.

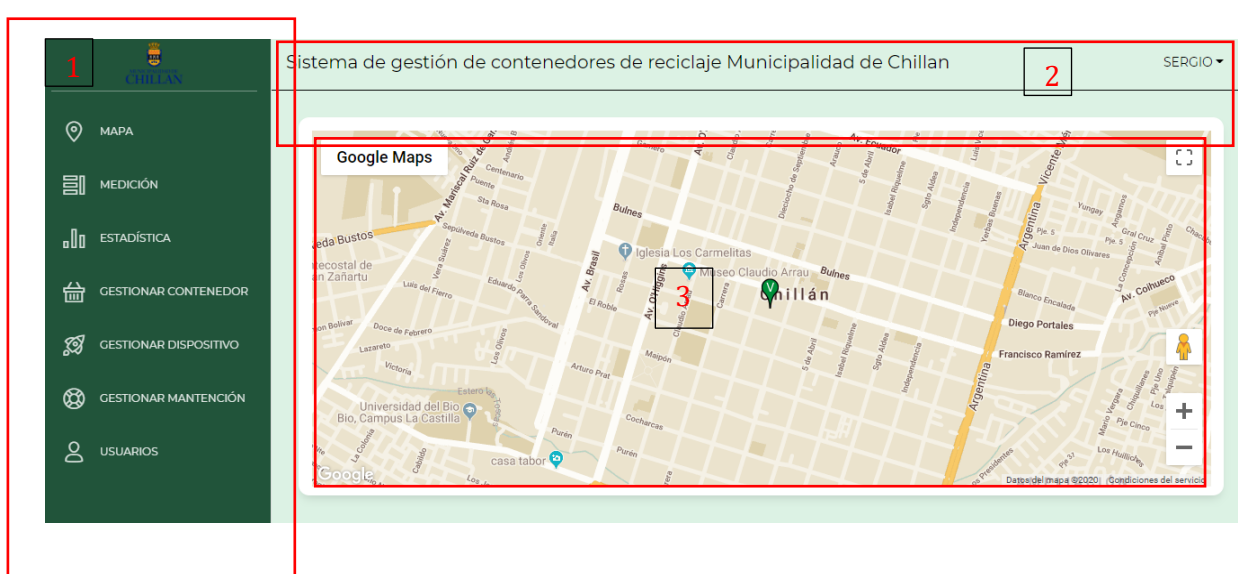

*Ilustración 12: Interfaz de usuario y navegación personalizada*

En la parte 1, se puede apreciar que el logo cambia al de la organización, también en la parte 2, en la barra de navegación donde aparece el nombre la empresa, finalmente, en la parte 3 se pueden ver solo los contenedores de la empresa.

En la Ilustración 13, se puede observar cuando se accede a uno de los botones del layout, en este caso en el apartado "Empresas" y se accede una Tabla donde aparecen las empresas, para realizar diferentes opciones.

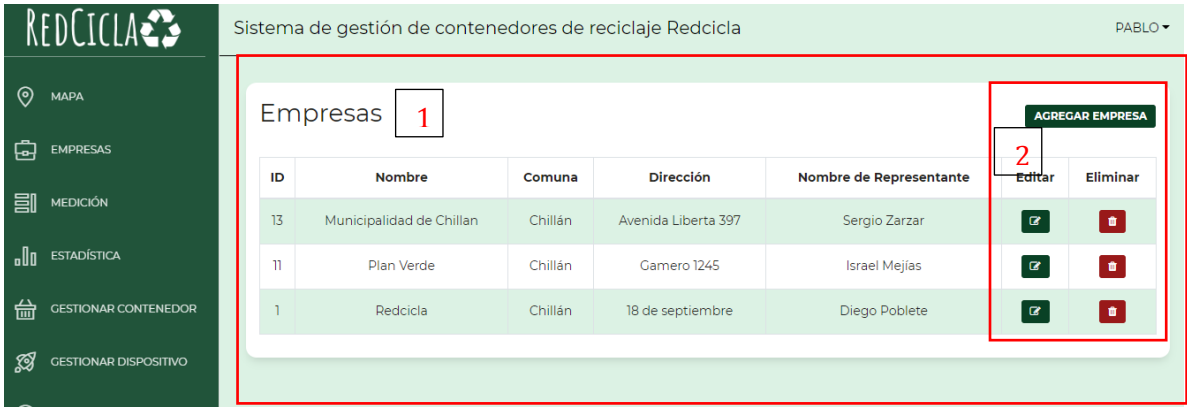

### *Ilustración 13: Gestionar empresas*

En el cuadro 1, se puede observar la Tabla con la información importante de la empresa y en el cuadro 2 están los botones para agregar, editar y eliminar una empresa. Cuando se agrega una empresa, aparece el siguiente formulario para registrar una empresa con los datos solicitados, como se puede observar en la Ilustración 14.

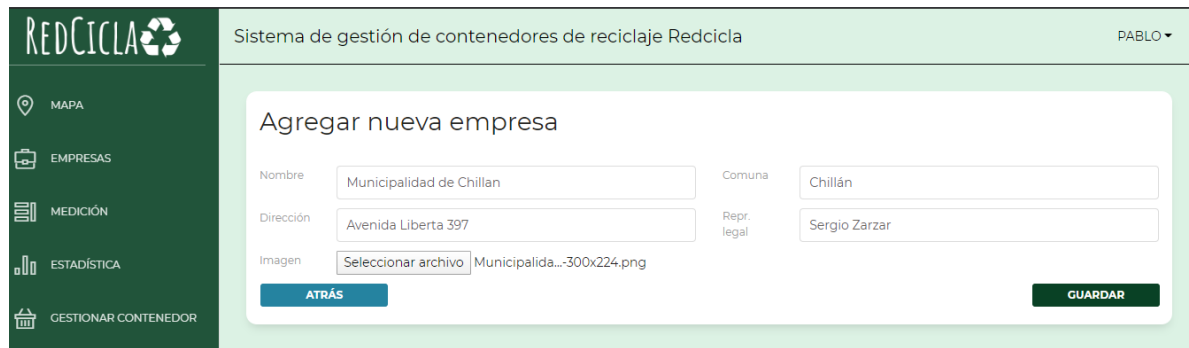

*Ilustración 14: Registra Empresa*

Para el registro de contenedor, cambia un poco, debido a que aparece un mapa para registrar la ubicación de manera más fácil, como se aprecia en la Ilustración 15.

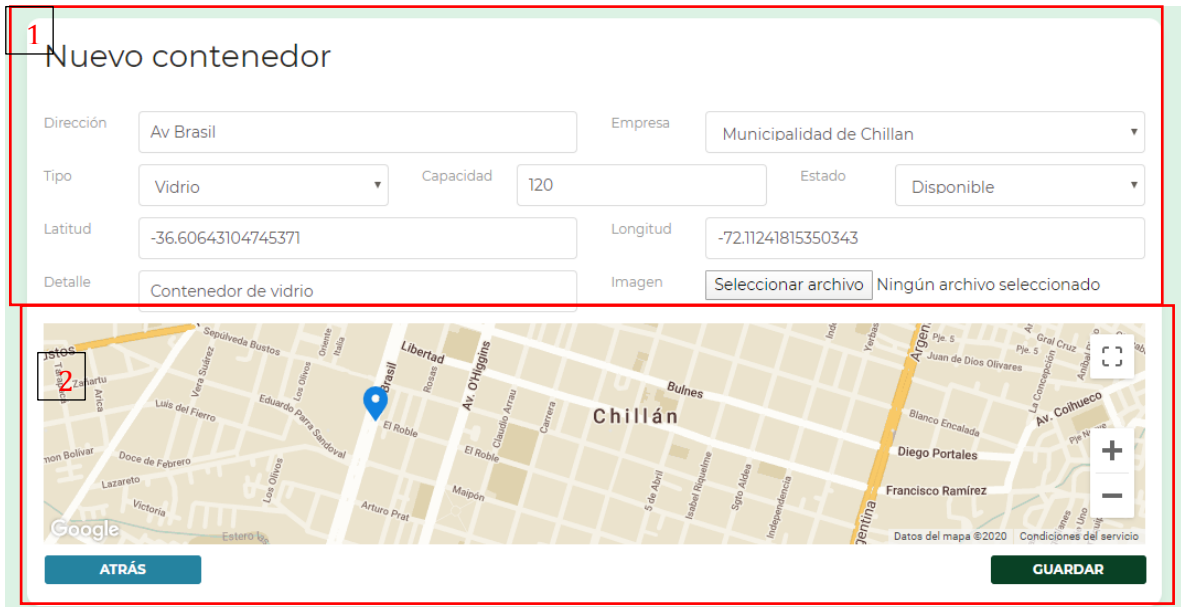

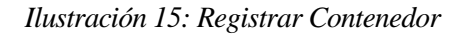

En la primera parte se ve un simple formulario con los datos del contenedor, estos datos son importantes pues aparecerán en la información de los contenedores en el mapa de puntos de reciclaje, también está la opción de guardar una imagen del contenedor. En la parte 2, se ve un mapa con un marcador que puede ser arrastrado a la posición donde está ubicado el contendor, esto automáticamente llenará los campos de latitud y longitud, para registrar su ubicación exacta.
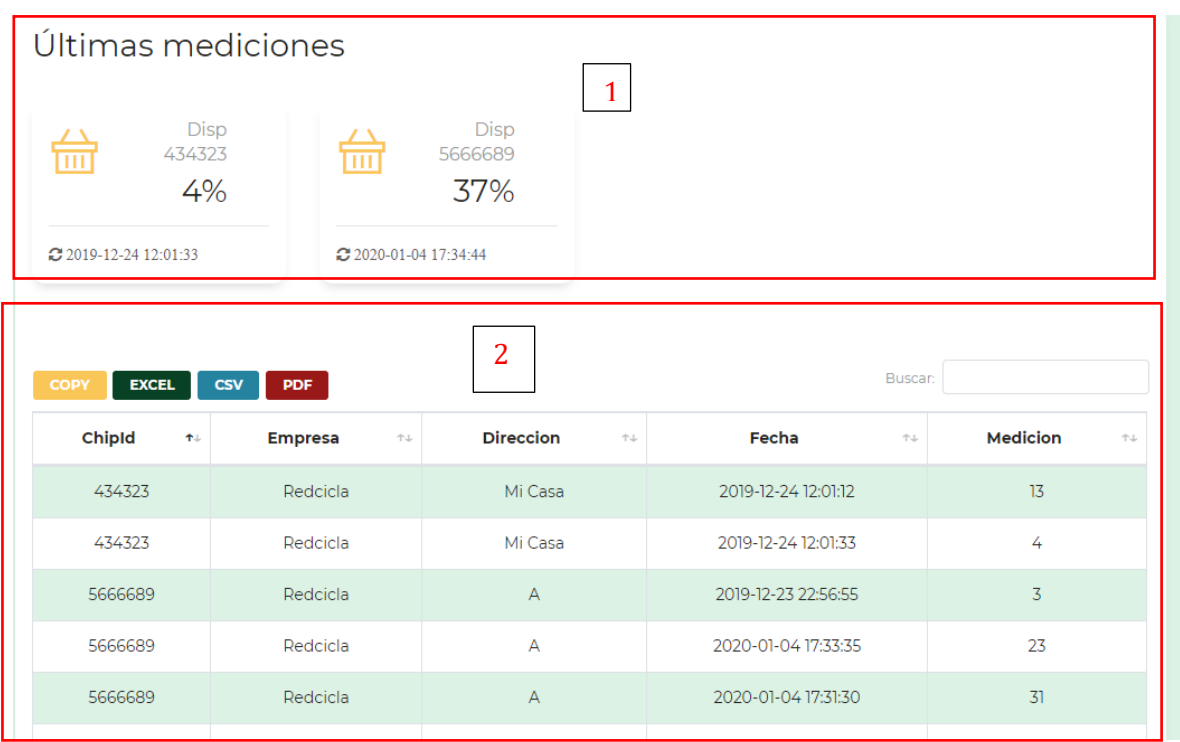

#### En la Ilustración 16, se muestra la interfaz de medición

#### *Ilustración 16: Interfaz de mediciones*

1. Al entrar a Medición se puede apreciar unos cuadros donde aparecen las últimas mediciones de cada dispositivo con su fecha respectiva.

2. En la parte 2, se puede ver la Tabla los últimos datos enviados de los dispositivos con su fecha respectiva y el chipId. Esta Tabla puede ser filtrada respecto a una fecha o chipId, también ordenada por fechas o medición. Esta Tabla puede ser ordenada por fecha, chipid, medición. También, posee diferentes botones para ser exportados como formato Excel, PDF, CSV.

En la Ilustración 17 se puede observar el resultado del reporte en PDF, filtrado por un dispositivo.

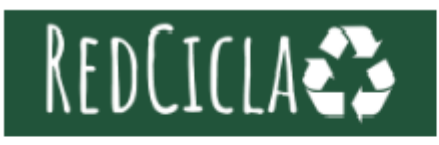

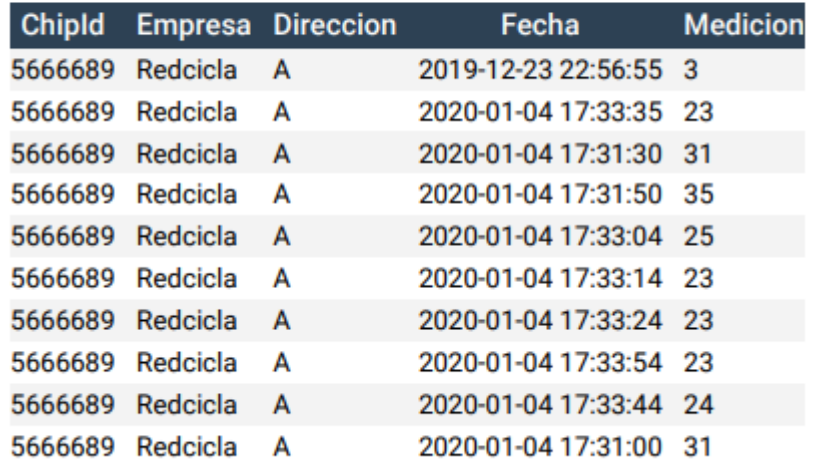

## *Ilustración 17: Reporte en PDF*

En la Ilustración 18, se observa el apartado de estadísticas de llenado. Cuando un contenedor supera un porcentaje, pasa a ser registrado como contenedor lleno. En esta parte se pueden obtener todos los llenados de cada contendor en el último mes.

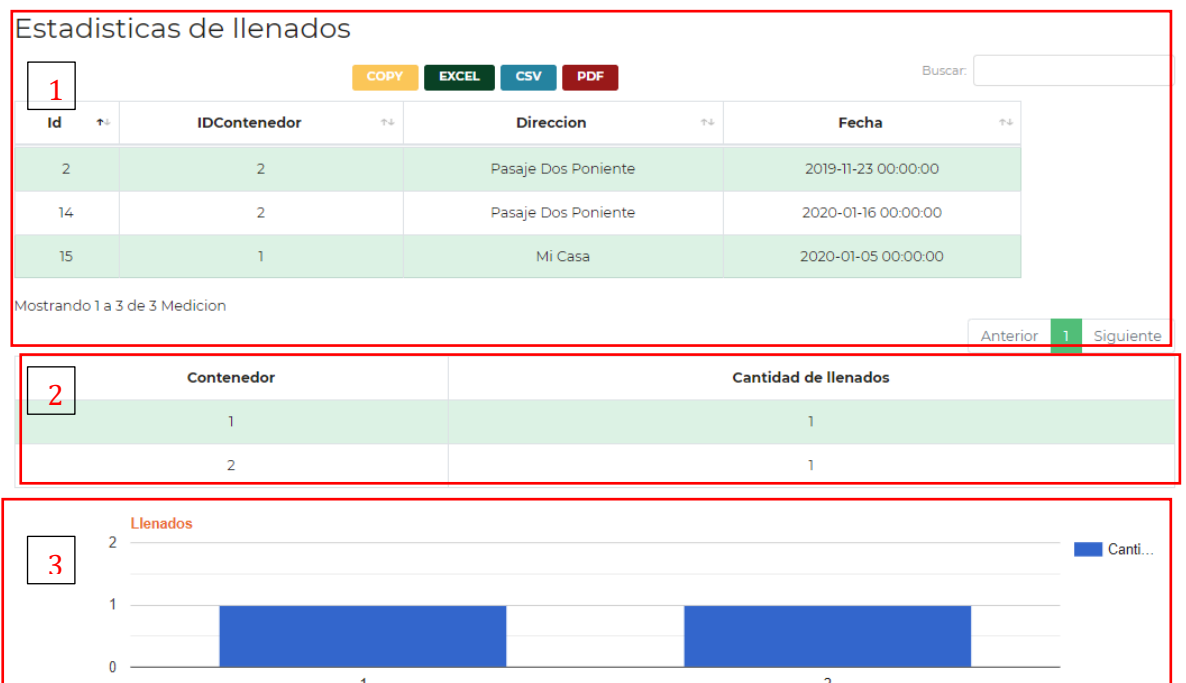

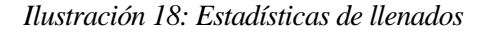

P á g i n a 74 | 130

En el recuadro 1, se observa una Tabla con el histórico de llenado, en el cual se puede filtrar y ordenar por fecha, contenedores, además de obtener un reporte con el filtro. En el recuadro 2, aparecen todos los contenedores llenados en el mes En la parte 3, se muestra una gráfica con los contenedores llenados durante el mes, para apreciar de mejor manera cual fue el que obtuvo mayor cantidad de llenado.

#### **6.2.2 Aplicación Móvil**

A continuación, se mostrarán algunas de las interfaces de la aplicación móvil, en cual en anexo 1 se presentan más pantallas de la aplicación.

En la Ilustración 19, se presenta la interfaz principal de la aplicación móvil. Está tiene una interfaz facil e intuitiva. La aplicación al inicar tendrá esta interfaz y lo primero que podrá ver el cliente son los contenderes que se encuentran en la ciudad junto con su información.

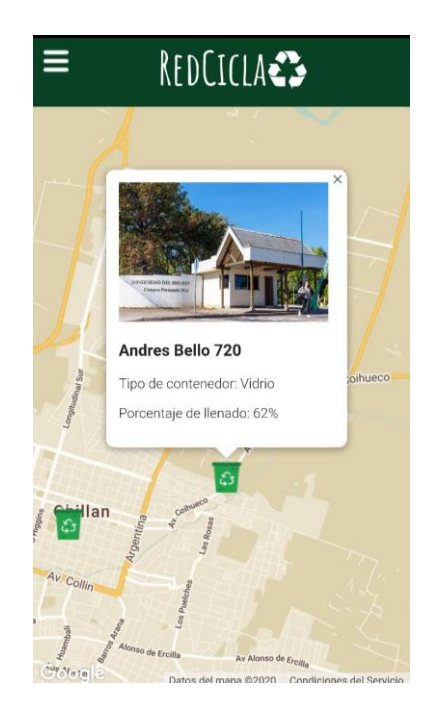

*Ilustración 19: Prototipo 1 aplicación móvil*

Al entrar a la barra lateral, los usuarios podrán ver información y navegar con diferentes opciones informativa, como puntos de reciclaje, contenedores o contactarse con la empresa para enviar solicitudes (ver Ilustración 20).

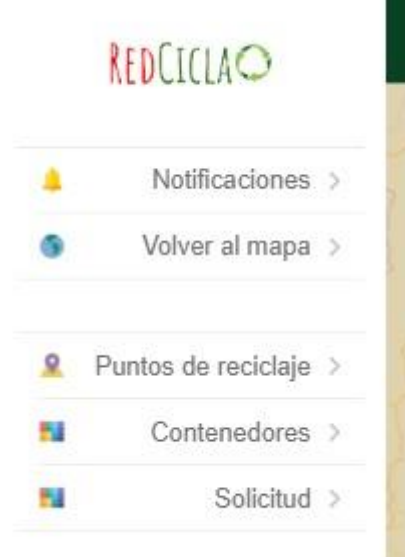

*Ilustración 20: Menú lateral*

Los funcionarios que quieren visualizar el mapa y obtener notificaciones de llenado, deberán iniciar sesión (ver Ilustración 21) y accederán a un mapa con los contenedores de su empresa

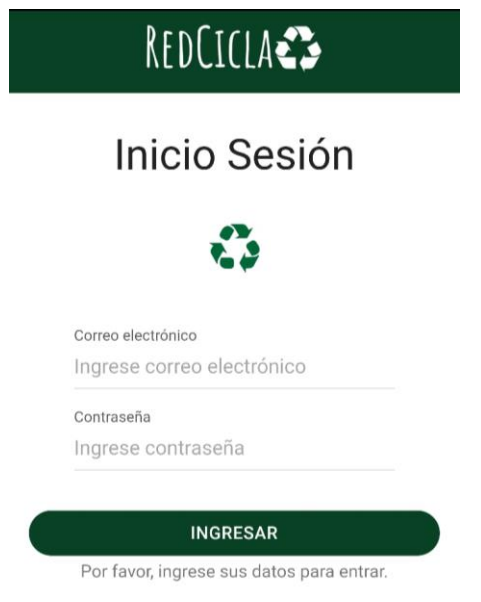

*Ilustración 21: Login de aplicación móvil*

*Universidad del Bío-Bío. Red de Bibliotecas - Chile*

REDCICLA Sistema de control de llenado de contenedores de Reciclaje

# **CAPÍTULO 7: IMPLEMENTACIÓN DE LA SOLUCIÓN**

## **7.1 Introducción**

En este capítulo, se presenta el detalle de implementación de la solución de Internet de las cosas para este proyecto. Se explica cuál es la mejor solución para este problema de los contenedores de reciclaje y cuales son insumos necesarios para que se pueda implementar esta solución.

## **7.2 Arquitectura IoT**

Una arquitectura IoT describe las diferentes capas, ya sean físicas (sensores, dispositivos, las cosas) y virtuales (protocolos de comunicación, software) en una solución IoT. Una arquitectura que posee múltiples niveles permite comprender de mejor manera los aspectos más importantes, como funcionan las diferentes partes y como se comunican entre ellas (ver Ilustración 22).

El Internet de las cosas al ser un concepto que ha emergido hace pocos años, no ha habido un consenso generalizado sobre un modelo de arquitectura, pero, para efectos de este proyecto se adoptará una de las arquitecturas propuesta por Sumit Sharma de MuleSoft en el año 2014 (Sharma, 2014).

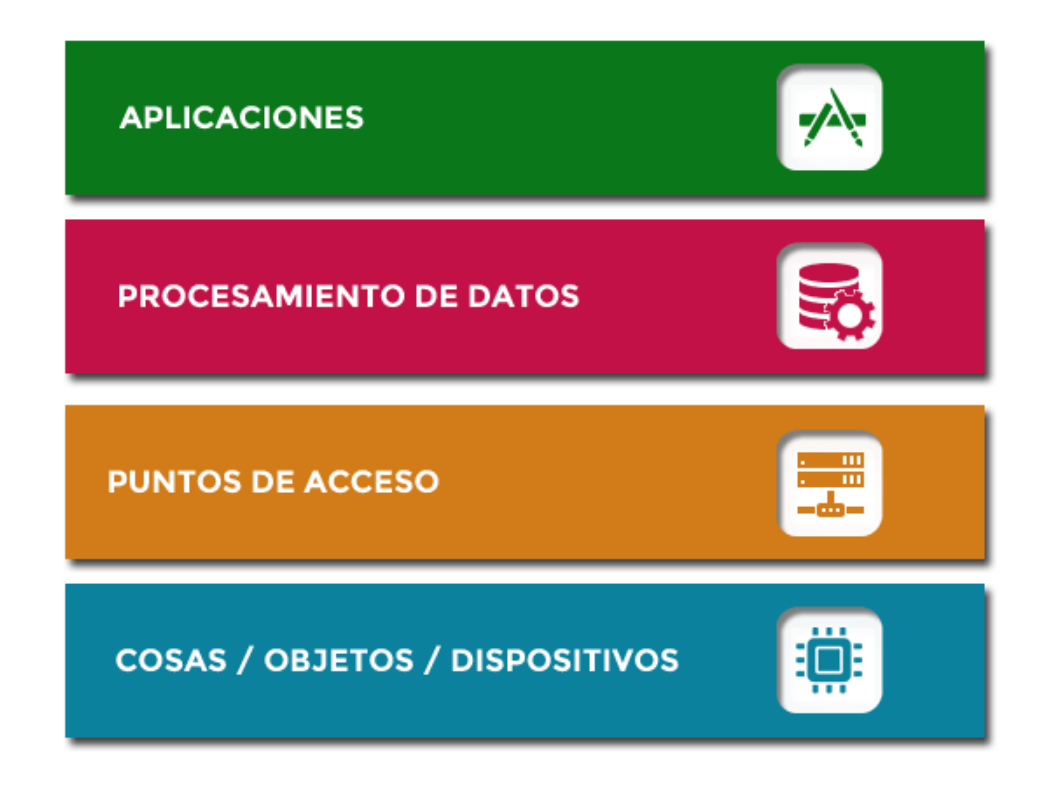

*Ilustración 22: Modelo de arquitectura IoT*

A continuación, se describen todas las capas de la arquitectura IoT:

#### • **Cosas / Objetos / Dispositivos**

Es la parte física que incluye los microcontroladores, sensores, módulos que permiten comunicar y enviar datos hacía parte virtual. Ejemplos de esta capa son la NodeMCU, sensor de ultrasonido y la energización del dispositivo.

#### • **Puntos de acceso**

Los puntos de accesos, también conocido como nivel de red es la capa que permite establecer la conexión de la capa física (las cosas) con el mundo virtual. En simples palabras, permite que estos dispositivos se conecten a Internet y puedan enviar datos a la nube. En esta capa es primordial la seguridad y la tolerancia a los fallos.

Para establecer la conexión de los dispositivos se utilizan diferentes protocolos de red y de comunicación. La nodeMCU funciona a través del protocolo de red TCP/IP, también para comunicarse entre los dispositivos utiliza una conexión WiFi.

#### • **Procesamiento de datos**

Lo principal de un sistema de IoT es la captura de datos, estos datos son obtenidos por los sensores y son enviados gracias a los puntos de accesos, estos datos son almacenados en la nube o en una base de datos. Un buen sistema IoT es capaz de utilizar estos datos de manera inteligente y procesarlos para obtener información valiosa para la empresa.

En esta capa, se puede apreciar las APIs basadas en servicios web, en este caso se debe implementar servicios web para la aplicación móvil, que permite obtener esta información y transmitirlas a través de la aplicación.

#### • **Aplicación**

En esta capa, se visualiza y maneja la información a los diferentes usuarios. En este caso, se identifica la aplicación web que será exclusivamente para uso de la empresa y la aplicación móvil que será para uso de todo público. En esta capa es primordial que las aplicaciones sean amigables para los usuarios.

## **7.3 Detalle de dispositivos**

En la Tabla 46, se describen todos los componentes que debe poseer un contenedor de reciclaje para el correcto funcionamiento del sistema.

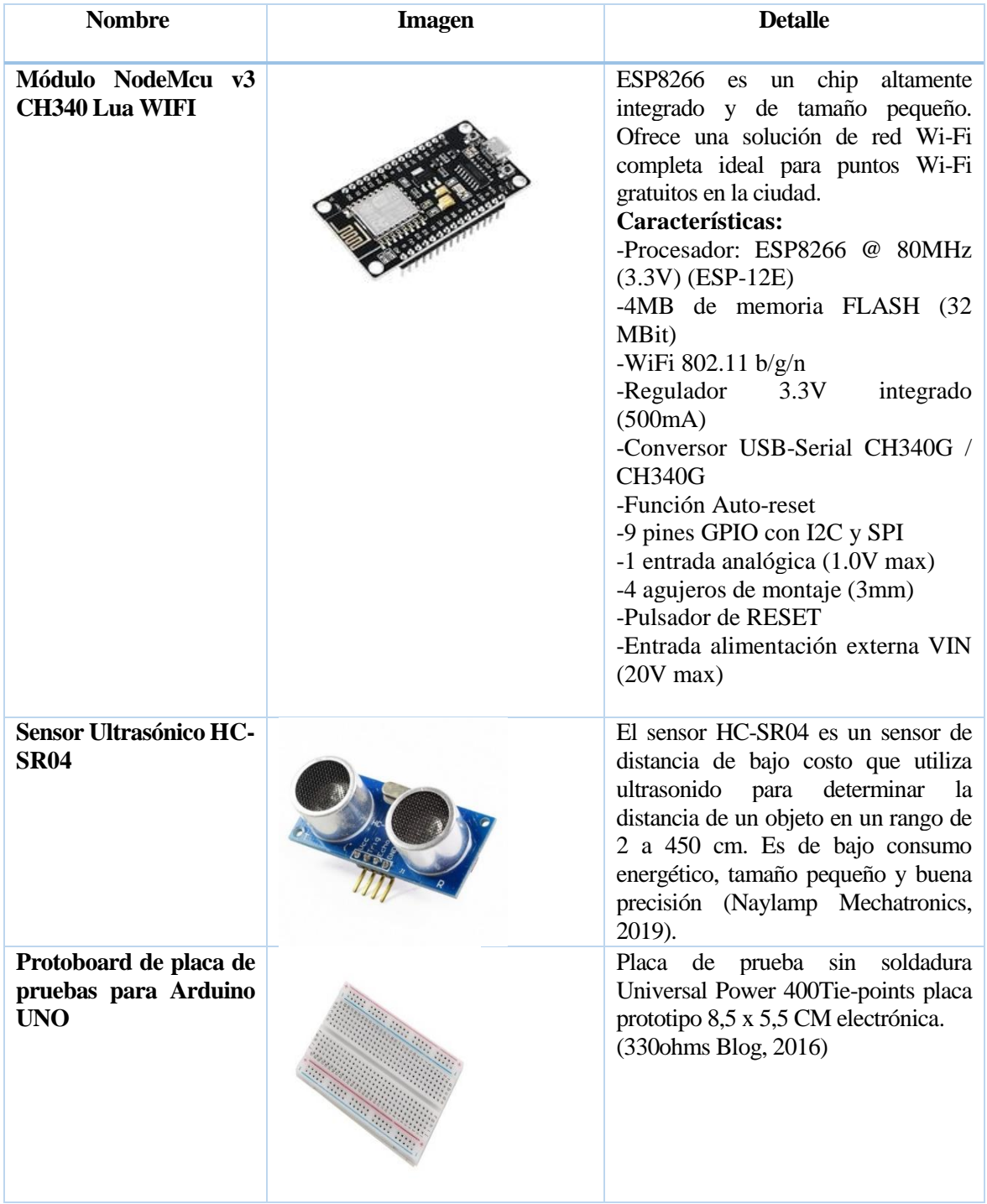

| <b>Adaptador</b><br>para<br>paneles solares LiPo<br>Rider Pro con salida<br><b>USB</b> | LiPo Rider Pro permite utilizar la<br>solar<br>alimentar<br>energía<br>para<br>dispositivo de 5V (MCI Electronics,<br>2019).<br>Características:<br>-Máxima carga de salida: 1Amp.<br>-Conector para batería y panel sola<br>JST.<br>-Fuente de alimentación USB de 5V<br>estable independiente de la fuente.<br>-Algoritmos de carga y recarga<br>integrados en el chip.<br>-Carga baterías de polímero de litio<br>con energía solar o USB.<br>-Voltaje de alimentación estable tanto<br>a USB como a batería.<br>-Doble puerto USB te permite cargar<br>la batería mientras configuras tu<br>dispositivo.<br>-Indicador LED para batería llena o<br>carga.<br>-Escalable a múltiples baterías o<br>múltiples<br>paneles<br>solares<br>con<br>modificaciones menores.<br>-4 LED verdes indican la cantidad de<br>carga de la batería. |
|----------------------------------------------------------------------------------------|----------------------------------------------------------------------------------------------------|
| Panel solar 3.5W                                                                       | Este panel es capaz de generar 3.5W<br>de electricidad a pleno sol con una<br>salida media de alrededor de 6V<br>615mA (MCI Electronics, 2019).<br>En sus terminaciones está equipado<br>de<br>barril<br>conector<br>un<br>con<br>de 3.5mmx1.1mm unido a un cable<br>de 22CM lo que permite anclarlo<br>directamente<br>de<br>tarjeta<br>a<br>una<br>desarrollo                                                                                                    |
| Batería LiPo 2000mAh /<br>3.7V                                                         | Este tipo de baterías proporciona una<br>fuente de alimentación muy eficiente,<br>a la vez que son muy ligeras y soportan<br>altos picos de corriente. (Mobus.<br>2019).                                                                                                    |

**Tabla 46: Detalle de kit de dispositivo**

## **7.4 Funcionamiento de un sensor ultrasónico**

El sensor ultrasónico se utiliza para medir distancias y detectar obstáculos. Este posee dos cilindros, uno de ellos envía una señal y el otro la recibe. Con esto se puede obtener el tiempo que se demora en enviar y recibir la señal. Finalmente, sabiendo que la velocidad del sonido es constante (343,2 m/s), a través de una fórmula física se puede calcular la distancia entre el sensor y el objeto (Electron Tools, 2016).

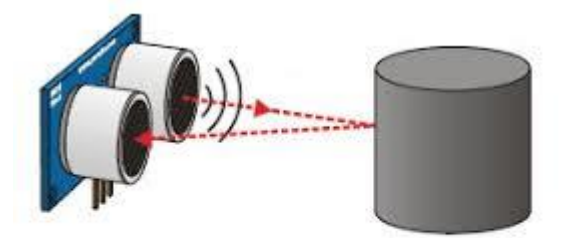

Tiempo = 2 \* (Distancia / Velocidad) Distancia = Tiempo · Velocidad / 2 *Ilustración 23: Ejemplo de sensor ultrasónico*

Como se puede apreciar en la Ilustración 23, el cálculo para obtener la distancia es a través de una ecuación básica. Pero, ¿cómo se puede obtener el nivel de llenado? Para obtener ese dato, se debe realizar otra simple ecuación matemática:

**100 - (Distancia entregada \* 100 /distancia total) = % de llenado.**

#### **7.4.1 Esquema de conexión de Sensor Ultrasónico**

En la Ilustración 24, se presenta un esquema simple de conexión entre un sensor ultrasónico y la NodeMCU, en el anexo 2, Ilustración 41 se puede apreciar el código para hacer funcionar un sensor ultrasónico.

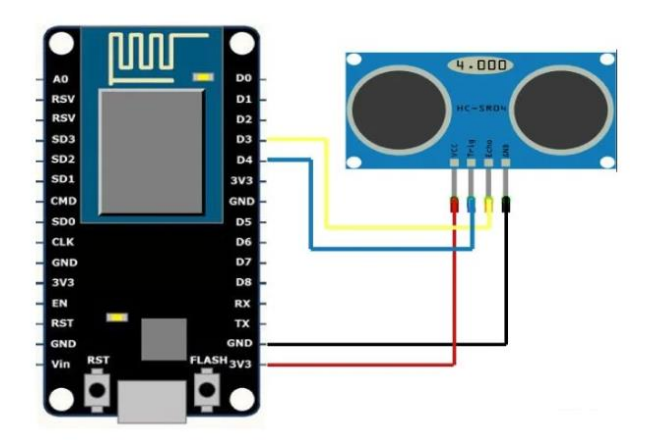

*Ilustración 24: Esquema sensor ultrasónico*

## **7.5 Esquema de diseño**

En la siguiente Ilustración (ver Ilustración 25), se presenta el esquema de diseño con los componentes necesarios para la solución del problema IoT planteado. Cabe señalar que este esquema no es único y que se puede plantear más soluciones con otros tipos de componentes para la solución IoT. En el anexo 2, desde la Ilustración 42 a la 48, se pueden apreciar los componentes físicos ya montados, además del código para el funcionamiento de la solución.

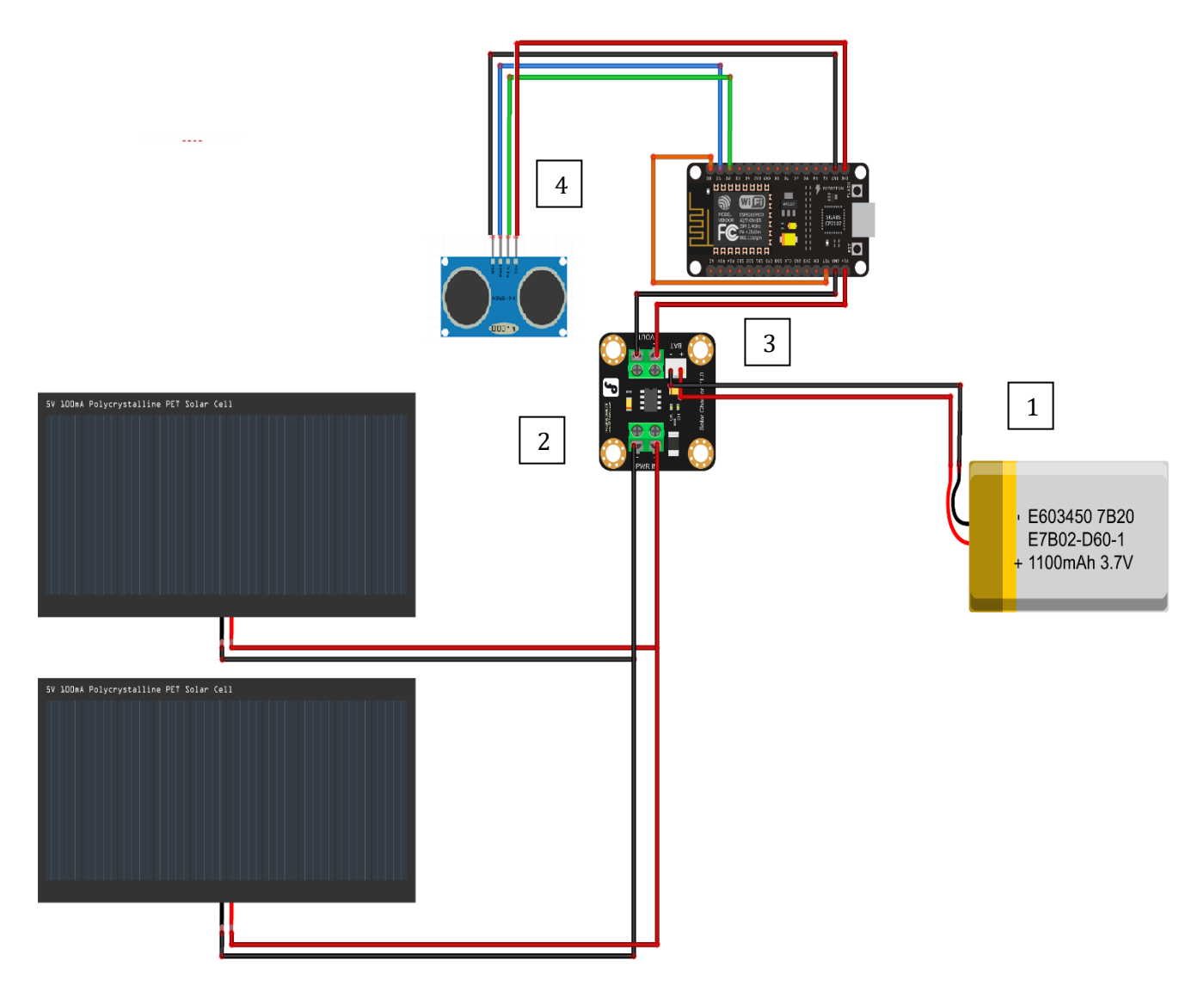

*Ilustración 25: Esquema de componentes del dispositivo*

1. La NodeMCU es alimentado por una batería de 3.7V y 1100 mAh (aunque se recomienda sobre 2000 mAh) y este se conecta a la Lipo Rider Pro en el puerto de entrada de la batería.

2. Los paneles solares están conectadoss en los puertos de entrada PWR de la Lipo Rider Pro.

3. Los puertos Vin y GND de la NodeMCU están conectados a los puertos Vout de la Lipo Rider Pro.

4. El sensor ultrasónico se conecta a la NodeMCU de la siguiente manera, tomando como referencia la Ilustración 24:

- El sensor Vcc está conectado al NodeMCU + 3.3v.
- El sensor GND está conectado al NodeMCU GND.
- El pin Trig del sensor está conectado a la entrada digital D2.
- El pin Echo del sensor está conectado a la entrada digital D1.

## **7.5.1 Energización del dispositivo**

Para hacer que el dispositivo sea completamente autónomo, sin necesidad de que se deba cargar una batería de forma manual, se deben utilizar paneles solares. La energía necesaria es provista por dos paneles solares de 6V que pueden entregar 3,5W de energía. Las celdas se conectarán en paralelo. Se deben utilizar dos paneles solares como los detallados en la Tabla 34, puesto que, en días de invierno, debido a la baja intensidad del sol, no es capaz de entregar los 3,5W de energía necesaria para su funcionamiento.

Como se muestra en la Ilustración 25, esta se conecta a la Lipo Rider Pro, que se encargará de regular y recargar la batería de LiPo sobre 2000mAh, que a la vez energizará la nodeMCU (MCI Electrónics, 2019).

#### **7.6 Implementación física del dispositivo**

En este ítem, se explica el funcionamiento y como debe posicionar el dispositivo dentro del contenedor para que logre quedar operativo.

Existen diferentes tipos de contenedores de reciclaje de vidrios, entre los más están los que aparecen en la Ilustración 26. Estos contenedores tienen una capacidad de 500Kg y 60Kg, los contenedores más grandes son ubicados en lugares comunes como parques, avenidas, supermercados, estando principalmente en la intemperie, mientras que los más pequeños pueden ser ubicados en lugares más cerrados como restaurantes y empresas (Grupo Retorna, 2019). Las grandes limitaciones de colocar los dispositivos para medir el nivel de llenado son dos: la primera es que deben estar cerca de un punto de acceso a Internet y la segunda es la energización del dispositivo, la primera se soluciona con el concepto de Smart City, ciudades que se caracterizan por tener muchos accesos Wifi y el segundo con el uso de una energía limpia y renovable como es la energía solar.

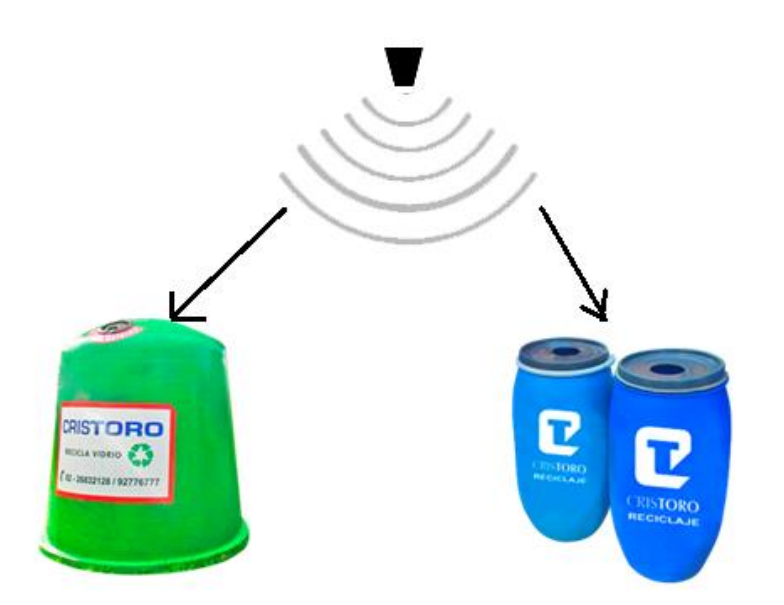

*Ilustración 26: Esquema de contenedores y dispositivos*

Tal como se muestra en la Ilustración 26, el dispositivo debe colocarse dentro del contenedor de modo que quede en una posición firme y de forma boca abajo, de tal manera que la señal de sensor se envíe y al chocar con la superficie este rebote y así obtenga el nivel de llenado, tal como se pudo ver en el ítem 8.4. En la Ilustración 27, se puede apreciar de mejor manera el concepto explicado anteriormente. Cabe destacar que estos contenedores son movidos y transportados por grúas por lo

que es primordial de que estos queden posicionados de manera firme. Por otro lado, los paneles solares deben quedar adheridos por fuera del contenedor para recibir energía, esto se soluciona soldando un marco de acero, quedando firmes al contenedor y libre de posibles robos o caídas.

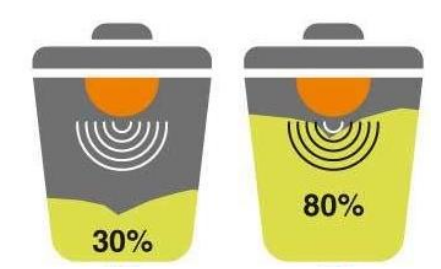

*Ilustración 27: Ejemplo de funcionamiento de dispositivo*

En la Ilustración 28, se puede visualizar de mejor manera el funcionamiento de la solución IoT a través de la arquitectura de las 4 capas. En primer lugar, se aprecia la capa física, que se compone del dispositivo con los sensores, estos obtienen la señal y a través de los diferentes protocolos de comunicación y red, envían el dato a la base de datos donde es almacenado. Luego, este dato es procesado generando una API y estos finalmente son visualizados por la aplicación móvil y web. Los choferes de cada empresa obtienen a través de la aplicación la notificación de llenado y van en retiro de estos materiales.

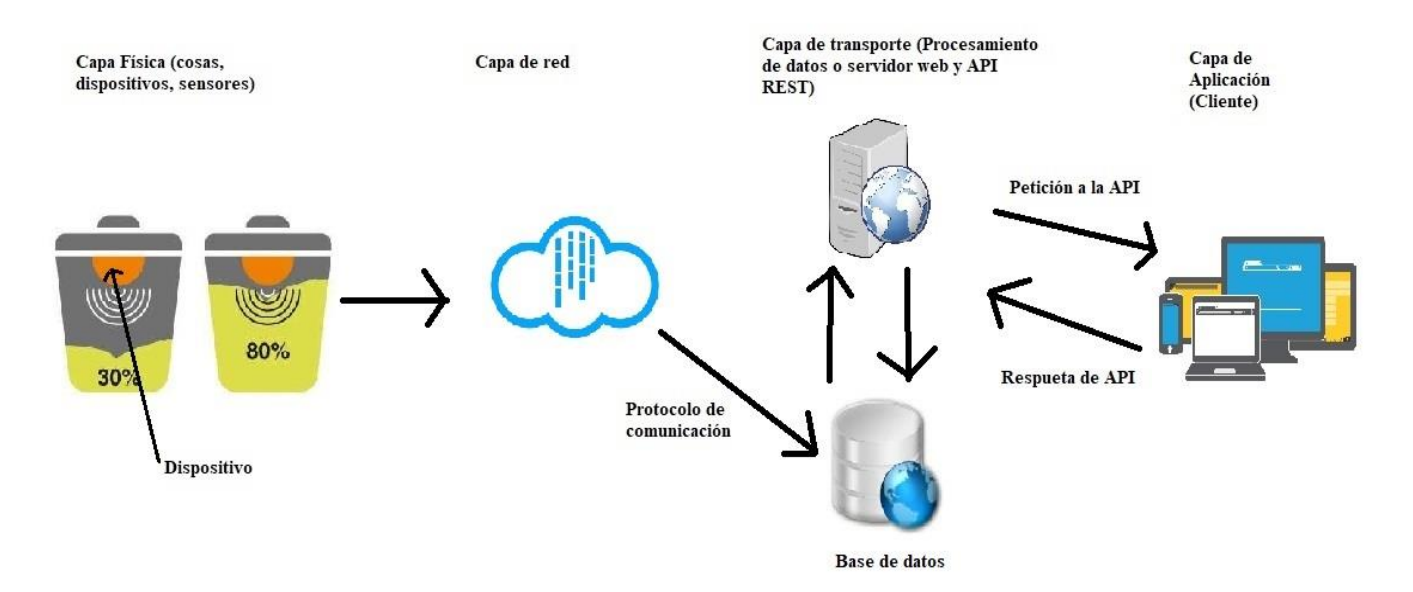

*Ilustración 28: Ejemplificación de arquitectura de capas IoT*

*Universidad del Bío-Bío. Red de Bibliotecas - Chile*

REDCICLA Sistema de control de llenado de contenedores de Reciclaje

## **CAPÍTULO 10: SEGURIDAD Y PRUEBAS**

P á g i n a 87 | 130

#### **8.1 Introducción**

En este capítulo se desarrollan las pruebas al Sistema de Gestión de Contenedores de Reciclaje y la aplicación móvil REDCICLA. Las pruebas son un elemento importante para el desarrollo de este sistema, debido a que garantiza la calidad del producto final y además de detectar errores que pudiese tener este. Como se pudo ver en el apartado 3.3.5 sobre atributos del producto donde se debe tomar en cuenta aspectos de calidad como la eficiencia, la seguridad, la operabilidad y usabilidad. Cabe destacar que al terminar o avanzar un módulo se realizan diferentes pruebas para ver si el módulo realizado funciona correctamente, en el cual, principalmente se realizan pruebas con validaciones de los datos y que estos desplieguen los mensajes correctamente. Por último, en este apartado se velará por la seguridad del sistema a través del método de control de acceso de usuarios ajenos del sistema.

#### **8.2 Aspectos de seguridad**

En este apartado se tratarán los aspectos en cuanto a la seguridad del sistema. A pesar de que mucho de los datos que se almacenan en el sistema son de alguna manera "públicos", por ejemplo, los datos de la empresa, información de los contenedores y mediciones que se pueden visualizar desde la aplicación móvil para todos los usuarios, se deben tomar ciertos resguardos para que estos no sean modificados por una persona ajena de la empresa. En los siguientes ítem se detallan algunos de los aspectos tomados en seguridad.

#### **8.2.1 Sistema de autenticación o inicio sesión**

La autenticación es el proceso donde se verifica la identidad del usuario con un email y contraseña. Sin un usuario no ha iniciado sesión, no podrá acceder al sistema o a través de la URL, pues automáticamente lo enviará a la página de login del sistema.

#### **8.2.2 Contraseñas**

Laravel Hash proporciona un hash seguro de Bcrypt y Argon2 para almacenar las contraseñas de los usuarios. Esta característica protege el uso de credenciales de usuarios mediante diferentes ataques, entre ellos ataques de fuerza bruta.

(Laravel, 2020)

#### **8.2.3 Autorización y roles de usuario**

La autorización es utilizada para verificar que un usuario tiene suficiente permiso para ejecutar ciertas funcionalidades en el sistema. Para otorgar esta característica, se crearon diferentes roles de usuarios y cada tipo de usuario podrá realizar diferentes acciones. Los roles de usuarios son Super

Administrador, que tendrán acceso al sistema completo, el administrado tendrá acceso completo para su empresa y funcionario tendrá menor cantidad de privilegios.

#### **8.2.4 Protección a inyección SQL**

Las denominadas "inyecciones SQL" son un tipo de ataque a una aplicación que aprovecha fallos de seguridad en la base de datos (MCLibre, 2012). El ORM de Eloquent de Laravel utiliza PDO que protege de las inyecciones SQL. Esta característica asegura que ningún usuario pueda modificar la intención de las consultas SQL (Cloudways, 2018).

#### **8.3 Especificación de pruebas**

A continuación, se presentan la especificación de las pruebas, entre lo que se destaca los elementos de pruebas, enfoque de pruebas y los tipos de pruebas las cuales son las pruebas de integración y validación, seguridad y autenticación.

#### **8.3.1 Enfoque de pruebas**

#### **8.3.1.1 Caja Negra**

Las pruebas de caja negra, llamadas también pruebas de comportamiento, son para analizar el comportamiento y funcionamiento sin tomar en cuenta su estructura interna, sino que el encargado de realizar las pruebas presenta entradas y el sistema las procesas entregando una determinada salida, sin importar el código interno. Si las salidas no son las esperadas, se puede detectar un problema con el software (Universidad Politécnica de Madrid, 2015).

#### **8.3.2 Elementos de pruebas**

Se realizaron pruebas a los módulos del Sistema de Gestión de Contenedores de Reciclaje y a la aplicación móvil REDCICLA, cabe señalar que se realizaron pruebas a todos los módulos del sistema durante la etapa de desarrollo, pero para para este capítulo se tomarán en cuenta los módulos más importantes, de los cuales se presentan a continuación:

- Registrar empresa
- Registrar usuarios
- Gestionar contenedores
- Gestionar dispositivos
- Gestionar mantenciones
- Generar reporte de mediciones
- Generar reporte de estadísticas

- Iniciar sesión

## **8.3.3 Pruebas del sistema**

En este apartado se presentan los diferentes tipos de pruebas que fueron realizados en el sistema.

## **8.3.3.1 Pruebas de integración**

En la siguiente Tabla (ver Tabla 47), se detallan las pruebas de integración realizadas en el sistema, el cual tiene como objetivo probar los componentes del sistema y la integración de estos como un todo (SOMMERVILLE, 2015).

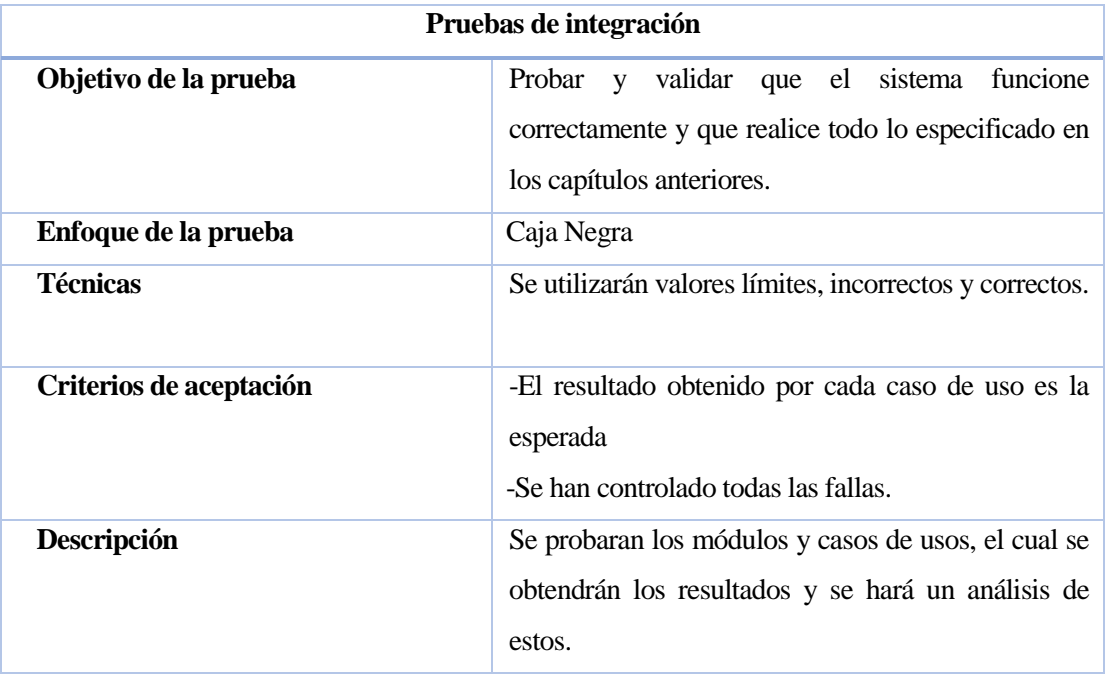

## **Tabla 47: Detalle pruebas de integración**

## **8.3.3.2 Pruebas de seguridad**

En la Tabla 48 se especifican las pruebas de seguridad.

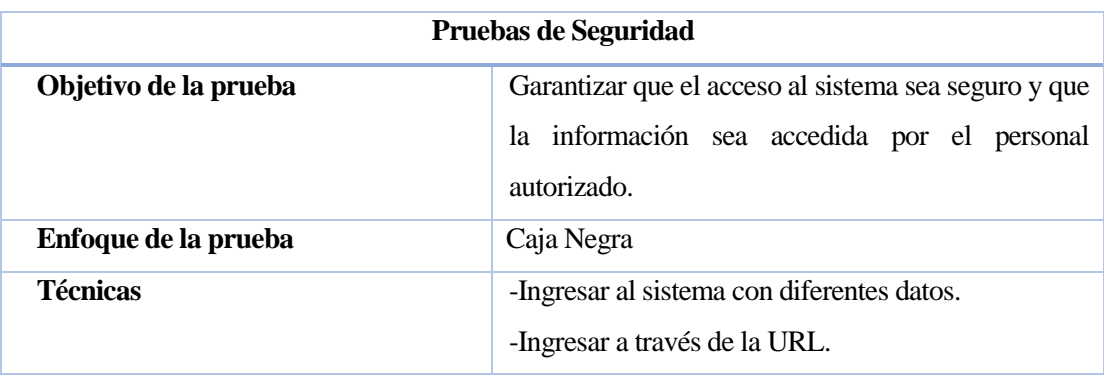

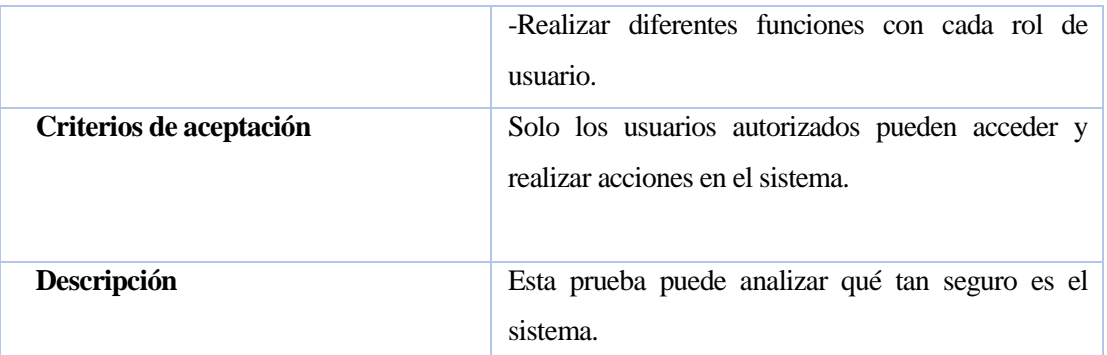

## **Tabla 48: Detalle pruebas de seguridad**

#### **8.3.4 Responsable de pruebas y calendario de pruebas**

Los responsables de las pruebas de integración y seguridad, se detallan en la Tabla 49.

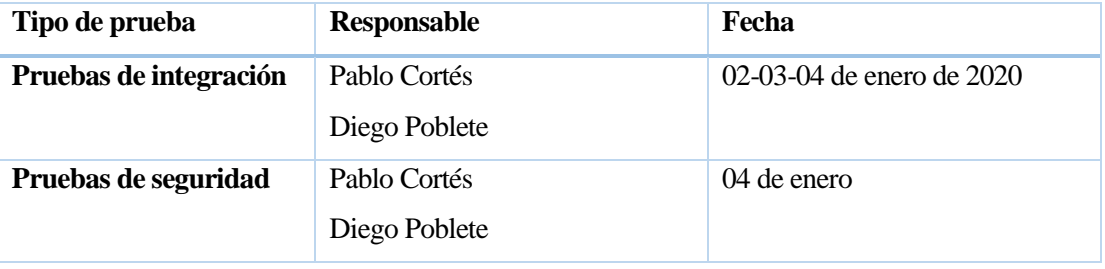

#### **Tabla 49: Responsables de pruebas**

Por concepto de tiempo, se decidió realizar pruebas durante el último incremento del sistema, cabe destacar que durante la realización de cada módulo o caso de usos se realizaban pruebas de funcionalidad y validación. Pero para términos de documentación, se realizaron los días anteriores.

## **8.4 Detalle de pruebas**

En este apartado se presentan las pruebas de integración y seguridad, este caso de pruebas permite enseñar la estructura utilizada. En el anexo 3, desde la Tabla 58 a 70, se presentan los demás casos de pruebas más importante.

## **8.4.1 Pruebas de integración**

Para ejecutar las pruebas de integración se consideraron las funciones más importantes del Sistema de Gestión de Contenedores de Reciclaje. En las Tablas 50 y 51, se detallan el caso de prueba "CPI-01 Registra Contenedor" y el caso de prueba "CPI-02 Editar Contenedor.

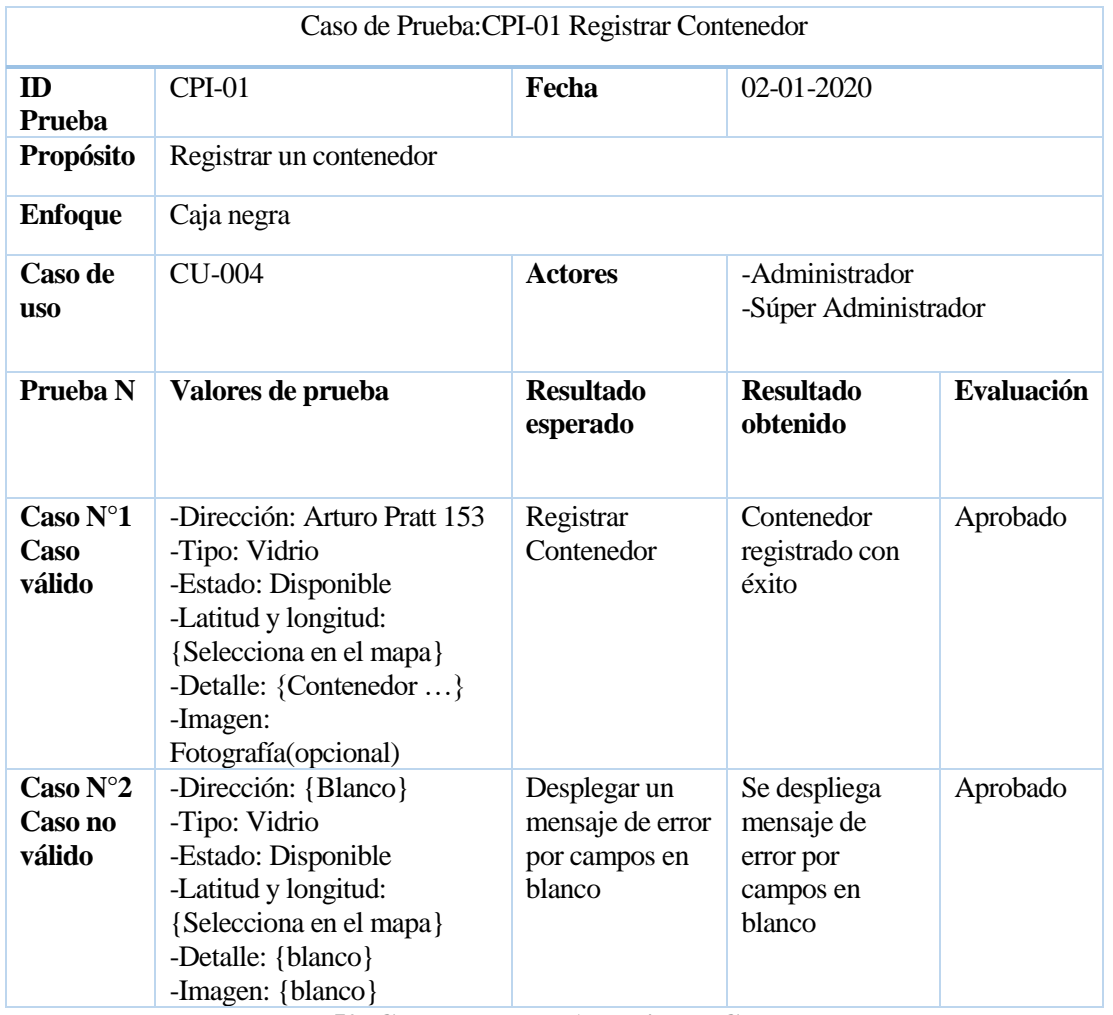

**Tabla 50: Caso de Prueba 1: Registrar Contenedor**

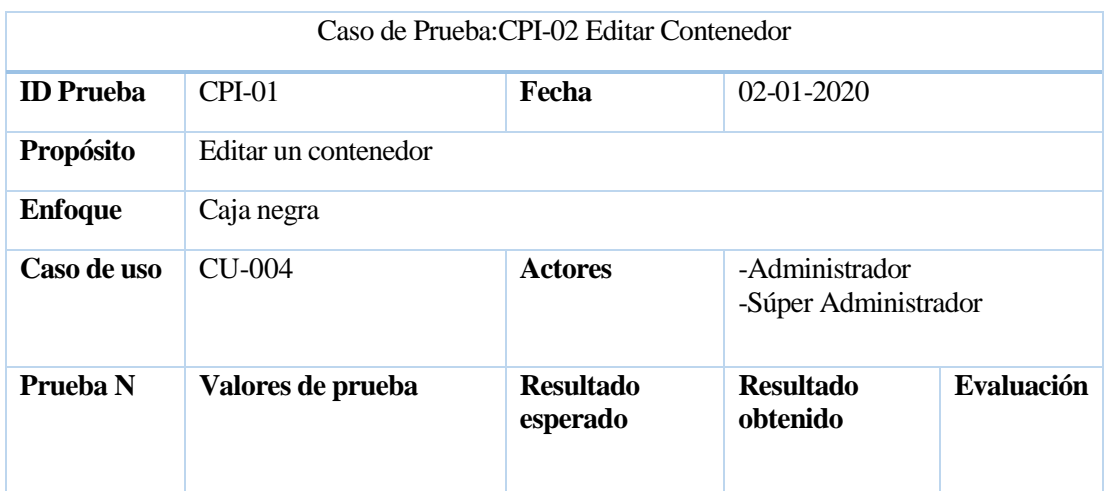

| $\text{Caso N}^{\circ}1$<br>Caso válido | Modificación de uno de<br>los campos.                        | Editar<br>Contenedor                                        | Contenedor<br>editado con<br>éxito                          | Aprobado |
|-----------------------------------------|--------------------------------------------------------------|-------------------------------------------------------------|-------------------------------------------------------------|----------|
| Caso $N^{\circ}2$<br>Caso no<br>válido  | Modificación de uno de<br>los campos y dejarlo en<br>blanco. | Desplegar un<br>mensaje de error<br>por campos en<br>blanco | Se despliega<br>mensaje de error<br>por campos en<br>blanco | Aprobado |

**Tabla 51: Caso de Prueba 2: Editar Contenedor**

## **8.4.1.1 Prueba de integración aplicación móvil**

En la Tabla 52, se presenta una prueba realizada a la aplicación móvil, el cual es solicitud de retiro.

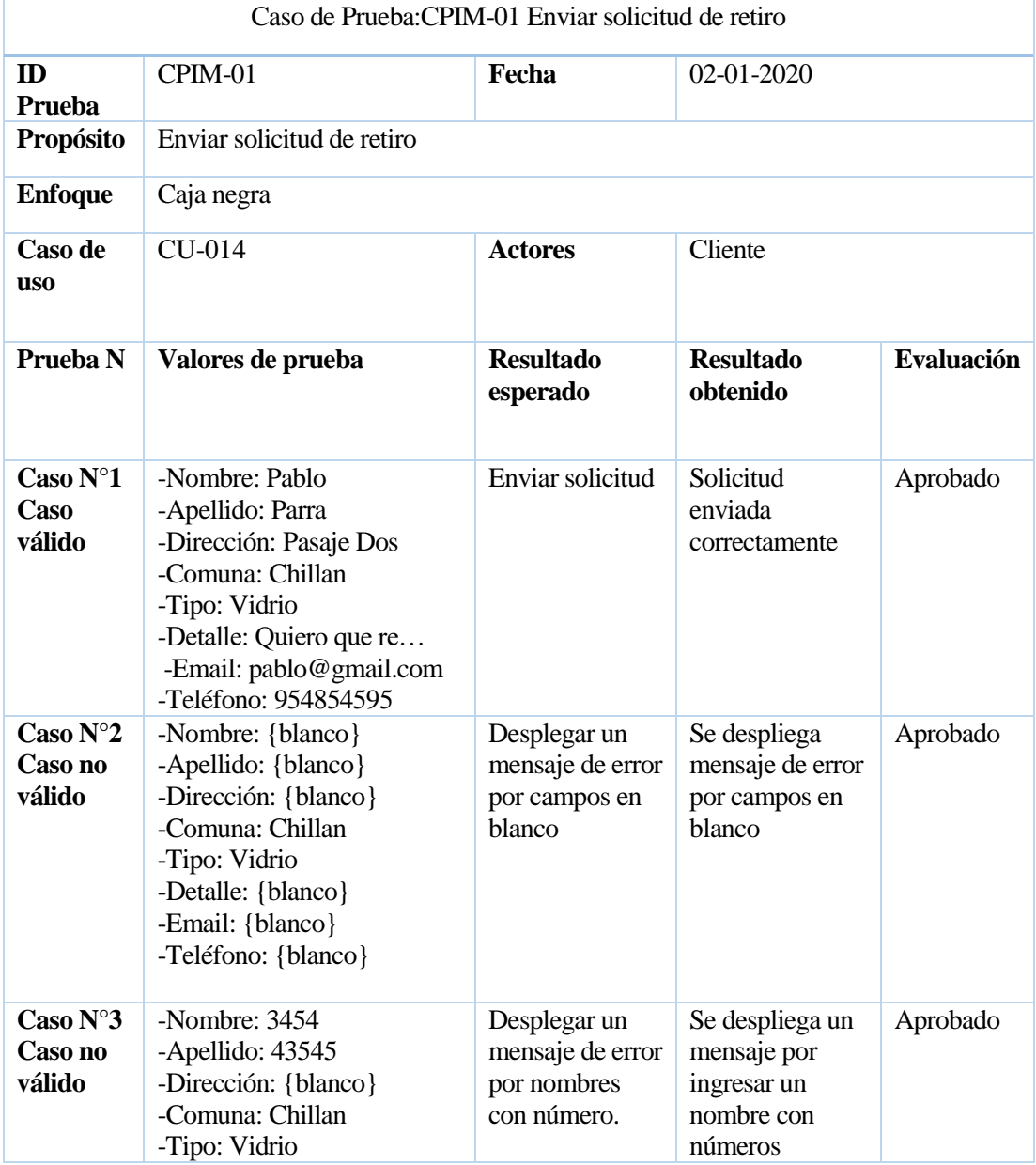

| -Detaile: {blanco}<br>-Email: {blanco}<br>-Teléfono: {blanco} |  |  |
|---------------------------------------------------------------|--|--|
|                                                               |  |  |

**Tabla 52: Caso de Prueba Aplicación móvil 1: Enviar solicitud**

## **8.4.2 Pruebas de seguridad**

Se presentan los casos de pruebas de seguridad en el inicio de sesión y además de acceder a través de la URL, en las Tablas 53, 54 y 55.

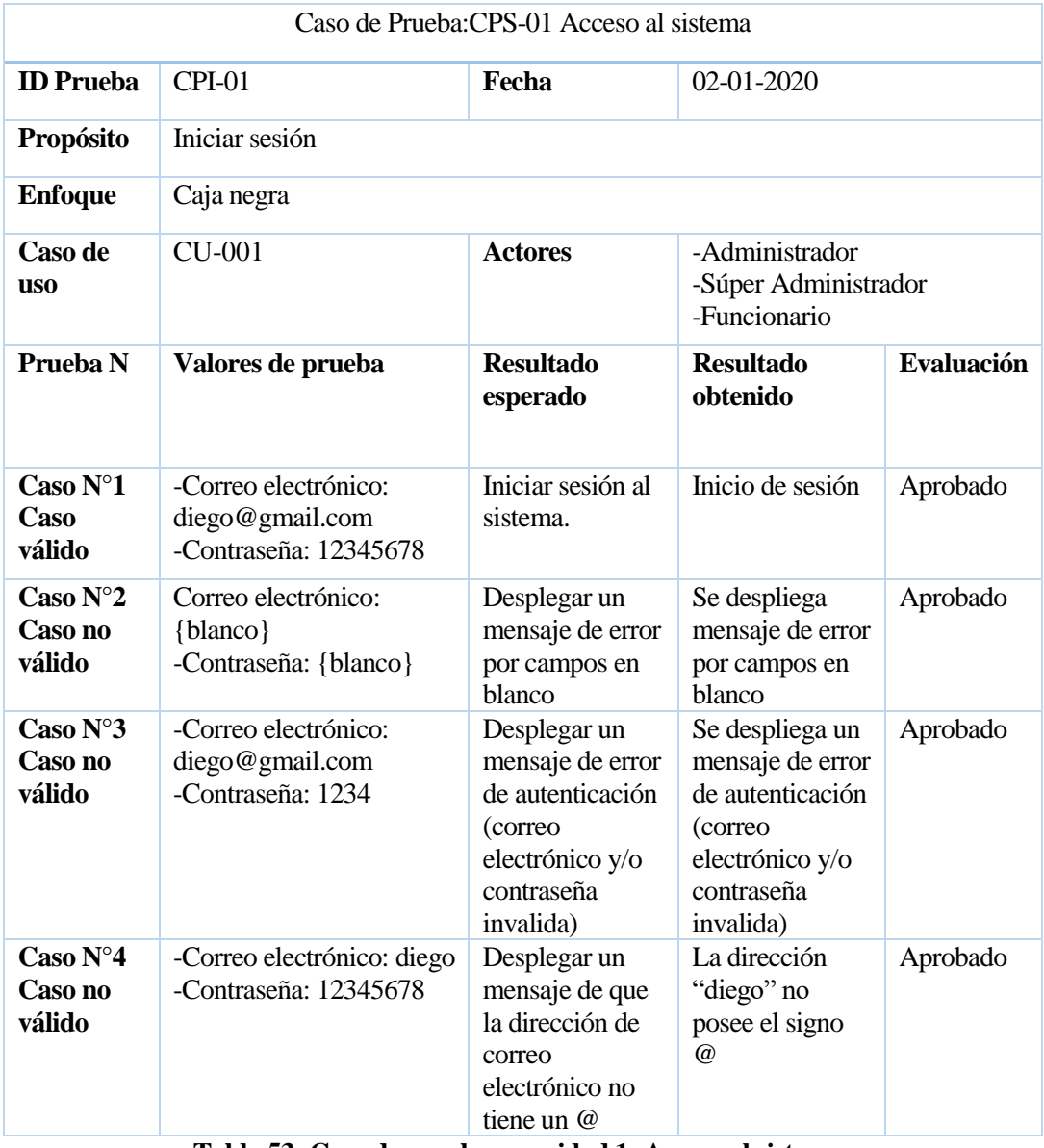

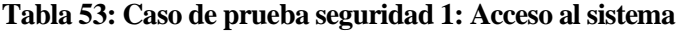

|                                      |                                 | Caso de Prueba: CPS-02 Salir del sistema |                                                        |                   |  |
|--------------------------------------|---------------------------------|------------------------------------------|--------------------------------------------------------|-------------------|--|
| <b>ID</b> Prueba                     | $CPI-02$                        | $02-01-2020$<br>Fecha                    |                                                        |                   |  |
| <b>Propósito</b>                     | Cerrar sesión                   |                                          |                                                        |                   |  |
| <b>Enfoque</b>                       | Caja negra                      |                                          |                                                        |                   |  |
| Caso de<br><b>uso</b>                | CU-001                          | <b>Actores</b>                           | -Administrador<br>-Súper Administrador<br>-Funcionario |                   |  |
| Prueba N                             | Valores de prueba               | <b>Resultado</b><br>esperado             | <b>Resultado</b><br>obtenido                           | <b>Evaluación</b> |  |
| $\text{Cas}$ o N°1<br>Caso<br>válido | No existen valores de<br>prueba | Se cierra la<br>sesión                   | <b>Sesión</b><br>finalizada                            | Aprobado          |  |

**Tabla 54: Caso de prueba seguridad 2: Salir del sistema**

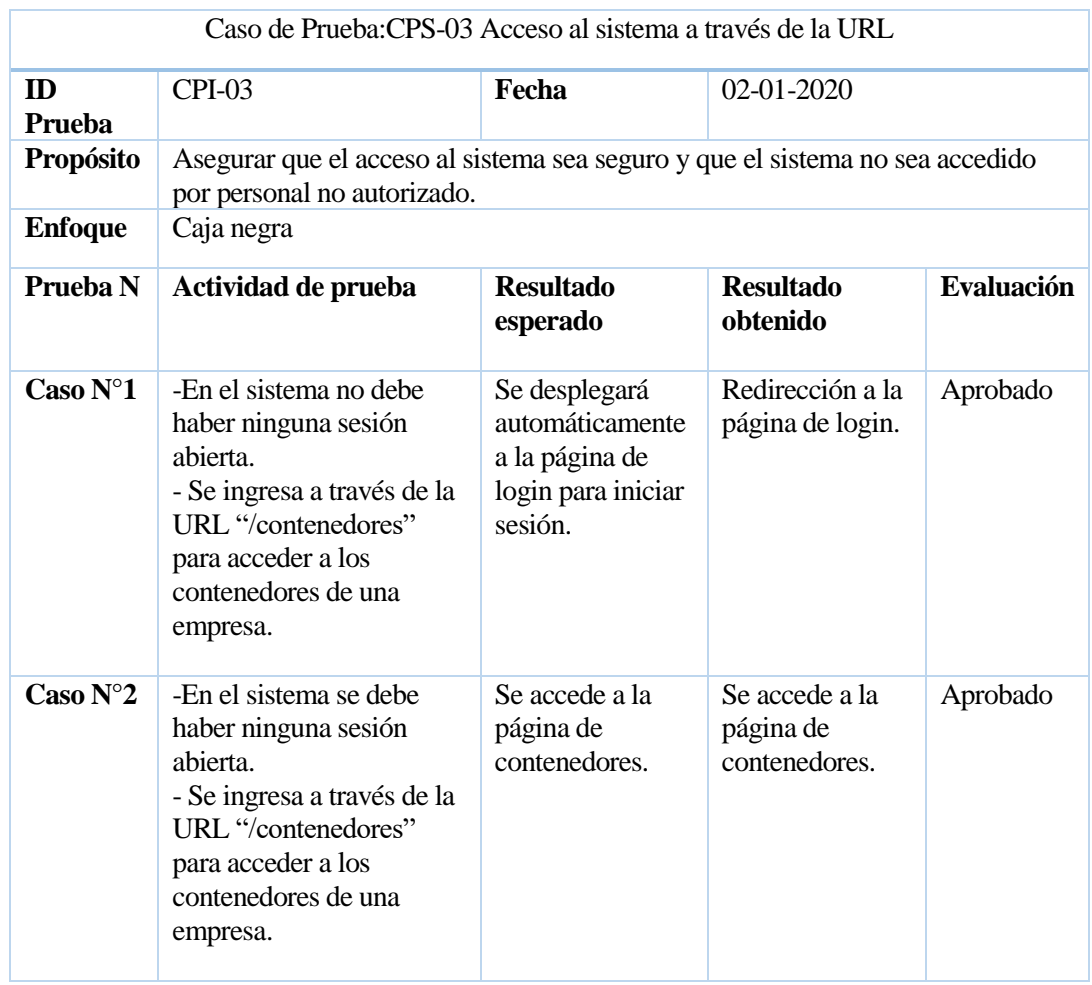

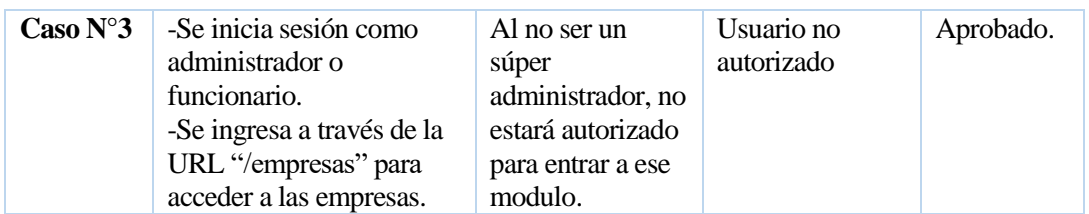

**Tabla 55: Caso de prueba seguridad 3: Acceso al sistema a través de la URL.**

#### **8.5 Conclusiones de pruebas**

Se realizaron pruebas de integración, seguridad y validación a los principales módulos y componentes del sistema de gestión de contenedores de reciclaje y aplicación REDCICLA con el fin de garantizar la calidad y encontrar posibles errores en el sistema.

Se realizaron más de 20 casos de pruebas, las cuales la mayoría fueron pruebas de integración y validación resultando todas exitosas.

Las pruebas de seguridad permitieron conocer que el sistema está preparado ante usuarios no autorizados y garantizar el acceso a usuarios que, si lo están, dependiendo del de cada uno de ellos. Finalmente, estas pruebas realizadas fueron de vital importancia para ver el verdadero comportamiento del sistema ante casos que puedan ocurrir en la vida real como dejar campos en blanco o entradas no válidas, anteponiéndose ante estos casos para mejorar la experiencia de uso de los usuarios hacia el sistema.

*Universidad del Bío-Bío. Red de Bibliotecas - Chile*

REDCICLA Sistema de control de llenado de contenedores de Reciclaje

## **CAPÍTULO 9: PLAN DE CAPACITACIÓN Y PUESTA EN MARCHA**

P á g i n a 97 | 130

## **9.1 Capacitación**

Puesto que es un proyecto que posee tecnologías poco habituales, se debe hacer un plan de capacitación y entrenamientos a los funcionarios de cada empresa para poder familiarizarse y aprender a manejar el sistema. Debido a que el concepto de IoT es nuevo, se debe hacer un entrenamiento teórico además de uno práctico.

El plan de capacitación consta de tres etapas, donde la primera es una breve clase introductoria y teórica sobre el Internet de las cosas y las tecnologías de información. La segunda será una clase práctica donde se muestran las funcionalidades del sistema de gestión de contenedores de reciclaje (Sistema web). Finalmente, la clase final es práctica y teórica sobre el correcto funcionamiento de los dispositivos y la explicación de la aplicación móvil para los choferes y demás funcionarios de la empresa.

El plan de capacitación es exclusivo para funcionarios de cada empresa de reciclaje, esto incluye a administradores, recolectores y choferes. Estas capacitaciones son vitales para el buen funcionamiento en la utilización de estas tecnologías y software en general.

La primera capacitación tendrá una duración de 45 a 60 minutos y será una clase expositiva en la cual deberá utilizar un proyector para mostrar diapositivas y videos. La segunda clase tendrá una duración de aproximadamente dos horas y se necesitará un computador con conexión a Internet para los participantes a la capacitación. Finalmente, la última etapa tendrá una duración de dos horas y se necesitará un teléfono móvil inteligente o Tablet para cada uno de los participantes. Estas capacitaciones se harán una por cada día, durante tres días seguidos.

#### **9.1.1 Plan de capacitación y entrenamiento**

En la Tabla 56, se presenta en detalle el plan de capacitación y entrenamiento del sistema:

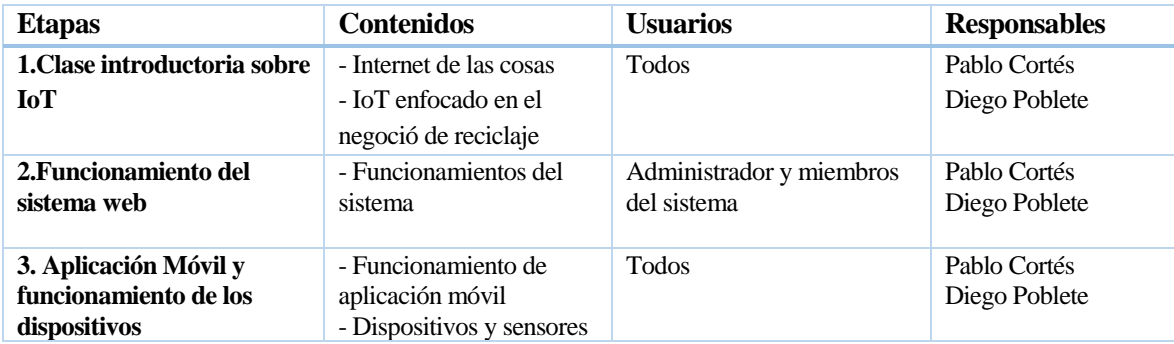

*Tabla 56: Plan de capacitación y entrenamiento*

## **9.2 Implantación y puesta en marcha**

Debido a que este sistema posee una parte de software y otra de hardware, el plan de implantación y puesta en marcha será más duradera y complicada. Los dispositivos y sensores deben ser instalados en cada contenedor de modo que queden de forma segura y firme para que estos no sean estropeados durante su funcionamiento, es por esto que se debe hacer lo explicado en capítulo 7.6 Implementación física del dispositivo, la duración de ese proceso de implementación dependerá exclusivamente de la cantidad de contenedores en donde se instalaran.

En cuanto al software, el sistema de gestión de contenedores de reciclajes, se estima un periodo de marcha blanca de cinco días para realizar mejoras y últimas modificaciones. En la aplicación móvil se estima alrededor de una semana, en la cual los usuarios podrán instalar la aplicación en sus dispositivos móviles.

Las instalaciones de los dispositivos tendrán una duración de una a dos semanas, todo esto explicado anteriormente, sujeto a modificaciones y dependiendo de la cantidad de dispositivos que se instalarán. Estos días podrían aumentar, debido a que se deben hacer pruebas o que unos de estos dispositivos dejen de funcionar. Pero, esta puesta en marcha no debe superar las 3 semanas y se podrán hacer en paralelo.

Finalmente, para la instalación de los dispositivos, se necesitará un soldador, para colocar un módulo de fijación del dispositivo, utilizando los respectivos materiales para la soldadura u otros para fijar el dispositivo.

#### **9.2.1 Plan de implantación y puesta en marcha**

En la siguiente Tabla (ver Tabla 57), se presenta en detalle el plan de implantación y puesta en marcha:

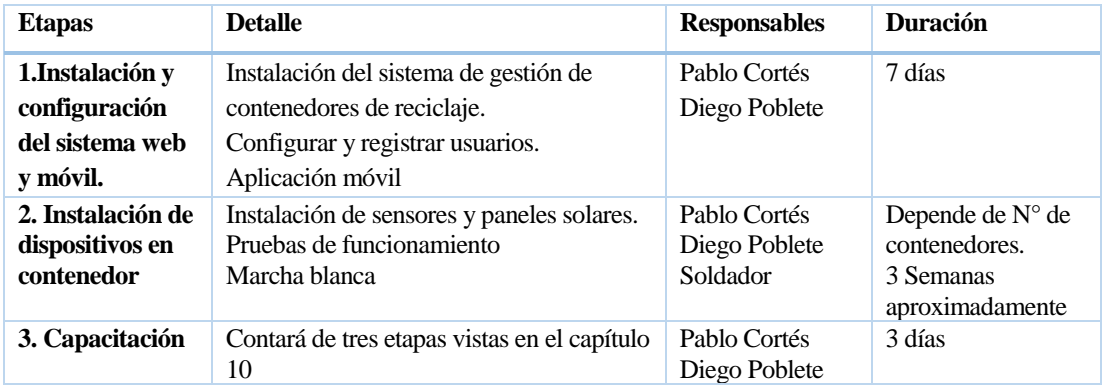

*Tabla 57: Plan de implantación y puesta en marcha.*

## **CONCLUSIONES**

- Completado el desarrollo de este proyecto se ha obtenido un sistema acorde a las especificaciones presentadas inicialmente, el cual consistió en un sistema de gestión de contenedores de reciclaje y una aplicación móvil que muestran información relevante para una empresa de reciclaje como lo es el nivel de llenado y que estos puedan ser presentados a la comunidad.
- Este proyecto se divide en una parte software y otro hardware. La parte software está compuesta por la aplicación web y la aplicación móvil, el cual poseen diferentes propósitos para diferentes usuarios. La parte hardware consiste en un prototipo, que contiene diferentes componentes como un microcontrolador con conexión Wifi (NodeMCU ESP8266), un panel solar para la energización, una batería de Litio Polímero y una placa que permite conectar el panel y la batería. Para programar este microcontrolador, se debió realizar en un entorno de desarrollo diferente llamado Arduino IDE.
- Lo más complejo del proyecto fue el desarrollo de la aplicación web, debido a que este se encarga de conectar la capa hardware con la capa aplicación y la base de datos. También, en esta parte se debe desarrollar la API o servicios web que va a consumir la aplicación móvil. Sin embargo, al estar trabajando en un proyecto de Internet de las cosas, también, se debía tomar en cuenta la arquitectura IoT, pues estas poseen una capa definida a seguir y deben estar bien establecidas durante el desarrollo.
- Entre lo más complicado que surgió durante el desarrollo del proyecto fue el integrar las partes como un todo, un sistema integrado con los tres componentes: Aplicación web, aplicación móvil y dispositivos (hardware).
- Para el desarrollo del proyecto se utilizó el entorno de desarrollo de PHP Laravel, un entorno muy completo y especial para aplicaciones de este nivel tan grande. Se decidió utilizar este framework debido a que no es necesario "reinventar la rueda", puesto que entrega facilidades para los desarrolladores y mucha documentación en la red. Para el desarrollo de la aplicación móvil se utilizó Phonegap, entorno de desarrollo que permite crear aplicaciones para teléfonos inteligentes.
- Para el front-end se eligió un diseño simple para que los clientes puedan estar cómodos en la navegación del sistema, destacando el color verde, siendo este el color que se asocia al reciclaje y a lo sustentable. También, los prototipos desarrollados funcionan con energía solar, una energía

limpia. Otro aspecto a considerar, fue el desarrollo de las pruebas de integración y seguridad que se aplicaron en el proyecto.

- La aplicación de este proyecto en una empresa de reciclaje permite la reducción de costos, debido a que al conocer el estado en que se encuentran los contenedores, se pueden evitar innecesarios viajes de recolección.
- Este proyecto acerca e incentiva el reciclaje en la comunidad en tiempos en que la preocupación por el cuidado del medio ambiente crece cada día. Con REDCICLA las personas pueden conocer el estado y la ubicación de los contenedores de reciclaje de la ciudad. También, las personas pueden contactarse con alguna empresa y solicitar el retiro de residuos reciclables.
- Finalmente, para el desarrollo de este proyecto se concretó gracias a los años de conocimientos adquiridos en la Universidad del Bío-Bío y sus docentes. No obstante, se adquirieron, se aprendieron y se solucionaron errores gracias a la investigación en la red y el estudio personal. En este proyecto se aplicaron todas las competencias que promueve la Universidad del Bío-Bío.

#### **TRABAJOS FUTUROS**

Sobre los trabajos futuros, surgen muchas ideas e innovaciones que se puede agregar al proyecto o también mejoras al proyecto actual.

Entre algunas de las ideas que se pueden realizar para trabajos futuros son:

- **Calcular los tiempos y rutas para ir en retiro de los contenidos:** Mostrar al final de cada viaje un reporte con la ruta que realizó el camión y los tiempos que demoró en realizarlo, además con esto permite obtener un aproximado del combustible utilizado en ese viaje. ¨Mostrar en tiempo real los viajes del camión: Los administradores pueden ver en vivo todos los camiones de reciclaje en servicio y ver donde se encuentra cada camión en este momento.
- **Contenedores privados:** Las empresas podría prestar contenedores en casas particulares u otras organizaciones privada con un dispositivo y poder ver en tiempo real su nivel de llenado e ir en retiro de estos.
- **Registro de clientes:** Los clientes podrían registrarse en la aplicación móvil y así obtener notificaciones sobre el reciclaje, además de tener un perfil con niveles e ir subiendo a medida que va reciclando, y así las empresas pueden incentivar entregando premios y recompensas por reciclar.
- **Comunidad de reciclaje:** Un nuevo ítem donde los clientes puedan interactuar con otras personas recicladoras y entregar consejos y *"tips".*

Algunas mejoras que se pueden realizar son:

- **Mejorar la exactitud de llenado:** Utilizar otro tipo de sensores más exactos y que reduzcan el número errores y fallos.
- **Menor consumo energético:** Utilizar componentes que tengan un consumo mucho menor al que se posee actualmente.
- **LoRa:** LoRa es una tecnología alternativa al WiFi, Bluethooth, LTE. LoRa posee un tipo de modulación de radio frecuencia, como la AM o PM. Entre las ventajas de usar esta tecnología es que permite lograr comunicaciones a largas distancias y con menor consumo energético. Es perfecto para lugares donde no se dispone energía eléctrica, no hay redes móviles y WiFi. (AlfaIoT, 2020).

## **BIBLIOGRAFÍA**

- 330ohms Blog. (2016). Obtenido de ¿Qué es una Protoboard?: https://blog.330ohms.com/2016/03/02/protoboards/
- Adobe PhoneGap. (2016). *Build amazing mobile apps powered by open web tech.* Obtenido de Adobe PhoneGap: https://phonegap.com/
- AlfaIoT. (2020). *¿Qué es LoRa?* Obtenido de https://alfaiot.com/blog/ultimas-noticias-2/post/que-es-lora-2
- Andalucía es Digital. (24 de Abril de 2017). *Internet de las cosas en la Smart City: El pilar de las ciudades conectadas*. Obtenido de Andalucía es Digital: https://www.blog.andaluciaesdigital.es/Internet-de-las-cosas-en-la-smart-city/
- Arduino. (2019). *Software*. Obtenido de Arduino: https://www.arduino.cc/en/main/software
- Banco Mundial. (2018). *Informe del Banco Mundial: Los desechos a nivel mundial crecerán un 70 % para 2050, a menos que se adopten medidas urgentes*. Obtenido del Banco Mundial: https://www.bancomundial.org/es/news/press-release/2018/09/20/globalwaste-to-grow-by-70-percent-by-2050-unless-urgent-action-is-taken-world-bank-report
- CEPAL. (2019). *Tecnologías de la información y de las comunicaciones (TIC).* Obtenido de Biblioguías - Biblioteca de la CEPAL: https://biblioguias.cepal.org/TIC/medioambiente
- Cloudways. (2018). *Una descripción general de las mejores prácticas de seguridad de Laravel*. Obtenido de https://www.cloudways.com/blog/best-laravel-security-practices/
- Departamento de Informática, Universidad de Valladolid. (05 de Julio de 2016). *Caso de usos.* Obtenido de https://web.archive.org/web/20160705162936/http://www.infor.uva.es/~chernan/Ingenieria/ Teoria/Tema3D.pdf
- Dumrauf, G. L. (2006). *Cálculo Financiero Aplicado.* Buenos Aires : Editorial La Ley.
- Electron Tools. (1 de abril de 2016). *COMO FUNCIONA EL SENSOR ULTRASONICO HC-SR04*. Obtenido de https://www.electrontools.com/Home/WP/2016/04/01/comofunciona-el-sensor-ultrasonico-hc-sr04/
- Espressif Systems. (12 de Octubre de 2013). *ESPRESSIF SMART CONNECTIVITY PLATFORM: ESP8266.* Obtenido de Espressif Systems: https://cdnshop.adafruit.com/datasheets/ESP8266\_Specifications\_English.pdf
- Framework7. (2019). *Full featured framework*. Obtenido de Framework7: https://framework7.io/
- ICEMD. (3 de Julio de 2017). *Modelo entidad relación: descripción y aplicaciones*. Obtenido de ICEMD: https://www.icemd.com/digital-knowledge/articulos/modelo-entidadrelacion-descripcion-aplicaciones/

- ISO 25000. (s.f.). *La familia de normas ISO/IEC 25000*. Obtenido de ISO 25000: https://iso25000.com/index.php/normas-iso-25000
- JavaScript. (s.f.). *Ready to JavaScript?* Obtenido de JavaScript: https://www.javascript.com/
- jQuery. (2019). *What is jQuery?* Obtenido de jQuery: https://jquery.com
- Laravel. (2020). *Hashing*. Obtenido de https://laravel.com/docs/5.7/hashing
- MCI Electronics. (Octubre de 2019). *Adaptador para paneles solares LiPo Rider Pro con salida USB*. Obtenido de https://www.mcielectronics.cl/shop/product/adaptador-parapaneles-solares-lipo-rider-pro-con-salida-usb-10587
- MCLibre. (2012). *Inyecciones SQL*. Obtenido de https://www.mclibre.org/consultar/php/lecciones/php-db-inyeccion-sql.html
- Microsoft. (2019). *Code editing*. Obtenido de Visual Studio Code: https://code.visualstudio.com/
- Mobus. (Octubre de 2019). *¿Qué es una batería de LiPo?* Obtenido de https://mobus.es/blog/que-es-una-bateria-lipo/
- Mozilla and individual contributors. (2019). *CSS3*. Obtenido de MDN web docs: https://developer.mozilla.org/es/docs/Archive/CSS3
- Mozilla and individual contributors. (2019). *HTML5*. Obtenido de MDN web docs: https://developer.mozilla.org/es/docs/HTML/HTML5
- Muñoz, L. (18 de Junio de 2018). *¿Cómo está ayudando la tecnología IoT al medio ambiente?* Obtenido de Forbes: https://forbes.es/business/44043/como-esta-ayudando-latecnologia-iot-al-medio-ambiente/
- MySQL. (2019). *MySQL*. Obtenido de MySQL: https://www.mysql.com/
- Naylamp Mechatronics. (Octubre de 2019). *Sensor Ultrasonido HC-SR04*. Obtenido de https://naylampmechatronics.com/sensores-proximidad/10-sensor-ultrasonido-hc-sr04.html
- NodeMcu. (2018). *NodeMcu Connect Things EASY*. Obtenido de NodeMcu: https://www.nodemcu.com/index\_en.html
- ONU. (Octubre de 2018). *Perspectiva de la gestión de residuos en América Latina y el Caribe.* Obtenido de Programa de las Naciones Unidas para el Ambiente: https://wedocs.unep.org/bitstream/handle/20.500.11822/26448/Residuos\_LAC\_ES.pdf?seq uence=1&isAllowed=y
- Proyectos Ágiles. (s.f.). *Desarrollo iterativo e incremental*. Obtenido de Proyectos Ágiles: https://proyectosagiles.org/desarrollo-iterativo-incremental/
- Resources, Conservation & Recycling (Noviembre, 2019). *Factors influencing municipal recycling in the Global South: The case of Chile*. Obtenido de ScienceDirect: https://www.sciencedirect.com/science/article/pii/S0921344919303362

- Rouse, M. (2017). *Internet de las cosas (IoT)*. Obtenido de TechTarget: https://searchdatacenter.techtarget.com/es/definicion/Internet-de-las-cosas-IoT
- Sharma, S. (2 de diciembre de 2014). *IoT architecture.* Obtenido de https://es.slideshare.net/sumitcan/iot-architecture
- SOMMERVILLE. (2015). *Ingeniería de Software: Séptima edición.* Madrid: PEARSON ADDISON WESLEY.
- Sostenibilidad. (s.f.). *¿Qué es una smart city? Top 5 ciudades inteligentes.* Obtenido de Sostenibilidad: https://www.sostenibilidad.com/construccion-y-urbanismo/que-es-unasmart-city-top-5-ciudades-inteligentes/
- Universidad Politécnica de Madrid. (Julio de 2015). *Pruebas de Software. Fundamento Y Técnicas.* Obtenido de http://oa.upm.es/40012/1/PFC\_JOSE\_MANUEL\_SANCHEZ\_PENO\_3.pdf

## **ANEXO 1**

Entre las Ilustraciones 29 y 40 se presentan más pantallas de los diferentes módulos de la aplicación web y móvil.

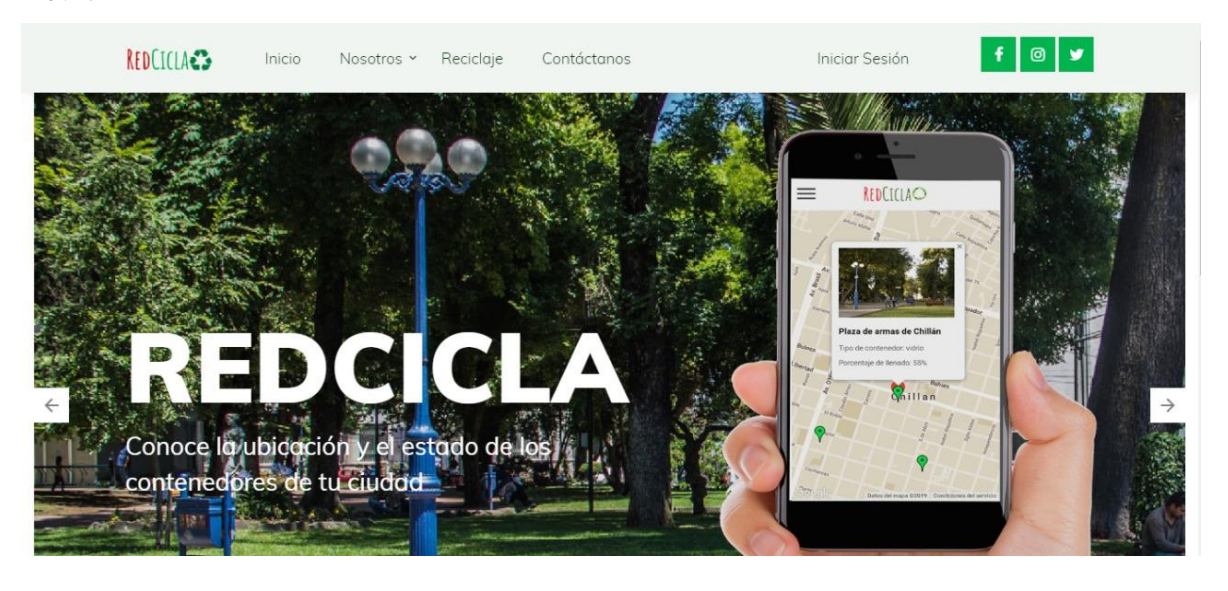

*Ilustración 29: Pantalla de inicio del sitio web*

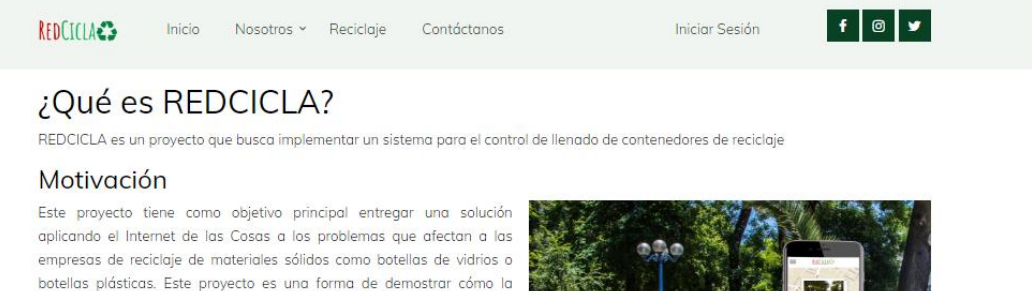

botellas plásticas. Este proyecto es una forma de demostrar cómo la utilización de las nuevas tecnologías como lo es el Internet de las Cosas pueden ayudar a una ciudad más sustentable dentro de un contexto de las ciudades inteligentes (Smart Cities). El loT no sólo puede ayudar en agilizar los procesos de producción, sino que puede entregar información valiosa para ayuda en la toma de decisiones. La elección de este tema responde principalmente a dar la facilidad de acceso a la información valiosa tanto para la empresa y las personas que desean reciclar. También, una forma de incentivar el reciclaje con el uso de dispositivos móviles y una forma de acercar a estas empresas a la comunidad.

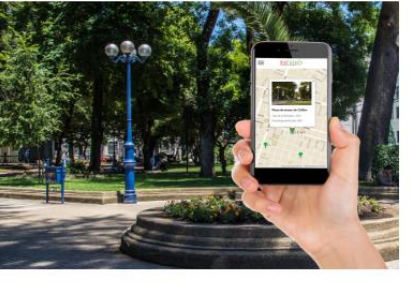

#### Descripción de la problemática

Este proyecto puede ser aplicado a cualquier empresa u organización de reciclaje de materiales sólidos como botellas de plástico o vidrio, o empresas de transporte de materiales de reciclaje. Estas empresas instalan contenedores de diferentes colores los cuales representan cada tipo de material y se encuentran en diferentes puntos de la ciudad. También, aparte de instalar los contenedores en la intemperie, estos se instalan en colegios, escuelas, universidades, empresas, restaurantes, condominios, entro otros, pudiendo estás instituciones solicitar estos contenedores. Luego, las personas que desean reciclar se dirigen al punto de reciclaje más cercano y depositan los printae racicloblae Postario inraca lu otra da transporta) ca a on de ir a retirar loc rialog u log +

*Ilustración 30: Página informativa.*

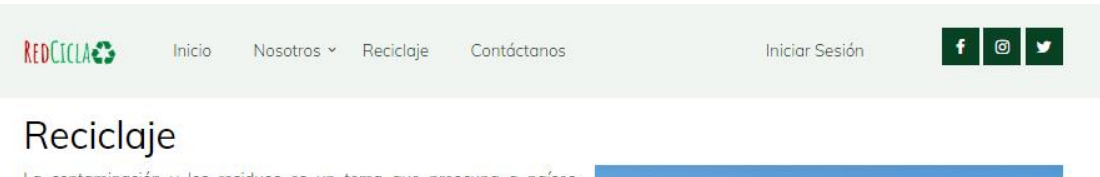

La contaminación y los residuos es un tema que preocupa a países desarrollados, pero no mucho a los países en vías de desarrollo como lo es Chile y los países de Latinoamérica en general. Esto se ve reflejado en las cifras entregadas por el Banco Mundial, el cual señala que, en promedio, cada habitante de los países de Latinoamérica y el Caribe producen alrededor de un kilogramo de basura al día, que conlleva a que diariamente se produzca un mínimo de 541.000 toneladas de basura (Banco Mundial, 2018). Lo más preocupante de esto, es que aproximadamente se recicla sólo el 10% de la basura generada y el 90% se desperdicia, acumulándose en los vertederos y basurales. Otra cifra importante es que alrededor de 40 millones de personas carecen de acceso a puntos de recolección de residuos, sobre todo en lugares empobrecidos y zonas rurales (ONU Medio Ambiente, 2018).

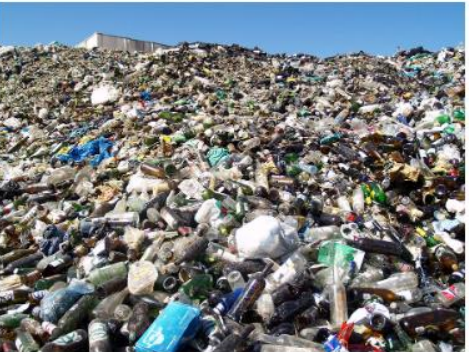

A nivel nacional, cada chileno diariamente produce 1,15 kilogramos de desechos, llegando a producir 419 kilogramos de basura al año. A pesar de que existen avances y se han tomado medidas como lo fue la eliminación de las bolsas plásticas en el comercio, en Chile se recicla menos del 10% de la basura producida, estando muy por debajo de países como Japón y Reino Unido. A medida que se van conociendo más estudios y más cifras sobre el reciclaje en Chile, llega a ser incluso alarmante la poca inversión pública que se realiza para mejorar esta situación. Los municipios en Chile reciclan menos del 2% de la basura que recolectan, además de que el 45% de las comunas no cuentan con un servicio de reciclaje (El Mercurio, 2019).

Sin lugar a dudas, si se quiere mejorar esta situación, es primordial el compromiso de por parte del gobierno, autoridades, mundo privado y la población en general para lograr un desarrollo sostenible en Chile. Por parte del gobierno, su principal tarea es invertir en políticas *Ilustración 31: Página informativa sobre el reciclaje*

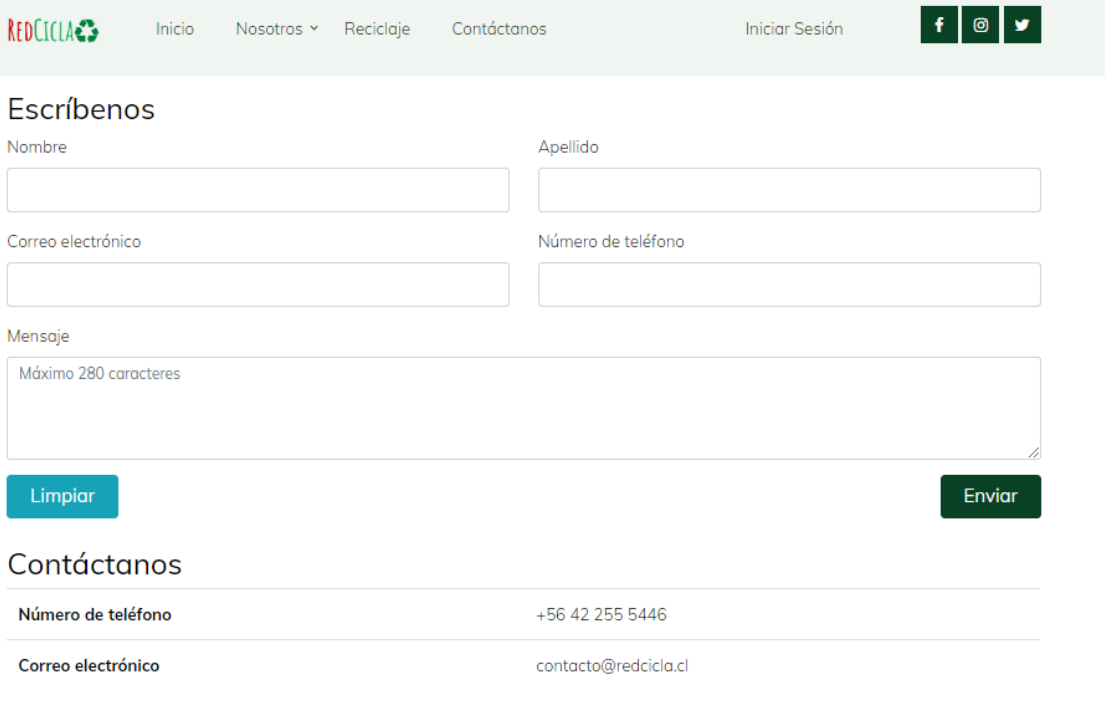

*Ilustración 32: Página de contacto*

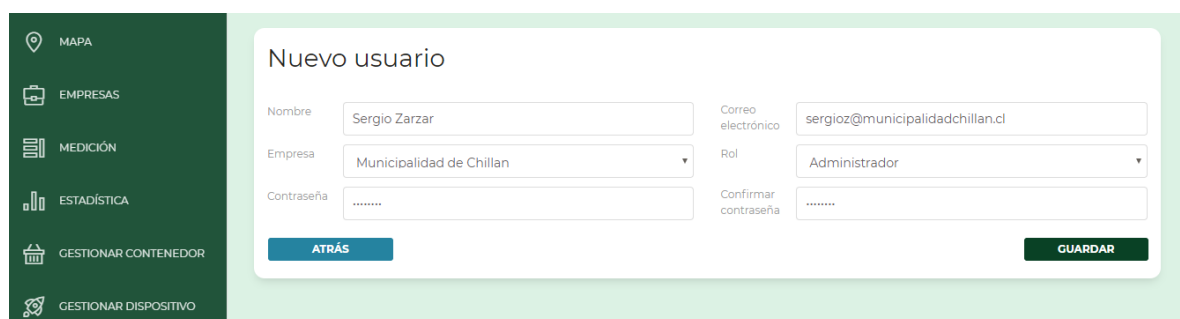

*Ilustración 33: Formulario de registro de usuario*

| Dispositivo<br><b>AGREGAR DISPOSITIVO</b> |               |            |                    |                            |           |
|-------------------------------------------|---------------|------------|--------------------|----------------------------|-----------|
| Id                                        | <b>Nombre</b> | Modelo     | <b>Descripcion</b> | <b>Editar</b>              | Eliminar  |
| 434323                                    | ArduinoUno    | ArduinoUno | ArduinoUno         | $\alpha$                   | l o       |
| 443                                       | 4             | 435        | 45                 | $\textcolor{red}{\bullet}$ | $\bullet$ |
| 5666689                                   | NodeMCU       | NodeMCU    | Placa contenedor   | $\alpha$                   | <b>n</b>  |

*Ilustración 34: Tabla de dispositivos*

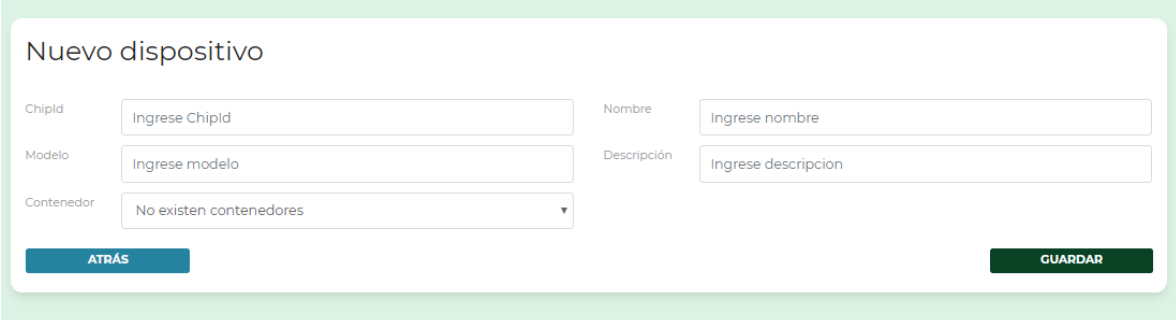

*Ilustración 35: Formulario de nuevo dispositivo*
*Universidad del Bío-Bío. Red de Bibliotecas - Chile*

Dispositivo AGREGAR DISPOSITIVO  $\overline{\mathsf{Id}}$ scripcion Editar Eliminar 434323  $\blacksquare$ duino∪no  $\sqrt{a}$  $45<sup>°</sup>$  $\boxed{\alpha}$  $\bullet$  $443$ 5666689 contenedor  $\boxed{a}$  $\blacksquare$ Eliminar dispositivo 434323? Por favor confirme Si, eliminar dispositivo!

*Ilustración 36: Pantalla de eliminación de ítem*

| Sistema de gestión de contenedores de reciclaje Redcicla<br>PABLO - |                                          |                                           |          |                                          |                       |                     |                          |                |                     |
|---------------------------------------------------------------------|------------------------------------------|-------------------------------------------|----------|------------------------------------------|-----------------------|---------------------|--------------------------|----------------|---------------------|
| Solicitudes COPY EXCEL<br><b>Buscar</b><br><b>PDF</b><br><b>CSV</b> |                                          |                                           |          |                                          |                       |                     |                          |                |                     |
| Nombre 1                                                            | <b>Apellido</b><br>$\uparrow \downarrow$ | <b>Direccion</b><br>$\uparrow \downarrow$ | Ciudad 1 | <b>Material</b><br>$\uparrow \downarrow$ | Detalle <sup>++</sup> | Email <sup>14</sup> | <b>Telefono</b><br>$T +$ | Fecha<br>$T +$ | <b>Estado</b><br>个小 |
| gf                                                                  | fd                                       | fg                                        | fgd      | fgd                                      | f                     | 2334                | 8867                     | 2020-01-21     |                     |
| Mostrando 1 a 1 de 1 Medicion                                       |                                          |                                           |          |                                          |                       |                     |                          | Anterior       | Siguiente           |
|                                                                     |                                          |                                           |          |                                          |                       |                     |                          |                |                     |
|                                                                     |                                          |                                           |          |                                          |                       |                     |                          |                |                     |
|                                                                     |                                          |                                           |          |                                          |                       |                     |                          |                |                     |
|                                                                     |                                          |                                           |          |                                          |                       |                     |                          |                |                     |

*Ilustración 37: Tabla de solitudes de retiro*

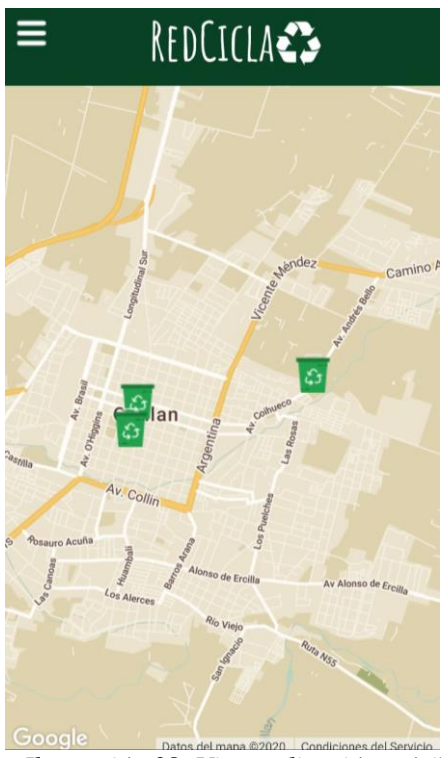

*Ilustración 38: Vista aplicación móvil.*

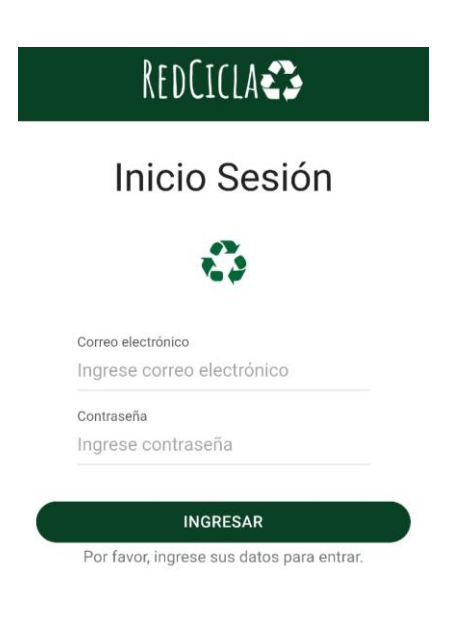

*Ilustración 39: Inicio de sesión*

*Universidad del Bío-Bío. Red de Bibliotecas - Chile*

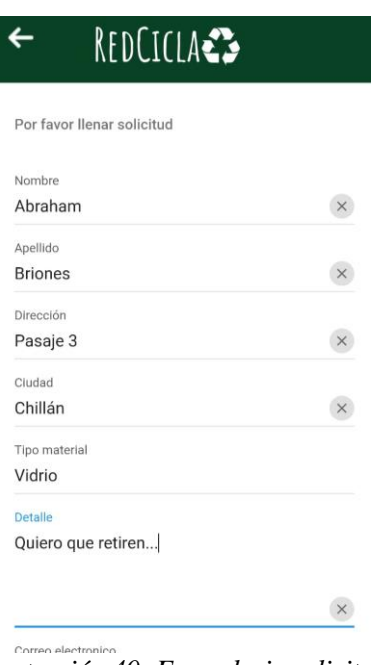

*Ilustración 40: Formulario solicitud*

```
ANEXO 2
```
En este apartado de anexo se presentarán los códigos para conectar y enviar datos desde la NodeMCU ESP8266 en entorno de Arduino IDE, también se muestran evidencias con fotografías con las conexiones(entre las ilustraciones 41 a la 45) y prototipo desarrollado (Entre las ilustraciones 44 a la 48).

```
long distancia;
long tiempo;
void setup(){
 Serial.begin(9600);
 pinMode(9, OUTPUT); /*activación del pin 9 como salida: para el pulso ultrasónico*/
 pinMode(8, INPUT); /*activación del pin 8 como entrada: tiempo del rebote del ultrasonido*,
\mathbf{1}void loop()digitalWrite(9,LOW); /* Por cuestión de estabilización del sensor*/
 delayMicroseconds(5);
 digitalWrite(9, HIGH); /* envío del pulso ultrasónico*/
 delayMicroseconds(10);
 tiempo=pulseIn(8, HIGH); /* Función para medir la longitud del pulso entrante. Mide el tiemp
 del pulso ultrasónico y cuando el sensor recibe el rebote, es decir: desde que el pin 12
 deja de hacerlo, LOW, la longitud del pulso entrante*/
 distancia= int(0.017*tiempo); /*fórmula para calcular la distancia obteniendo un valor entero*
 /*Monitorización en centímetros por el monitor serial*/
 Serial.println("Distancia");
 Serial.println(distancia);
 Serial.println(" cm");
 delay(1000);
```
*Ilustración 41: Código de sensor ultrasónico*

J.

```
#include <ESP8266WiFi.h>
#include <WiFiClient.h>
#define TRIGGER D1
#define ECHO D2
//--------------------VARIABLES GLOBALES--------------------------
int contconexion = 0;
const char *ssid = "Pablo";
const char *password = ********";
unsigned long previous Millis = 0;
char host[48];
String strhost = "192.168.43.206";
String strurl = "/redcicla/public/medicion node";
String chipid = ";
```

```
Ilustración 42: Fragmento código conexión wifi y URL donde se enviarán los datos.
```

```
//-------Función para Enviar Datos a la Base de Datos SQL--------
String enviardatos (String datos) {
 String linea = "error";
 WiFiClient client;
  strhost.toCharArray(host, 49);
 //if (!client.connect(host, 8075)) {
 if (!client.connect(host, 80)) {
   Serial.println("Fallo de conexion");
   return linea;
  \mathbf{F}client.print(String("POST ") + strurl + " HTTP/1.1" + "\r\n" +
               "Host: " + strhost + "\r \r \r +"Accept: \sqrt{x} + \sqrt{x} \ln^n +"Content-Length: " + datos.length() + "\r \r \r \r +"Content-Type: application/x-www-form-urlencoded" + "\r\n" +
               "\r \ln" + datos);
 delay(10);Serial.print ("Enviando datos a SQL...");
 unsigned long timeout = millis();
 while (client.available() == 0) {
   if (millis() - timeout > 5000) {
     Serial.println("Cliente fuera de tiempo!");
```

```
// Lee todas las lineas que recibe del servidro y las imprime por la terminal serial
 while(client.available()){
   linea = client.readStringUntil('\r');
  \mathbf{F}Serial.println(linea);
 return linea;
n,
```
*Ilustración 43: Función para enviar datos con el protocolo http.*

```
void setup() {
  // Inicia Serial
 Serial.begin(115200);
 Serial.println("");
 pinMode(TRIGGER, OUTPUT);
 pinMode(ECHO, INPUT);
 pinMode (BUILTIN LED, OUTPUT);
 Serial.print("chipId: ");
  chipid = String (ESP.getChipId());
  Serial.println(chipid);
 // Conexión WIFI
 WiFi.begin(ssid, password);
 while (WiFi.status() := WL COMNECTED) {
   delay(500);Serial.print(".");
    \mathbf{r}Serial.println("");
  Serial.println("WiFi conectado");
  Serial.println("IP address: ");
  Serial.println(WiFi.localIP());
                        Ilustración 44:Función setup.
```

```
void loop() {
 unsigned long currentMillis = millis();
long duration, distance;
 if (currentMillis - previousMillis >= 10000) {
   previouslyillis = currentMillis;digitalWrite(TRIGGER, LOW);
 delayMicroseconds(2);
 digitalWrite(TRIGGER, HIGH);
 delayMicroseconds(10);
 digitalWrite(TRIGGER, LOW);
 duration = pulseIn(ECHO, HIGH);distance = (duration/2) / 29.1;Serial.print(distance);
 Serial.println("Centimeter:");
 Serial.println(chipid);
 delay(1000);enviardatos ("chipid=" + chipid + "&distancia=" +distance);
      Ilustración 45: Función loop: Obtiene y envía la medición junto con su chipid.
```
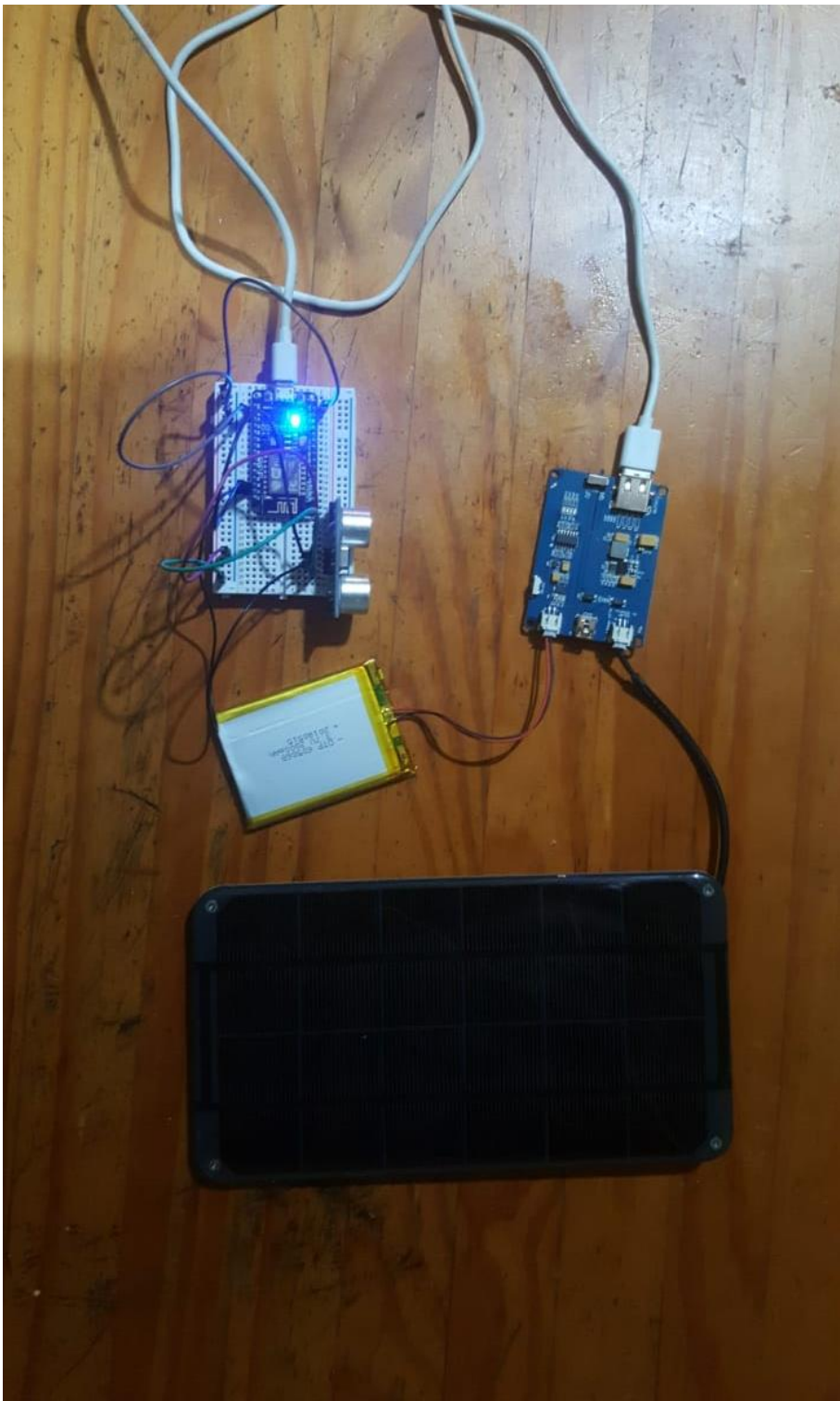

*Ilustración 46: Conexiones del prototipo*

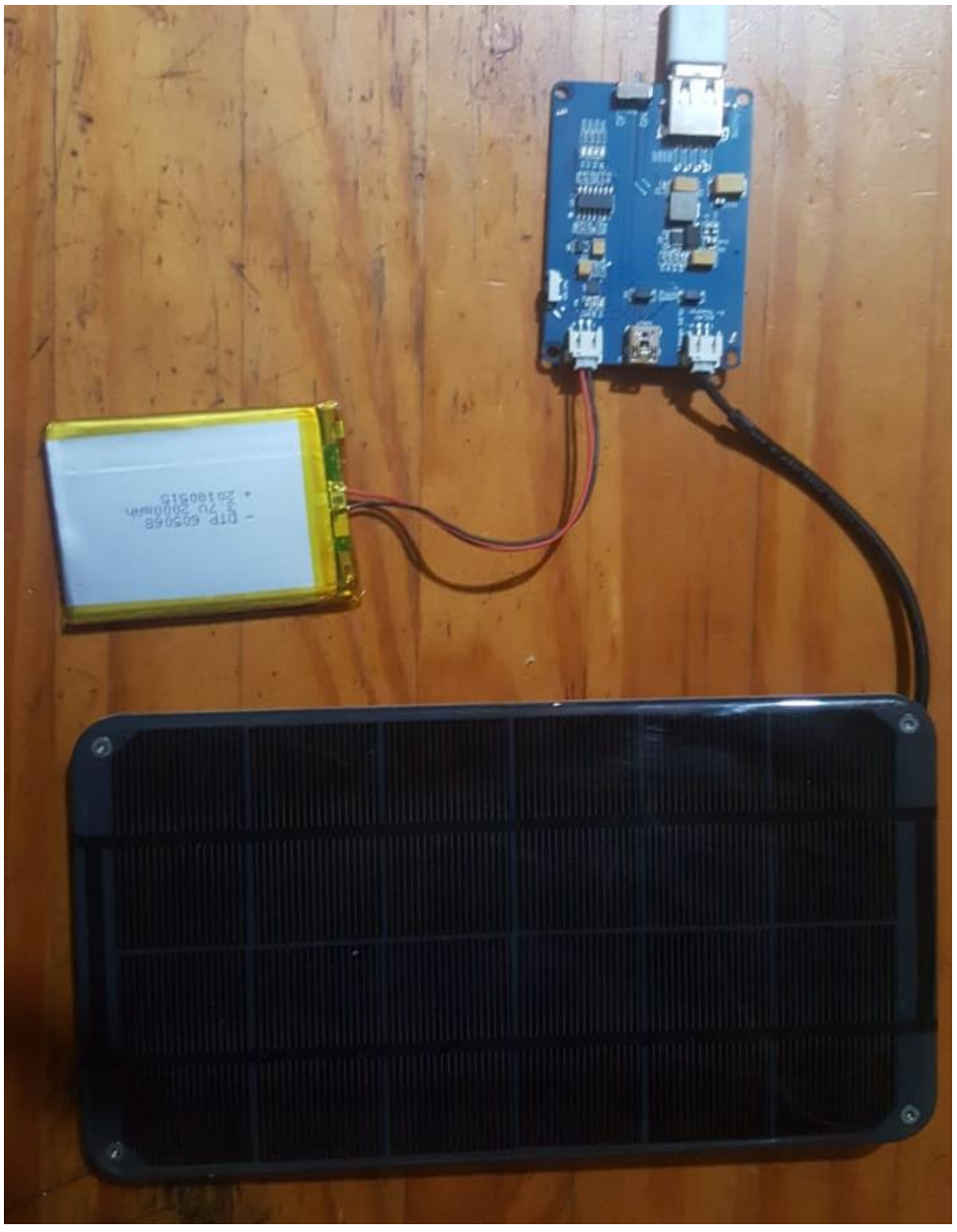

*Ilustración 47: Más evidencias del prototipo*

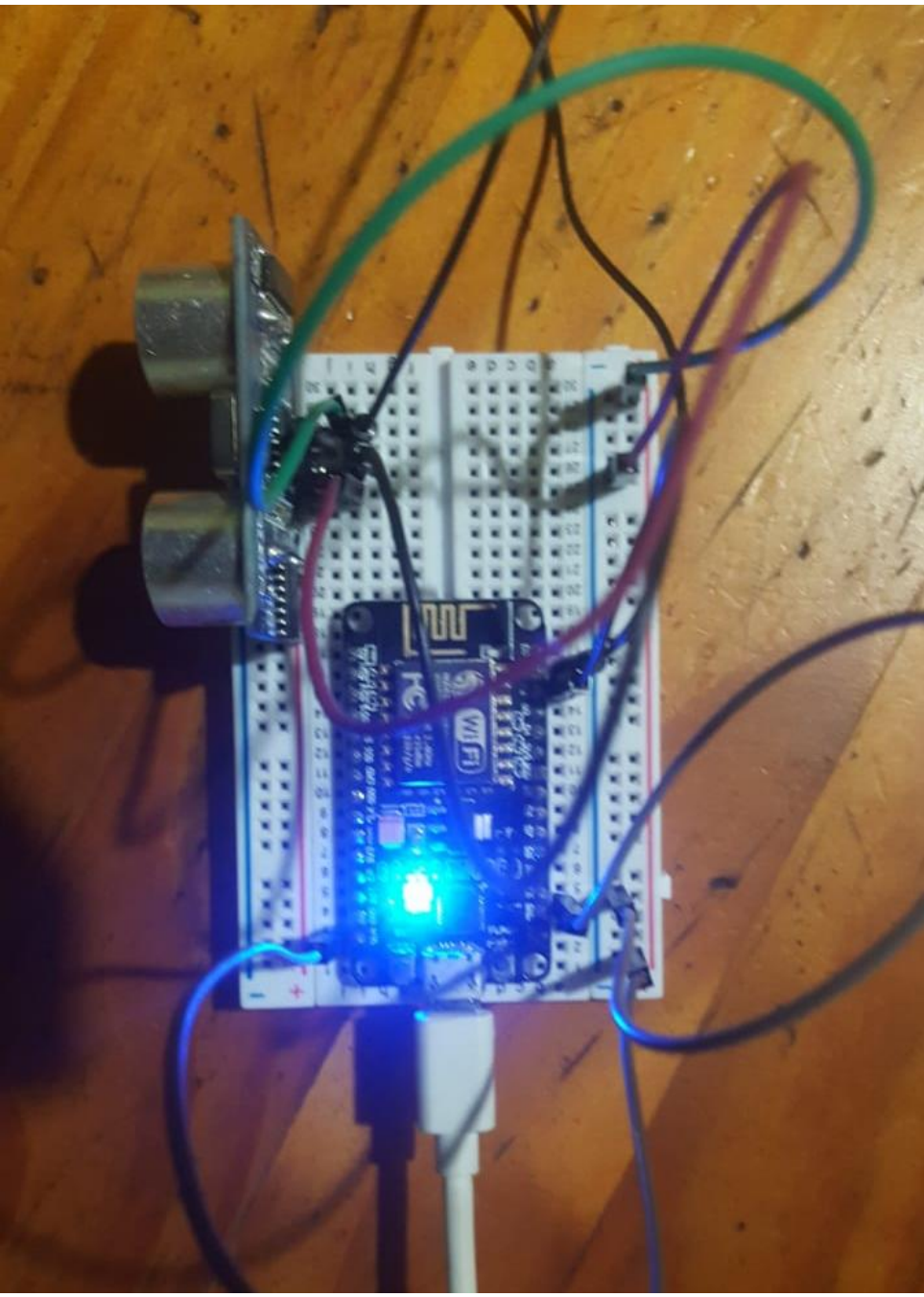

*Ilustración 48: Conexiones de la NodeMCU*

## **ANEXO 3**

Entre las Tablas 58 a la 70, se detallan los casos de pruebas realizados al sistema web, en cual se destacaron los más importantes.

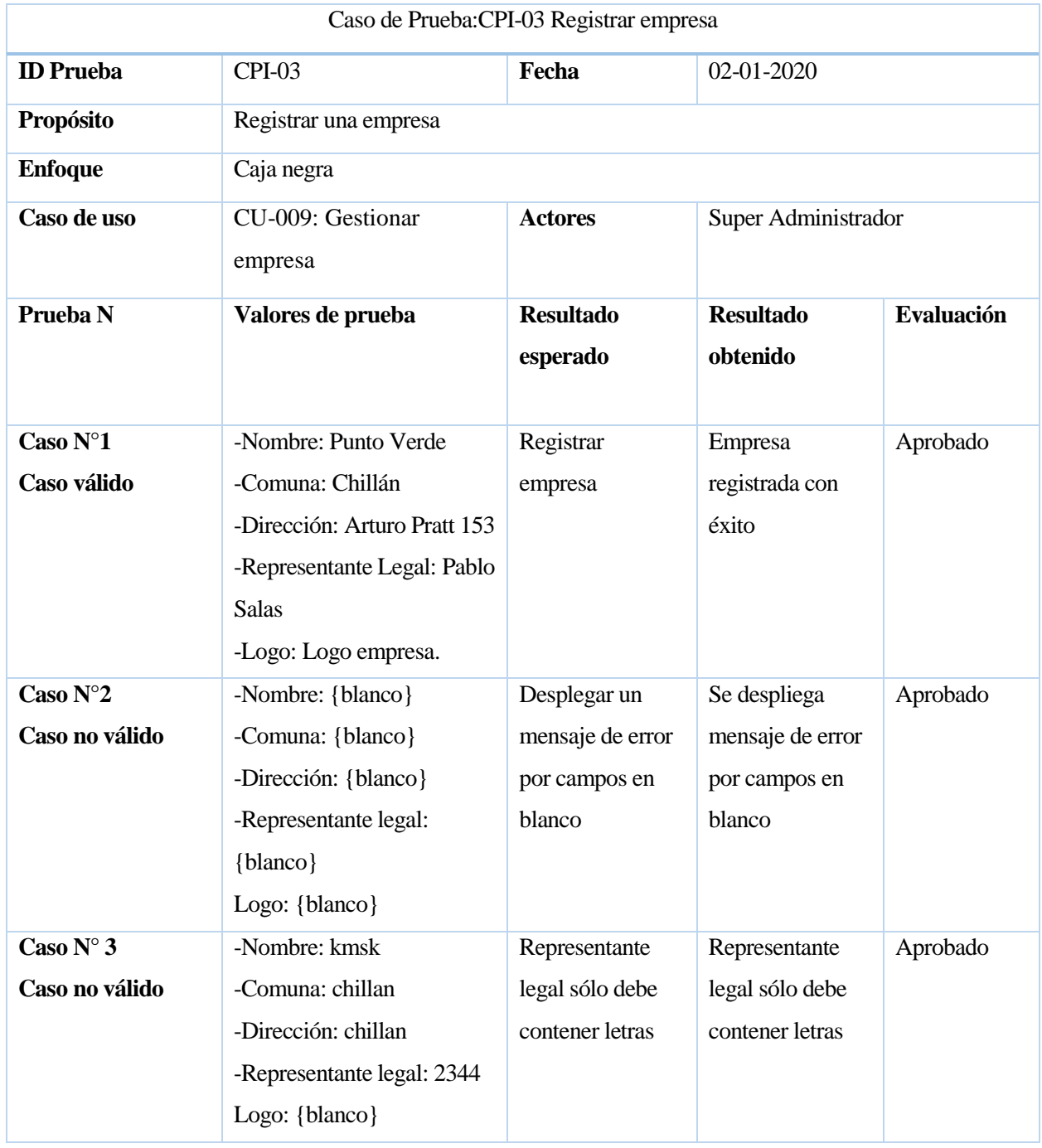

*Tabla 58: Caso de prueba 3: Registrar empresa*

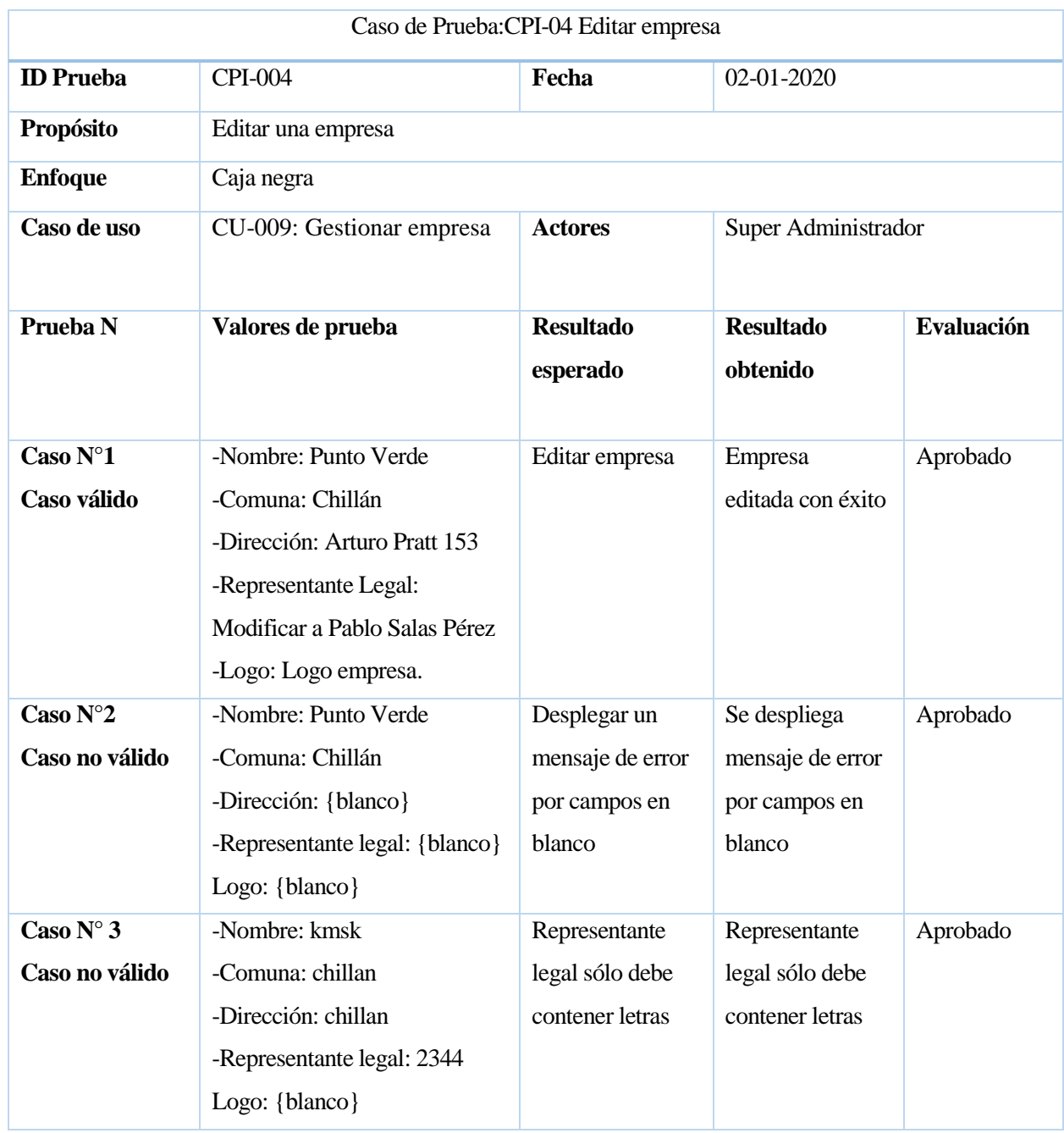

*Tabla 59: Caso de prueba 4: Editar empresa*

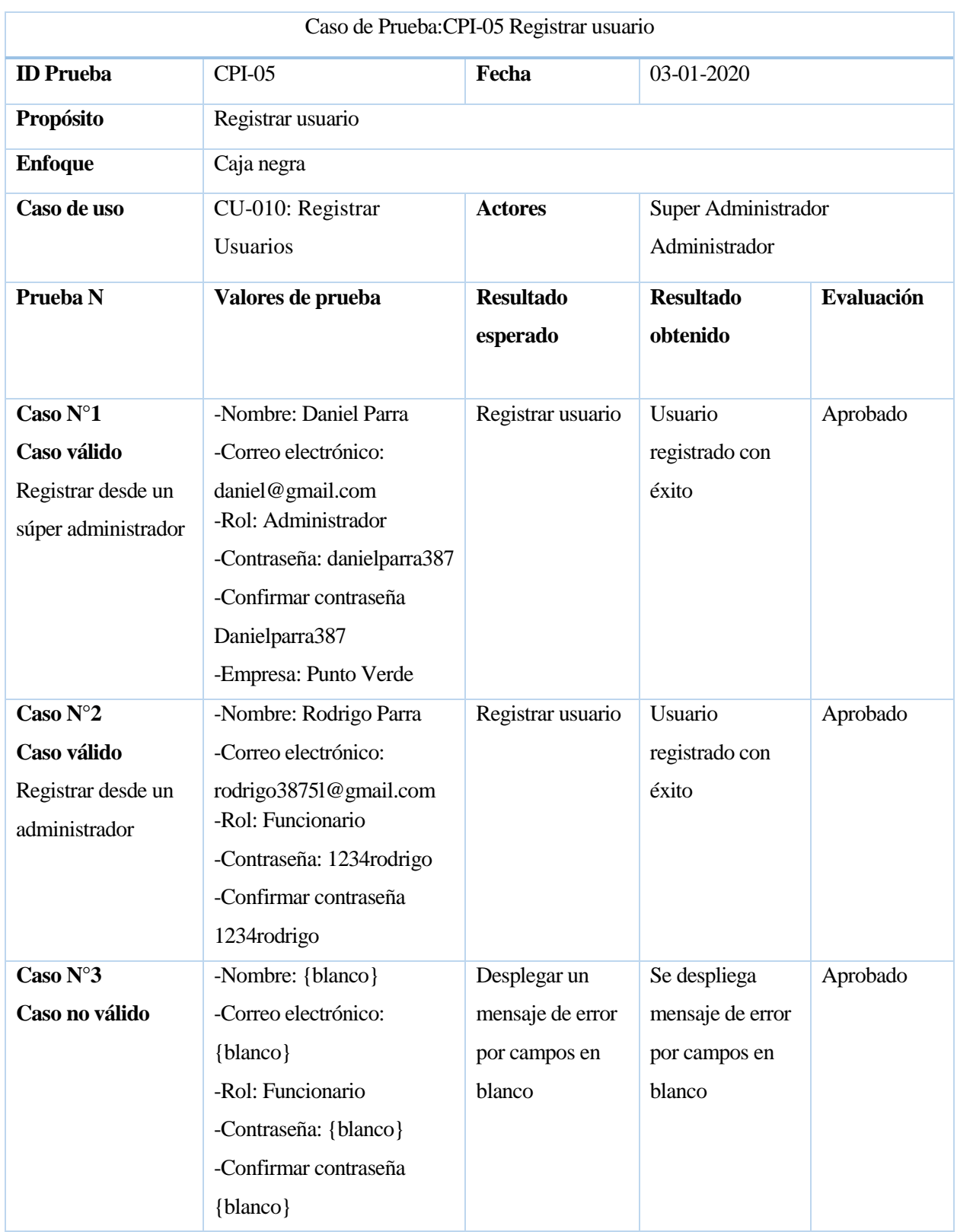

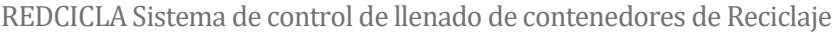

| Caso $N^{\circ}$ 4<br>Caso no válido | -Nombre: sfsdf<br>-Correo electrónico:<br>dsfdl@gmail.com<br>-Rol: Funcionario<br>-Contraseña: 1234567<br>-Confirmar contraseña<br>123689654 | Las contraseñas<br>no coinciden     | Las contraseñas<br>ingresadas no<br>coinciden | Aprobado |
|--------------------------------------|----------------------------------------------------------------------------------------------------|-------------------------------------|-----------------------------------------------|----------|
| Caso $N^{\circ}$ 5<br>Caso no válido | -Nombre: Pablo122<br>-Correo electrónico:                                                                                                    | El nombre solo<br>debe tener letras | Nombre solo<br>debe contener                  | aprobado |
|                                      | pablo@gmail.com<br>-Rol: Funcionario<br>-Contraseña: 12345678<br>-Confirmar contraseña<br>12345678                                           |                                     | letras                                        |          |

*Tabla 60: Caso de prueba 5: Registrar usuario*

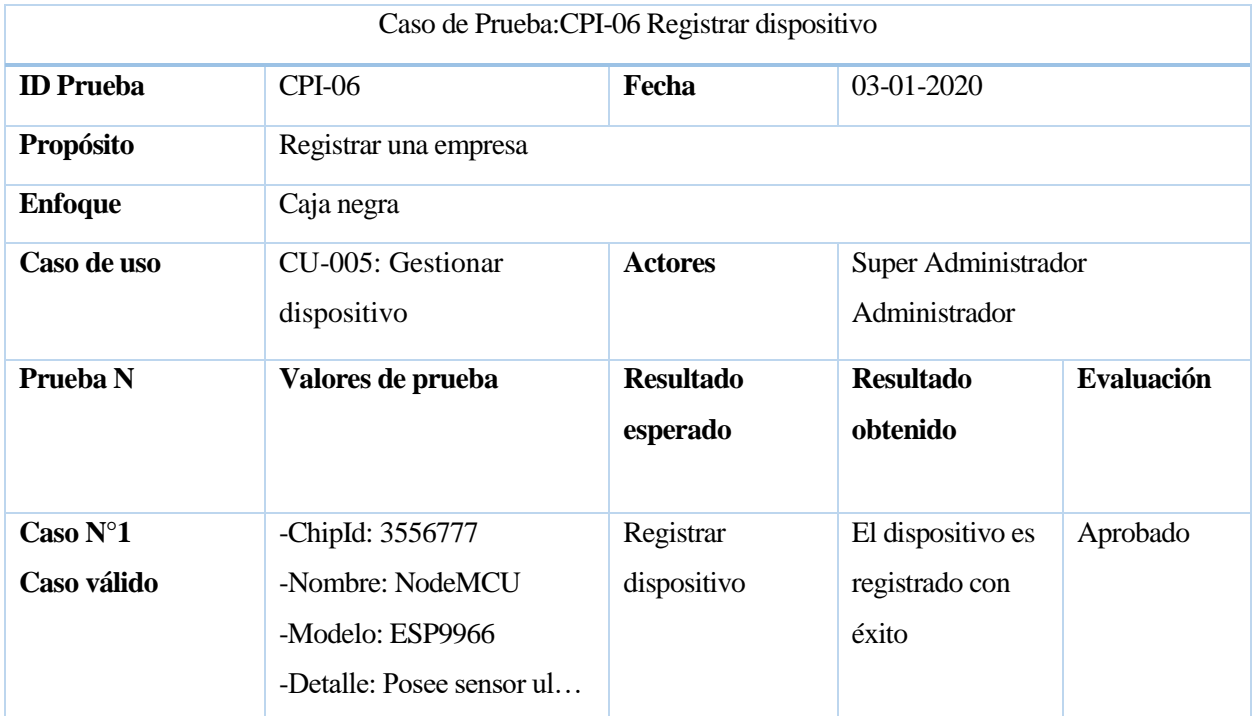

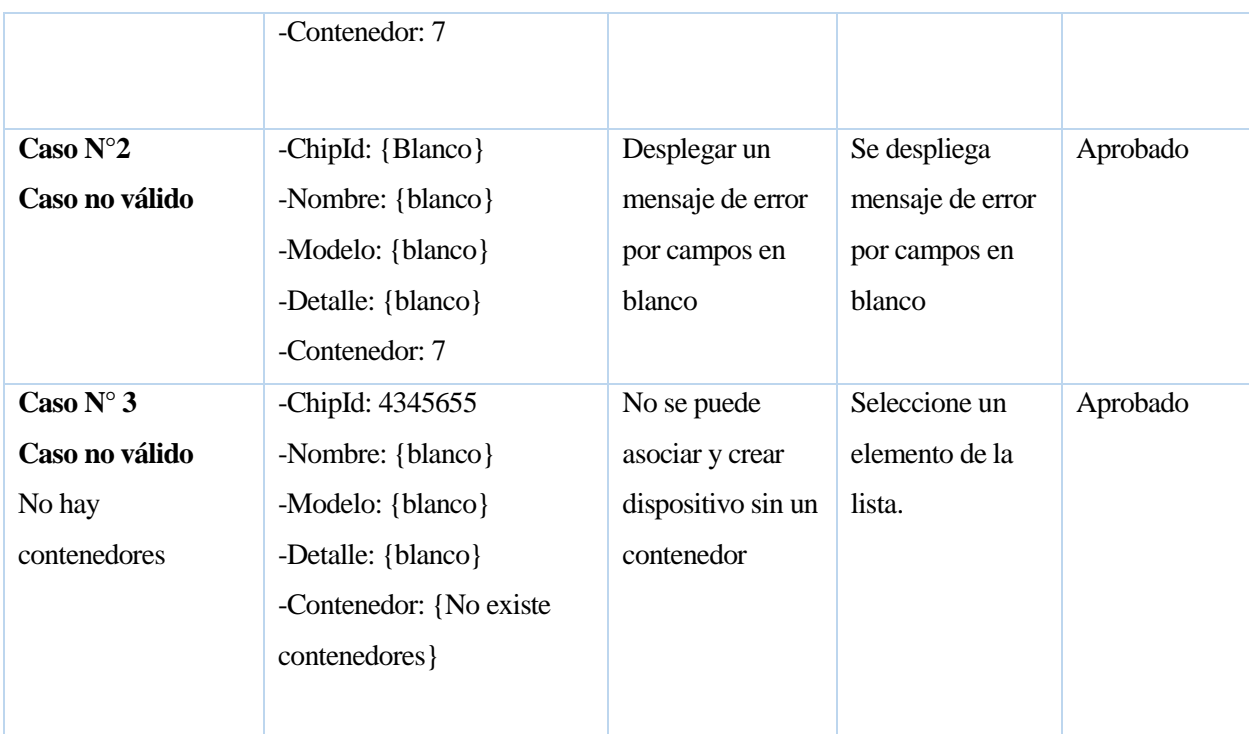

*Tabla 61: Caso de prueba 6: Registrar dispositivo*

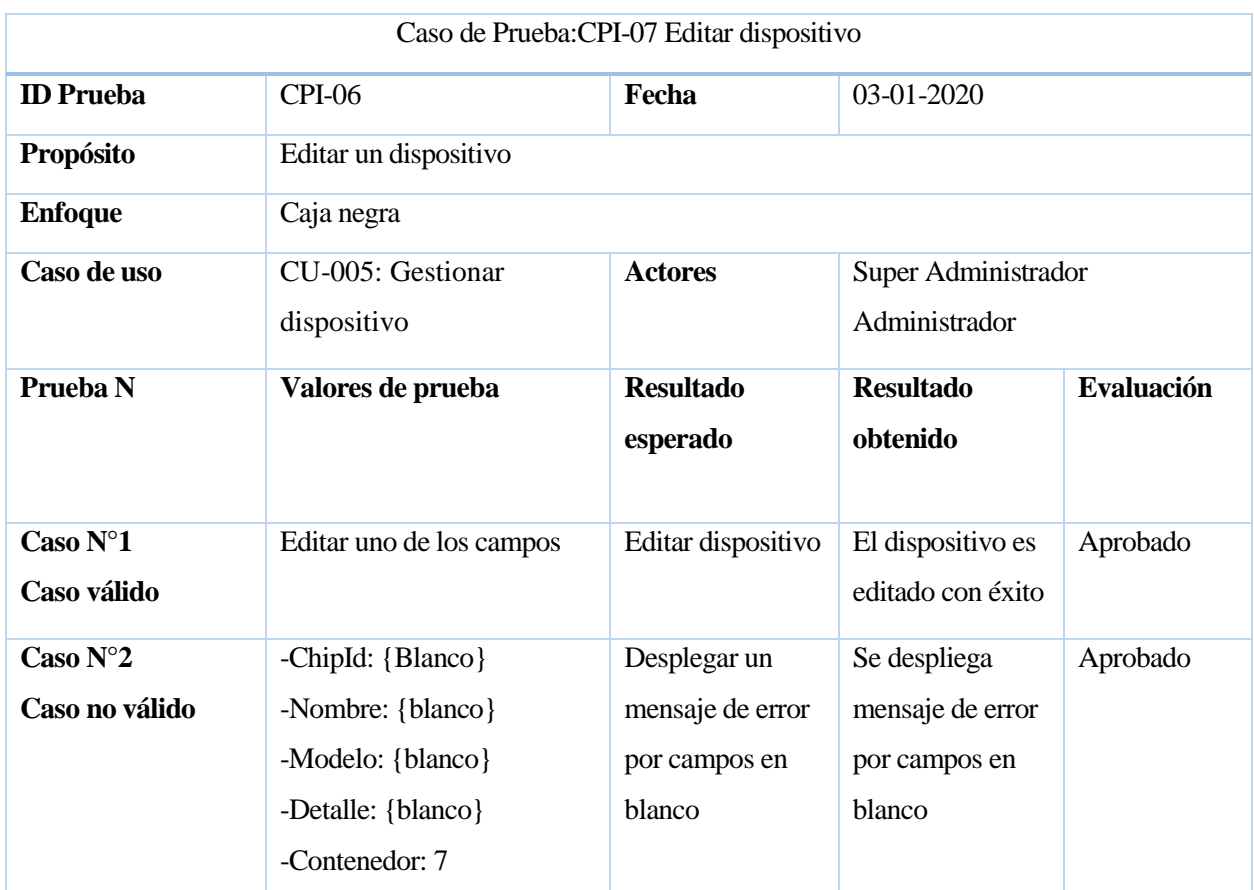

| Caso $N^{\circ}$ 3 | -ChipId: 4345655         | No se puede        | Seleccione un  | Aprobado |
|--------------------|--------------------------|--------------------|----------------|----------|
| Caso no válido     | -Nombre: {blanco}        | asociar y dejar    | elemento de la |          |
| No hay             | -Modelo: {blanco}        | dispositivo sin un | lista.         |          |
| contenedores       | -Detalle: {blanco}       | contenedor         |                |          |
|                    | -Contenedor: {No existe} |                    |                |          |
|                    | contenedores }           |                    |                |          |
|                    |                          |                    |                |          |

*Tabla 62: Caso de prueba 6: Editar dispositivo*

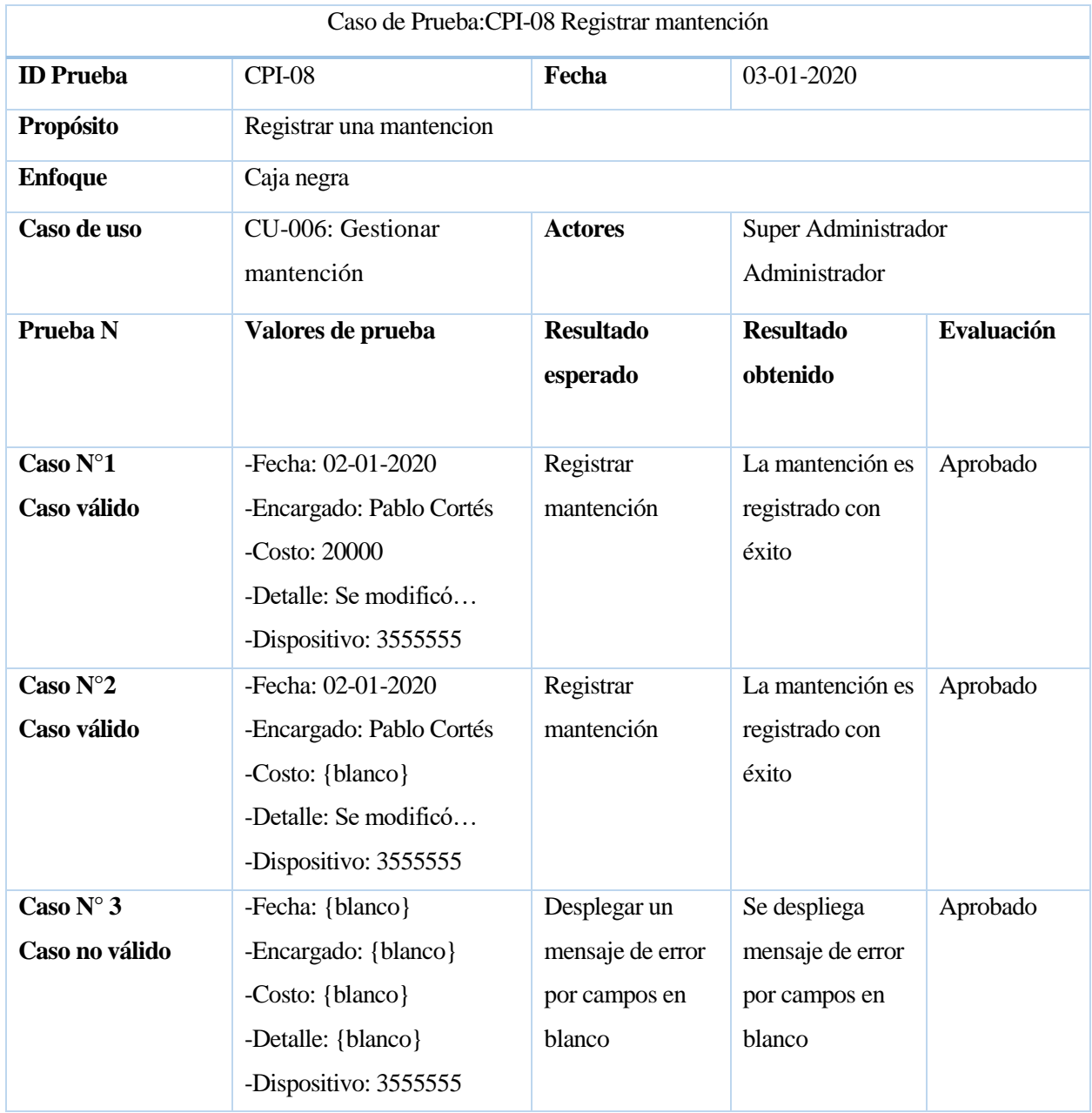

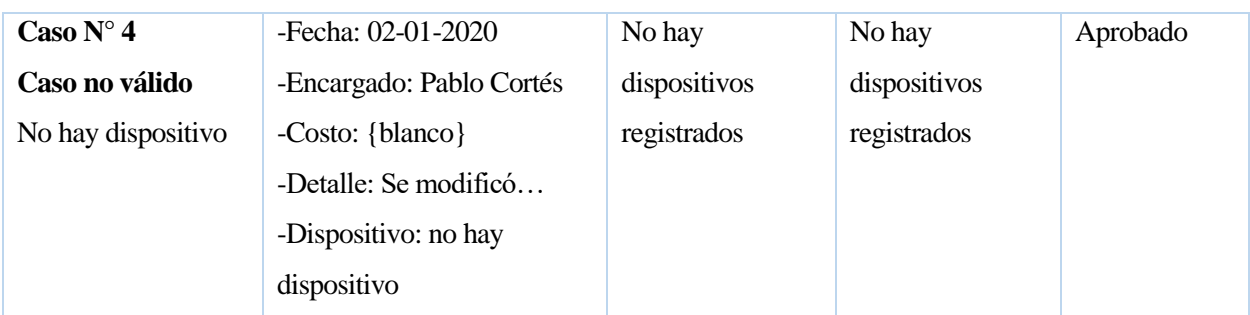

*Tabla 63: Caso de prueba 8: Registrar mantención*

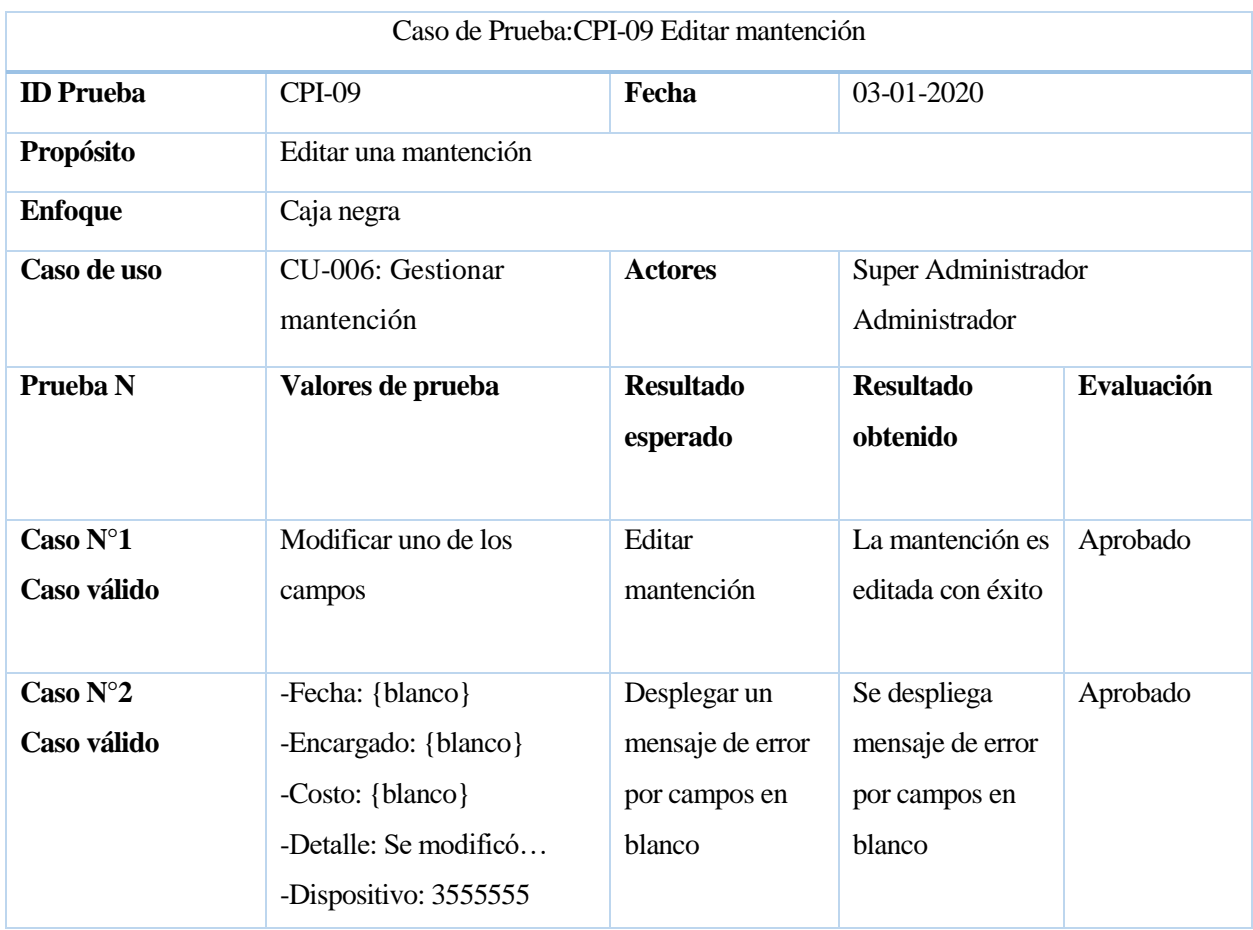

*Tabla 64: Caso de prueba 9: Editar mantención*

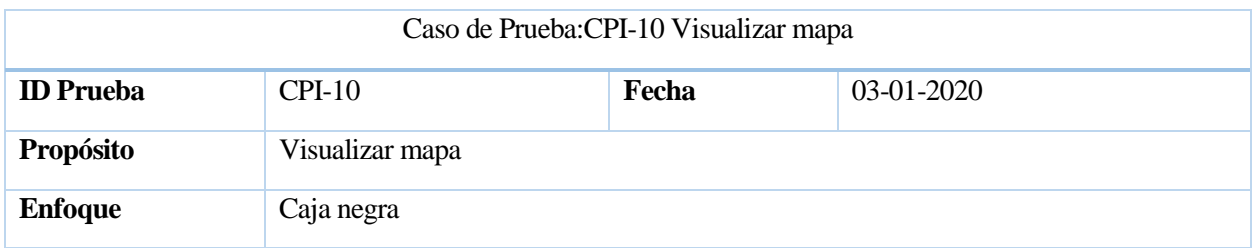

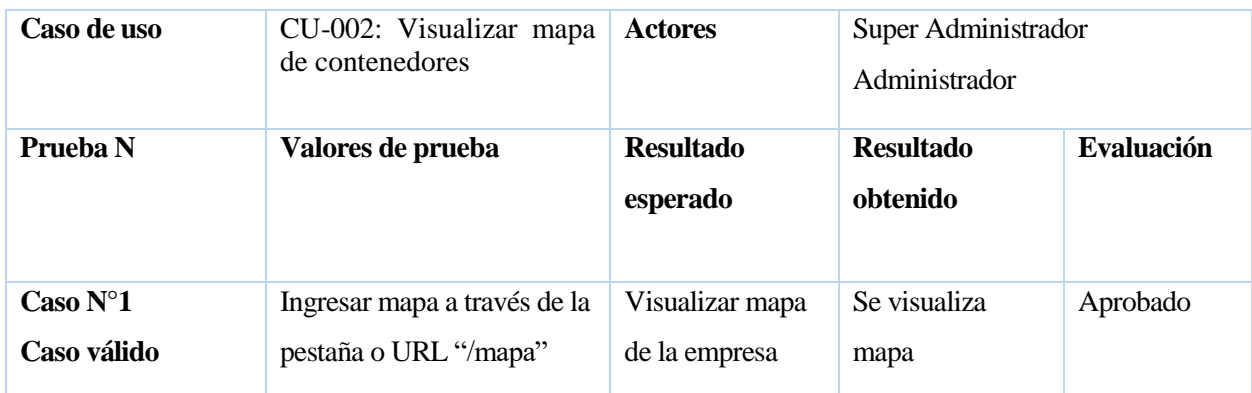

*Tabla 65: Caso de prueba 10: Visualizar mapa*

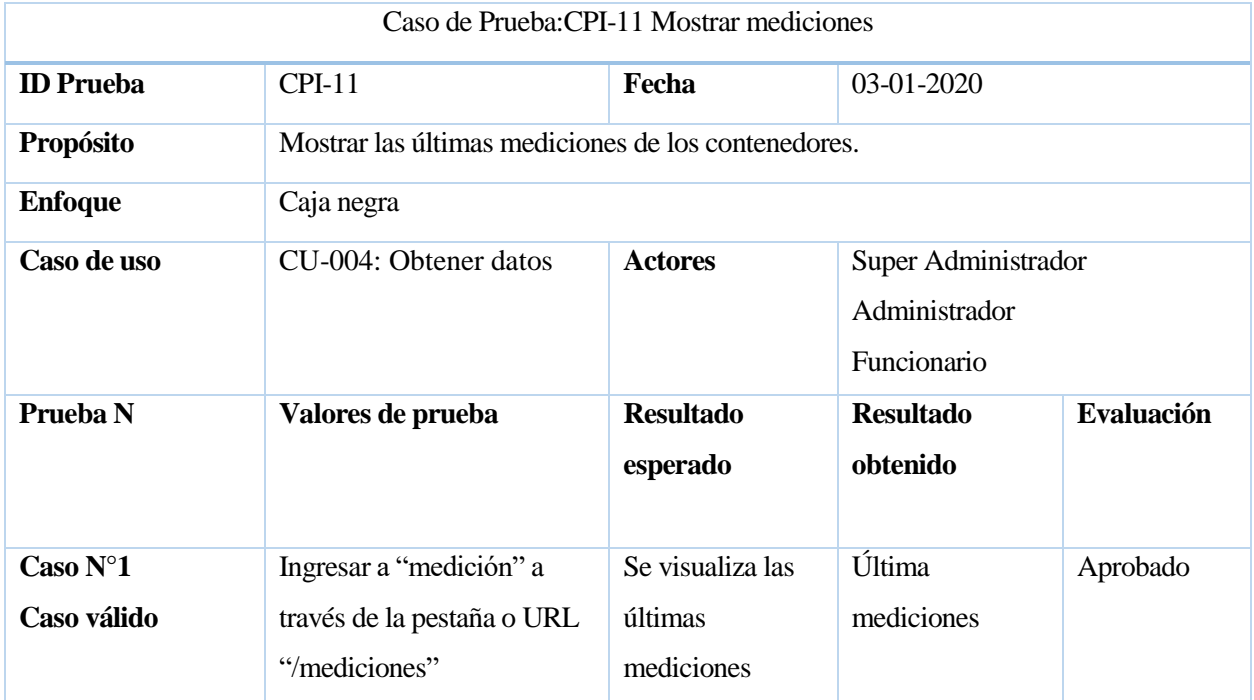

*Tabla 66: Caso de prueba 11: Mostrar mediciones*

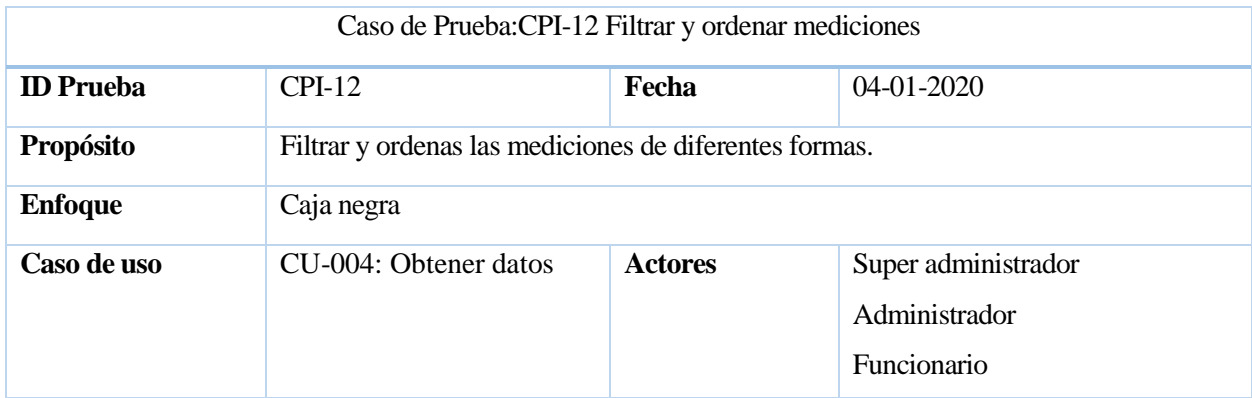

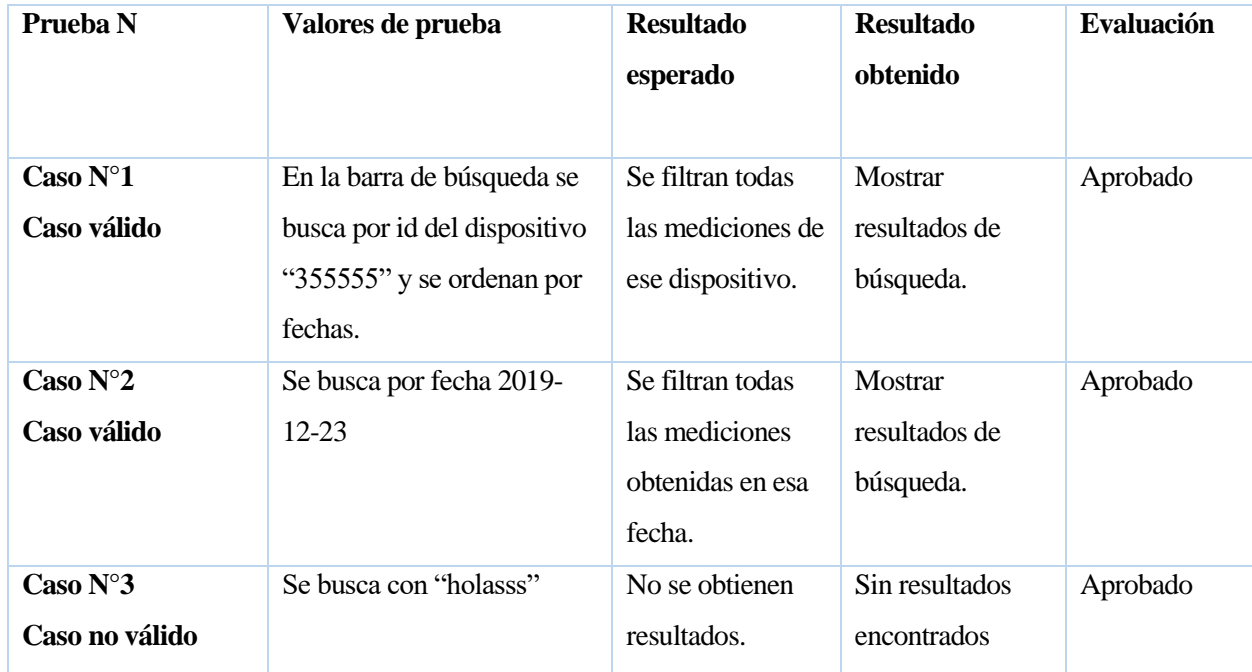

*Tabla 67:Caso de prueba 12: Filtrar y ordenar mediciones*

| Caso de Prueba: CPI-13 Genera reportes de mediciones |                                     |                  |                     |                   |  |  |  |
|------------------------------------------------------|-------------------------------------|------------------|---------------------|-------------------|--|--|--|
| <b>ID</b> Prueba                                     | $CPI-13$                            | Fecha            | 04-01-2020          |                   |  |  |  |
| <b>Propósito</b>                                     | Generar reportes en PDF, Excel, CSV |                  |                     |                   |  |  |  |
| <b>Enfoque</b>                                       | Caja negra                          |                  |                     |                   |  |  |  |
| Caso de uso                                          | CU-004: Obtener datos               | <b>Actores</b>   | Super administrador |                   |  |  |  |
|                                                      |                                     |                  | Administrador       |                   |  |  |  |
|                                                      |                                     |                  | Funcionario         |                   |  |  |  |
| Prueba <sub>N</sub>                                  | Valores de prueba                   | <b>Resultado</b> | <b>Resultado</b>    | <b>Evaluación</b> |  |  |  |
|                                                      |                                     | esperado         | obtenido            |                   |  |  |  |
| Caso $N^{\circ}1$                                    | Se presiona el botón PDF            | Se abre la       | Se descarga         | Aprobado          |  |  |  |
| Caso válido                                          |                                     | ventana de       | PDF.                |                   |  |  |  |
|                                                      |                                     | descarga.        |                     |                   |  |  |  |
| Caso $N^{\circ}2$                                    | Se filtra por dispositivo           | Se abre la       | Se descarga         | Aprobado          |  |  |  |
| Caso válido                                          | "355555" y se descarga en           | ventana de       | reporte filtrado.   |                   |  |  |  |
|                                                      | PDF o Excel                         | descarga.        |                     |                   |  |  |  |

*Tabla 68: Caso de prueba 13: Generar reportes de mediciones*

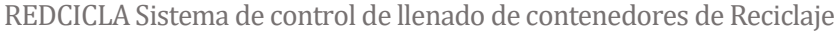

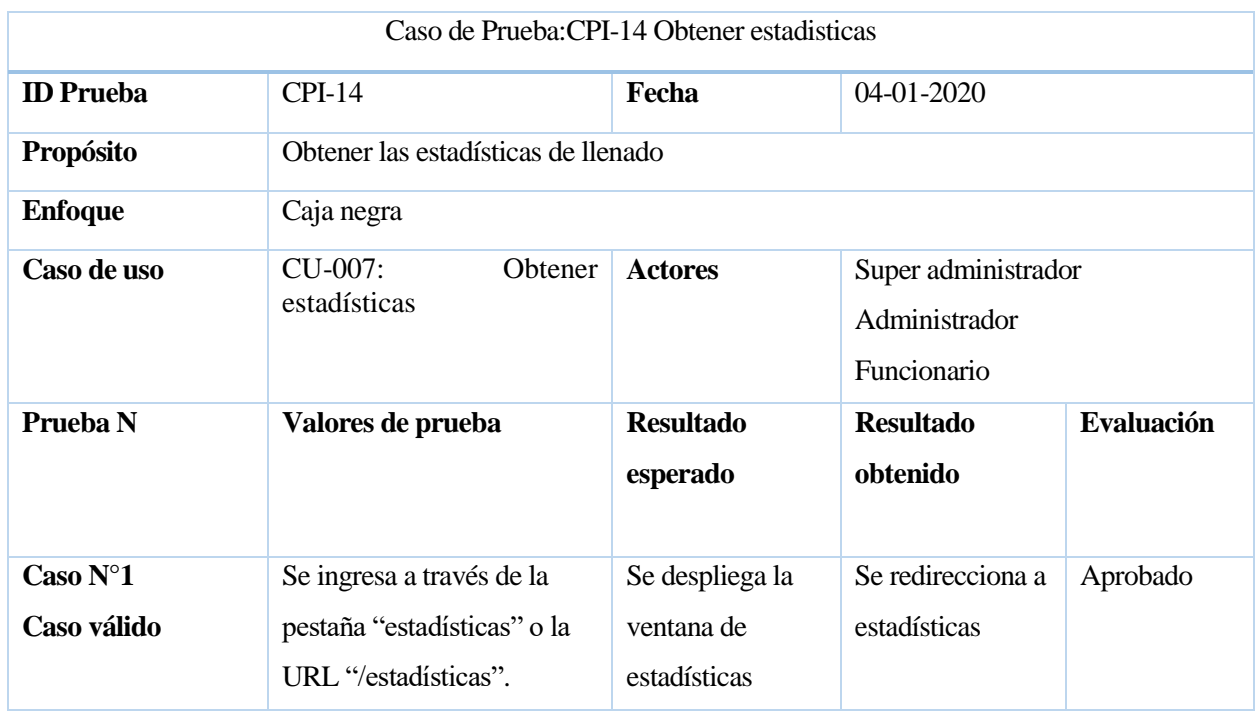

*Tabla 69: Caso de prueba 14: Obtener estadísticas*

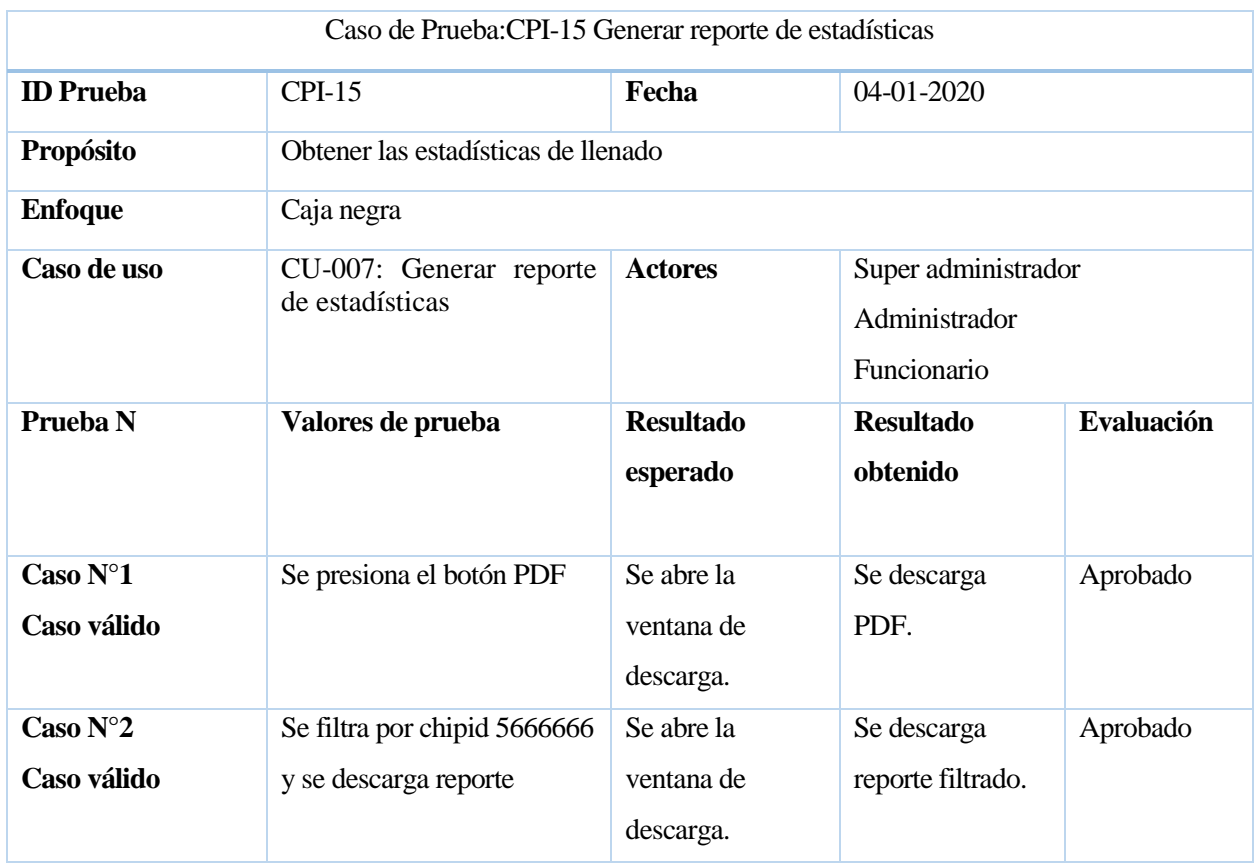

*Tabla 70: Caso de prueba 15: Generar reporte de estadísticas*

## **ANEXO 4**

En este anexo se presenta la estructura de las minutas de reunión realizadas con el profesor guía.

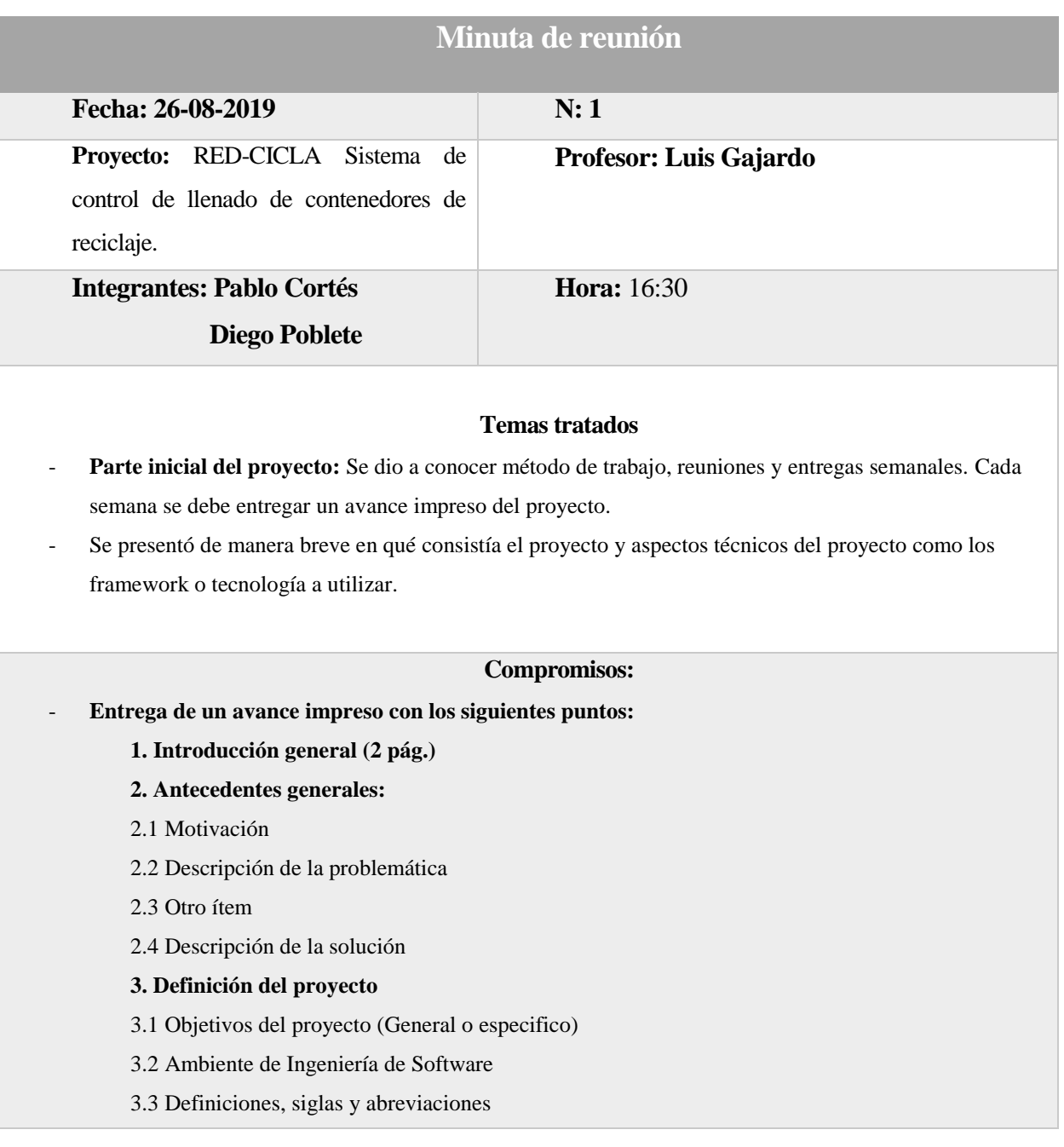

- **4. Especificación y requerimientos del software**
- 4.1 Alcances y limitaciones
- 4.2 Descripción global del producto
- *4.2.1 Interfaz de usuario*
- *4.2.2 Interfaz de hardware*
- *4.2.3 Interfaz de software*
- *4.2.4 Interfaz de comunicación*
- 4.3 Requerimientos específicos
- *4.3.1 Requerimiento funcionales*
- *4.3.2 Requerimiento no funcionales.*
- **Entrega de una aplicación simple en Phonegap de clima**
- **Solicitar usuario y contraseña para servidor y base de datos a través de la plataforma de**

**Arrau.** 

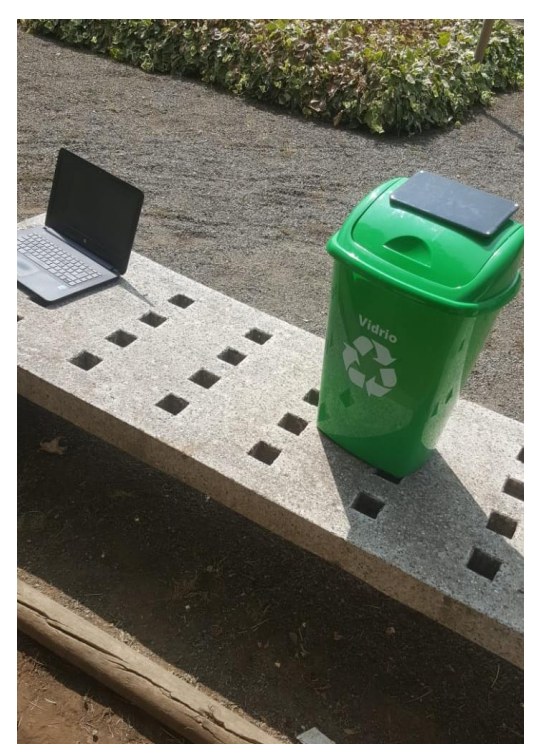

*Ilustración 49: Prototipo a escala presentado en reunión con Profesor guía.*